# **Multi Display Adapter Quick Reference Guide Guide de Référence Rapide Kurzanleitung Guía de Referencia Rápida Guida di Riferimento Rapida Manual de Referência Rápida** 快速参考指南 快速參考指南

06/2020

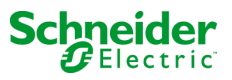

JHA20212 05 NHA20212\_05

 $\overline{A}$ 

### **Safety Information**

### Overview

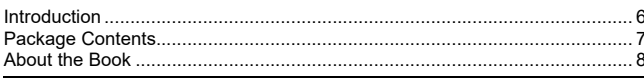

### **Parts Identification**

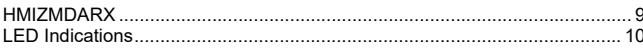

### **Specifications**

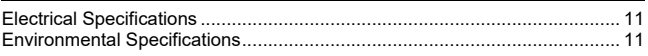

### Interface

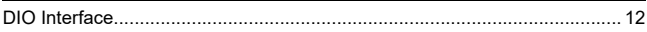

### Installation

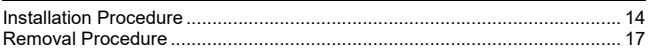

### **DIO Connector**

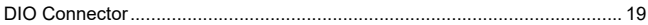

### **VESA Mount Adapter**

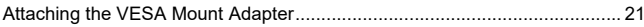

### **Standards**

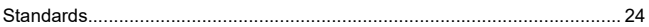

### <span id="page-2-1"></span><span id="page-2-0"></span>**Important Information**

### **Notice**

Read these instructions carefully, and look at the equipment to become familiar with the device before trying to install, operate, or maintain it. The following special messages may appear throughout this documentation or on the equipment to warn of potential hazards or to call attention to information that clarifies or simplifies a procedure.

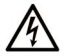

The addition of this symbol to a "Danger" or "Warning" safety label indicates that an electrical hazard exists which will result in personal injury if the instructions are not hewollot

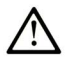

This is the safety alert symbol. It is used to alert you to potential personal injury hazards. Obey all safety messages that follow this symbol to avoid possible injury or death

#### **DANGER**  $\blacktriangle$

**DANGER** indicates a hazardous situation which, if not avoided, will result in death or serious injury.

# A WARNING

WARNING indicates a hazardous situation which, if not avoided, could result in death or serious injury.

# A CAUTION

CAUTION indicates a hazardous situation which, if not avoided, could result in minor or moderate injury.

# **NOTICE**

**NOTICE** is used to address practices not related to physical injury.

 **English**

### **PLEASE NOTE**

Electrical equipment should be installed, operated, serviced, and maintained only by qualified personnel. No responsibility is assumed by Schneider Electric for any consequences arising out of the use of this material.

A qualified person is one who has skills and knowledge related to the construction and operation of electrical equipment and its installation, and has received safety training to recognize and avoid the hazards involved.

### <span id="page-4-1"></span><span id="page-4-0"></span>**Introduction**

The Multi Display Adapter attaches to the Harmony GTU Display Module (hereafter referred to as "Display Module"), enabling you to view the host screen from a Display Module on an Ethernet network.

#### **NOTE:**

- This product does not support wireless LAN communication. Even when attaching a Display Module's wireless LAN model to this product, you need a wired LAN connection between this product and the host.
- For Display Module part numbers, refer to the Harmony GTU User Manual.

### <span id="page-5-0"></span>**Package Contents**

The following items are included in the package. Before using this product please confirm that all items listed here are present.

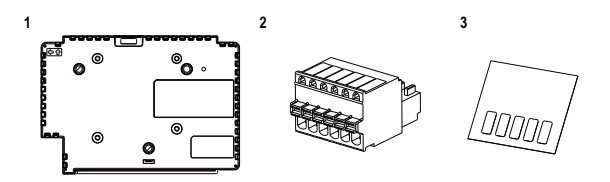

- **1** Multi Display Adapter (part number: HMIZMDARX): 1
- **2** DIO Connector: 1
- **3** USB masking sticker (mini-B)\*1: 1
- **4** Multi Display Adapter Quick Reference Guide (this manual): 1
- **5** Disc media (includes this product's user manual and utilities for defining settings on this product)

\*1 When using this product with the Harmony GTU Smart Display, you will be unable to use the Smart Display's USB (mini-B) port. Affix the USB masking sticker to this unused USB port.

This product has been carefully packed, with special attention to quality. However, should you find anything damaged or missing, please contact your local distributor immediately.

#### **Overview**

### <span id="page-6-0"></span>**About the Book**

This manual describes wiring and installation procedures. The product's display settings, number of connections to the host and connection settings depend on the configuration software. For more information refer to the Multi Display Adapter User Manual.

You can download the manual from our website at:

www.schneider-electric.com

### <span id="page-7-1"></span><span id="page-7-0"></span>**HMIZMDARX**

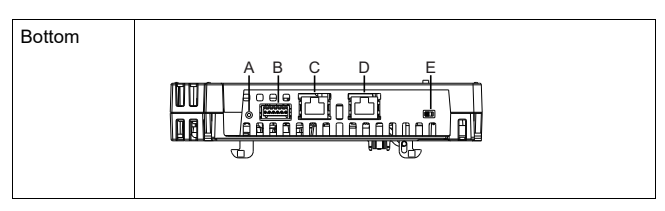

- A: Reset switch<sup>\*1</sup>
- B: DIO interface
- C: Ethernet interface (Ethernet1)
- D: Ethernet interface (Ethernet2)
- $F:$  DHCP switch<sup>\*2</sup>

\*1 Switch for reverting to factory default. Turn on the Display Module while pressing the reset switch, and continue pressing the switch for six seconds or more to revert the Display Module to its factory default settings. Updated standby screen and firmware are preserved. \*2 Switch that toggles between enabling and disabling DHCP server feature. In the factory default, the switch is set to OFF.

#### **NOTE:**

- For information on settings, refer to the Multi Display Adapter User Manual.
- Recommended Ethernet communication speed: 1000BASE-T (with twisted pair Ethernet cables with a rating of category 5e)
- To prevent interruptions in communication, use an Ethernet cable with a locking tab to confirm that the cable does not disconnect itself from the connector.

# **English**

### <span id="page-8-0"></span>**LED Indications**

### **Status LED**

For the status of this product, check the Display Module's status LED.

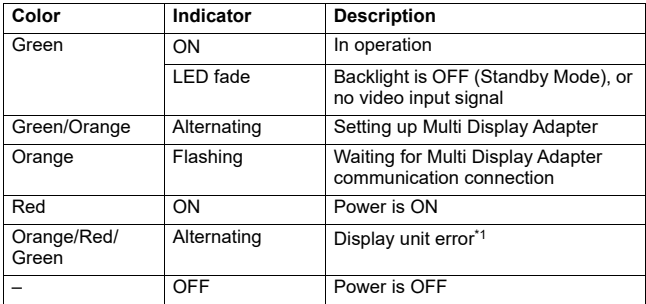

\*1 The product may be malfunctioning. Please contact your local distributor.

#### **NOTE:**

- While the green or orange light is on, if communication is not terminated using an appropriate procedure, the green or orange light will remain on until you restart the product.
- If the screen does not display and the status LED is not in the LED fade state, the backlight is burned out. When the screen does not display, always check the LED status and do not perform touch operations.

# <span id="page-9-1"></span><span id="page-9-0"></span>**Electrical Specifications**

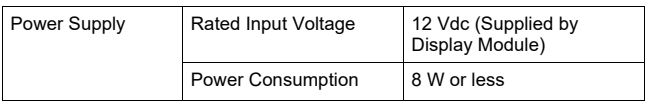

### <span id="page-9-2"></span>**Environmental Specifications**

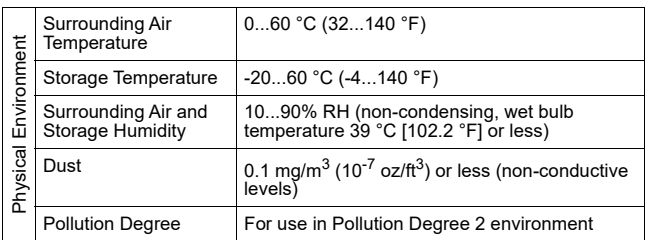

# <span id="page-10-1"></span><span id="page-10-0"></span>**DIO Interface**

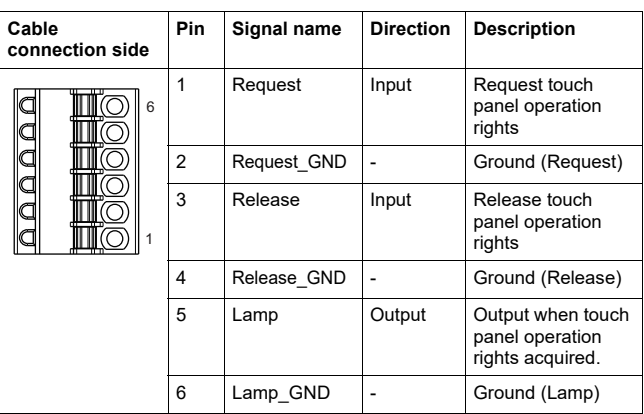

### **Request/Release**

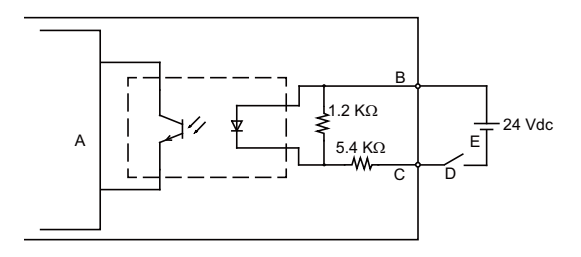

- A Internal circuit
- B Pin number 1 or 3: Request or Release
- C Pin number 2 or 4: Request\_GND or Release\_GND
- D Switch
- E External power

### **Lamp**

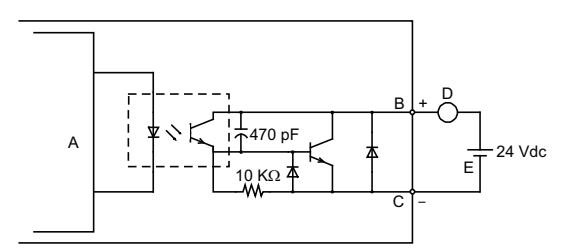

- A Internal circuit
- B Pin number 5: Lamp
- C Pin number 6: Lamp\_GND
- D Load
- E External power

**NOTE:** Since the output terminals are not electrically protected, an output line might be short-circuited or a connection fault might damage this product. If necessary, install an applicable fuse to prevent an overload in the circuit.

### <span id="page-12-1"></span><span id="page-12-0"></span>**Installation Procedure**

### <span id="page-12-2"></span>**Installing onto Display Module**

# **A A DANGER**

#### **HAZARD OF ELECTRIC SHOCK, EXPLOSION OR ARC FLASH**

- Remove all power from the device before removing any covers or elements of the system, and prior to installing or removing any accessories, hardware, or cables.
- Unplug the power cable from both the Display Module and the power supply.
- Always use a properly rated voltage sensing device to confirm power is off.
- Replace and secure all covers or elements of the system before applying power to the Display Module.

**Failure to follow these instructions will result in death or serious injury.**

# *NOTICE*

#### **EQUIPMENT DAMAGE**

- When mounting the Display Module vertically, first install this product onto the Display Module before attaching the Display Module to the panel.
- When installing this product onto the Display Module, place the Display Module on a clean and level surface with the screen facing downward.

#### **Failure to follow these instructions can result in equipment damage.**

Be aware of the following when building this product into an end-use product:

- The rear face of this product is not approved as an enclosure. When building this product into an end-use product, be sure to use an enclosure that satisfies standards as the end-use product's overall enclosure.
- This product is not designed for outdoor use. UL certification obtained is for indoor use only.

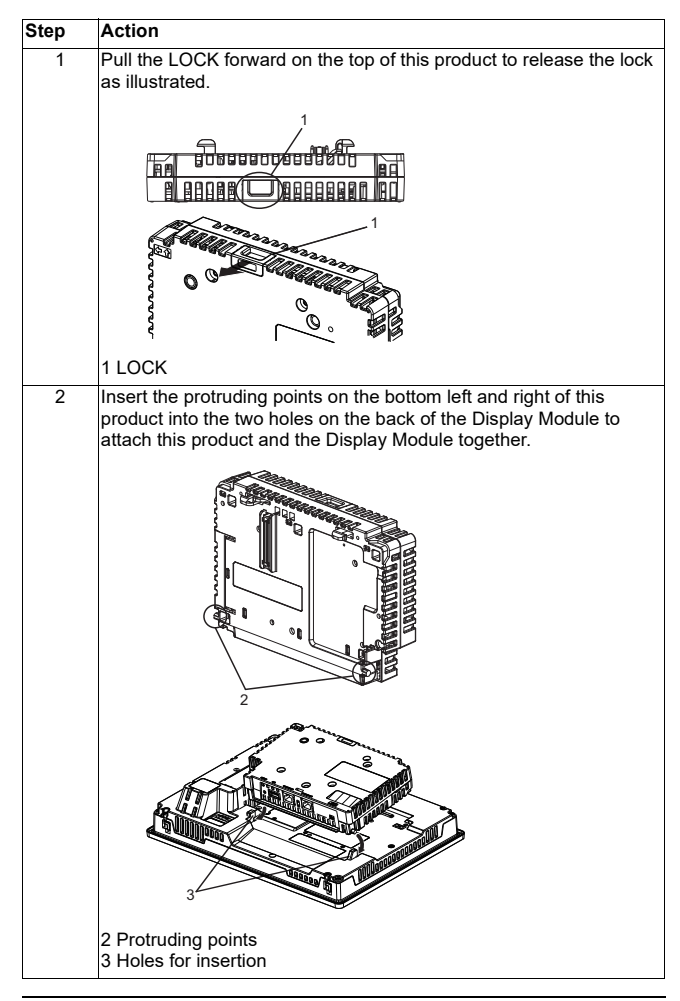

Installation

 **English**

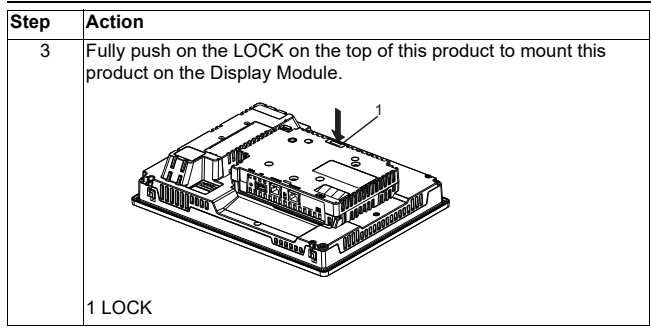

**NOTE:** Refer to the Harmony GTU User Manual or the Harmony GTU (Display Module) Quick Reference Guide on how to mount the Display Module to the panel.

 **English**

### <span id="page-15-0"></span>**Removal Procedure**

### **Removing from Display Module**

# **A A DANGER**

#### **HAZARD OF ELECTRIC SHOCK, EXPLOSION OR ARC FLASH**

- Remove all power from the device before removing any covers or elements of the system, and prior to installing or removing any accessories, hardware, or cables.
- Unplug the power cable from both the Display Module and the power supply.
- Always use a properly rated voltage sensing device to confirm power is off.
- Replace and secure all covers or elements of the system before applying power to the Display Module.

**Failure to follow these instructions will result in death or serious injury.**

# *NOTICE*

#### **EQUIPMENT DAMAGE**

When the Display Module is mounted vertically, first remove the Display Module from the panel, then remove this product from the Display Module.

#### **Failure to follow these instructions can result in equipment damage.**

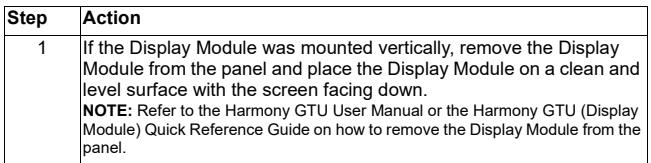

Installation

 **English**

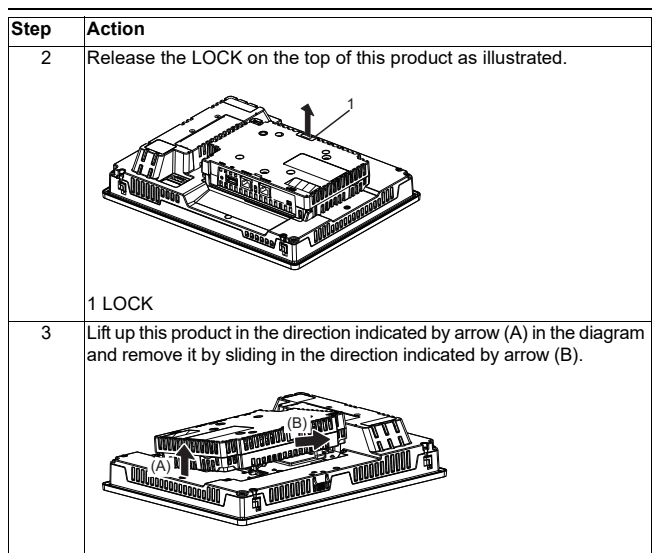

# **A CAUTION**

### **RISK OF INJURY**

Do not drop this product when you remove it from the Display Module.

- Hold the unit in place after removing the fasteners.
- Use both hands.

**Failure to follow these instructions can result in injury or equipment damage.**

### <span id="page-17-1"></span><span id="page-17-0"></span>**DIO Connector**

# **A A DANGER**

### **ELECTRIC SHOCK**

- Remove the DIO connector from this product prior to wiring.
- Strip wires only to the required length.
- Do not solder the wire itself

**Failure to follow these instructions will result in death or serious injury.**

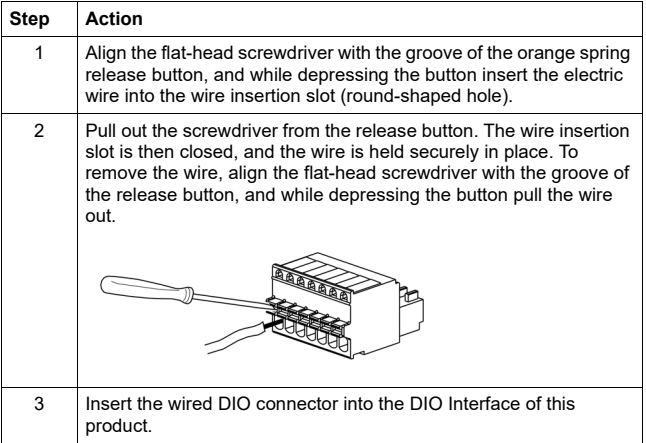

Recommendations

• Screwdriver: SZS 0.4 X 2.0 (Product No. 1205202) manufactured by Phoenix **Contact** 

If you use another manufacturer, be sure the part has the following dimensions:

- $\cdot$  point depth: 0.4 mm (0.02 in)
- point height: 2.0 mm (0.08 in)

Point shape should have isolation properties meeting DIN 5264 and EN60900.

#### DIO Connector

**NOTE:** 

# **English**

- Wire should be AWG 28 to AWG 20 thick and twisted.
- 
- Applicable wire sizes are Style 1015 and Style 1007. Be sure to strip 8.0 mm (0.31 in) of cover from the wire.
- Use copper conductors only.

### <span id="page-19-1"></span><span id="page-19-0"></span>**Attaching the VESA Mount Adapter**

By attaching Schneider Electric's VESA mounting adapter (HMIZMDRVS) to the back of this product's adapter mounting holes, you can attach commercially available VESA 75 mm arms and wall-mount adapters.

**NOTE:** For details on how to attach the arm or wall-mount adapter, refer to the product's associated instruction manual.

# **CAUTION**

### **RISK OF INJURY**

- Do not drop this product when you mount it to, or remove it from, a commercialtype arm or wall-mount adapter.
- Hold the unit in place after removing the fasteners.
- Use both hands.
- Attach this product to the Display Module before attaching the VESA Mount Adapter.
- Be careful not to injure your fingers when you mount this product to a commercial-type arm or wall-mount adapter.

**Failure to follow these instructions can result in injury or equipment damage.**

# *NOTICE*

### **BROKEN ENCLOSURE**

- Do not exert more than 1.5 N-m (13.3 lb-in) of torque when tightening the fastener's screws.
- Use the screw type specified in the following instructions.

**Failure to follow these instructions can result in equipment damage.**

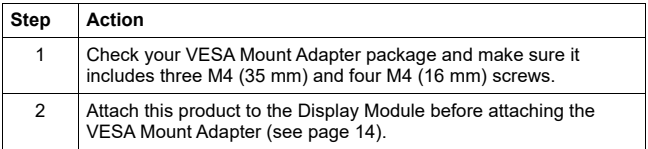

### VESA Mount Adapter

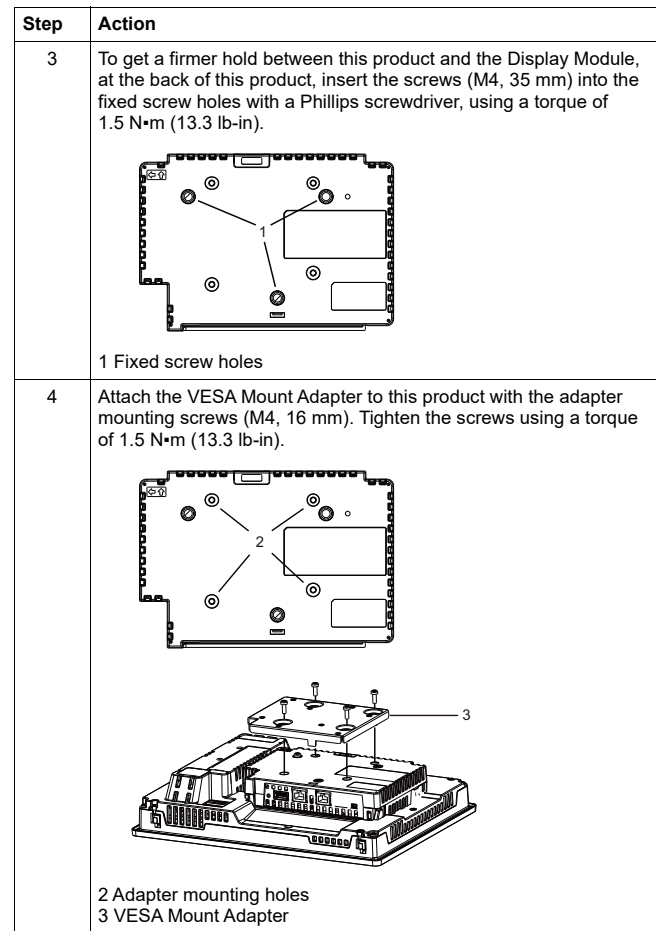

 **English**

 **English**

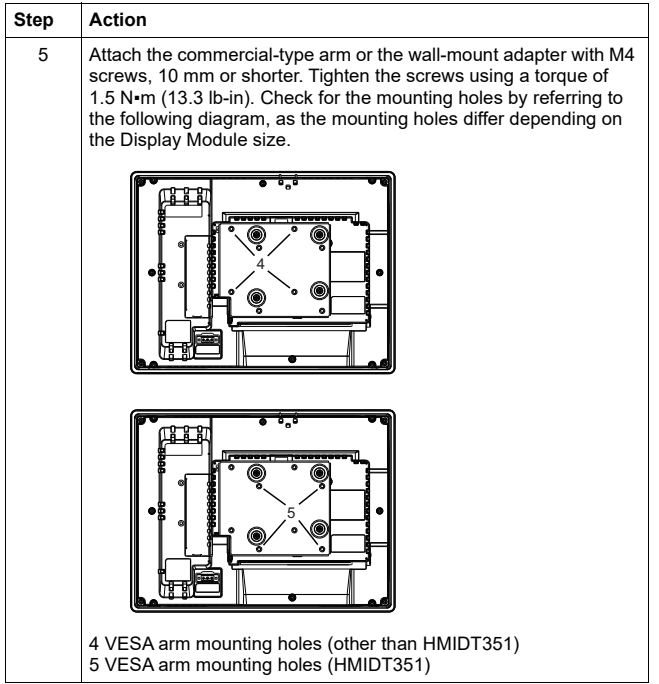

### <span id="page-22-1"></span><span id="page-22-0"></span>**Standards**

For information on certifications and standards, such as certified models and certificates, see the product markings or the following URL: http://www.schneider-electric.com.

# **A DANGER**

### **POTENTIAL FOR EXPLOSION**

- Suitable for use in Class I, Division 2, Groups A, B, C, and D Hazardous Locations.
- Substitution of any component may impair suitability for Class I, Division 2.
- Do not disconnect equipment while the circuit is live or unless the area is known to be free of ignitable gases concentrations.
- Always confirm that this product is suitable for use in hazardous locations by checking that the ANSI/ISA 12.12.01 or CSA C22.2 N°213 certification appears on the product labeling.
- Do not attempt to install, operate, modify, maintain, service, or otherwise alter this product except as permitted in this manual. Unpermitted actions may impair the suitability of this product for Class I, Division 2 operation.
- To power on or power off this product installed in a Class I, Division 2 hazardous location, you must either:
	- Use a switch located outside the hazardous environment, or
	- Use a switch certified for Class I, Division 1 operation inside the hazardous area.
- Do not disconnect equipment unless power has been switched off or the area is known to be non-hazardous. This applies to all connections including power, ground, serial, parallel, and network connections.
- Never use unshielded/ungrounded cables in hazardous locations.
- When enclosed, keep enclosure doors and openings closed at all times to avoid the accumulation of foreign matter inside the workstation.

#### **Failure to follow these instructions will result in death or serious injury.**

### Consignes de sécurité

26

### Présentation

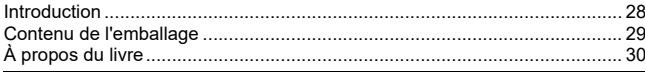

### Identification des pièces

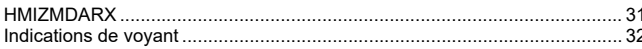

### Caractéristiques

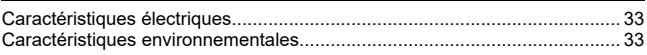

### Interface

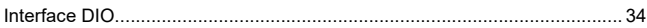

### Installation

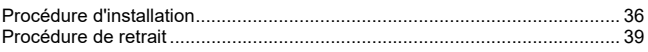

### **Connecteur DIO**

41

### Adaptateur de montage VESA

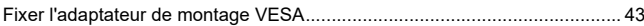

### Normes respectées

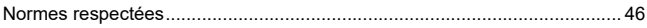

### <span id="page-24-1"></span><span id="page-24-0"></span>**Informations importantes**

### **Avis**

Lisez attentivement ces instructions et examinez le matériel pour vous familiariser avec l'appareil avant de tenter de l'installer, de le faire fonctionner ou d'assurer sa maintenance. Les messages spéciaux suivants que vous trouverez dans cette documentation ou sur l'appareil ont pour but de vous mettre en garde contre des risques potentiels ou d'attirer votre attention sur des informations qui clarifient ou simplifient une procédure.

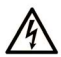

La présence de ce symbole sur une étiquette "Danger" ou "Avertissement" signale un risque d'électrocution qui provoquera des blessures physiques en cas de non-respect des consignes de sécurité.

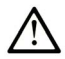

Ce symbole est le symbole d'alerte de sécurité. Il vous avertit d'un risque de blessures corporelles. Respectez scrupuleusement les consignes de sécurité associées à ce symbole pour éviter de vous blesser ou de mettre votre vie en danger.

# A DANGER

DANGER signale un risque qui, en cas de non-respect des consignes de sécurité, provoque la mort ou des blessures graves.

## A AVERTISSEMENT

AVERTISSEMENT signale un risque qui, en cas de non-respect des consignes de sécurité, peut provoquer la mort ou des blessures graves.

# A ATTENTION

ATTENTION signale un risque qui, en cas de non-respect des consignes de sécurité, peut provoquer des blessures légères ou moyennement graves.

## **AVIS**

AVIS indique des pratiques n'entraînant pas de risques corporels.

### **REMARQUE IMPORTANTE**

L'installation, l'utilisation, la réparation et la maintenance des équipements électriques doivent être assurées par du personnel qualifié uniquement. Schneider Electric décline toute responsabilité quant aux conséquences de l'utilisation de cet appareil.

Une personne qualifiée est une personne disposant de compétences et de connaissances dans le domaine de la construction, du fonctionnement et de l'installation des équipements électriques, et ayant suivi une formation en sécurité leur permettant d'identifier et d'éviter les risques encourus.

### <span id="page-26-1"></span><span id="page-26-0"></span>**Introduction**

Le Multi Display Adapter se fixe sur le Harmony GTU Display Module (ci-après dénommé « Display Module ») et vous permet d'afficher l'écran hôte à partir de plusieurs équipements Display Module sur un réseau Ethernet.

#### **REMARQUE :**

- Ce produit ne prend pas en charge la communication RL sans fil. Même lors de l'utilisation d'un modèle RL sans fil du Display Module, vous avez besoin d'une connexion RL avec fil entre ce produit et l'hôte.
- Pour les numéros de pièce Display Module, consultez le manuel de l'utilisateur Harmony GTU.

 **Français**

Francais

### <span id="page-27-0"></span>**Contenu de l'emballage**

Les articles suivants sont inclus dans l'emballage. Vérifiez que tous sont présents avant d'utiliser le produit.

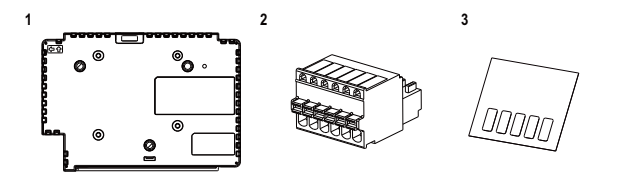

- **1** Adaptateur Multi Display Adapter (numéro de pièce : HMIZMDARX) : 1
- **2** Connecteur DIO : 1
- **3** Autocollant de masquage USB (mini-B)\*1 : 1
- **4** Guide de référence rapide de l'adaptateur Multi Display Adapter (ce manuel) : 1
- **5** Média de disque (comprend le manuel de l'utilisateur de ce produit et des utilitaires pour définir les paramètres sur ce produit)

\*1 Lors de l'utilisation de ce produit avec l'équipement Harmony GTU Smart Display, vous ne pourrez pas utiliser le port USB (mini-B) de l'équipement Smart Display. Apposez l'autocollant de masquage sur ce port USB inutilisé.

Ce produit a été emballé avec soin, une attention particulière ayant été portée à la qualité.

Si toutefois vous constatez que des éléments sont endommagés ou manquants, contactez immédiatement votre distributeur local.

### <span id="page-28-0"></span>**À propos du livre**

Ce manuel décrit les procédures de câblage et de montage. Les paramètres d'affichage du produit, le nombre de connexions à l'hôte et les paramètres de connexion dépendent du logiciel de configuration.

Vous pouvez télécharger le manuel à partir de notre site Web à l'adresse suivante :

[w](http://www.schneider-electric.com)ww.schneider-electric.com

 **Français**

Francais

### <span id="page-29-1"></span><span id="page-29-0"></span>**HMIZMDARX**

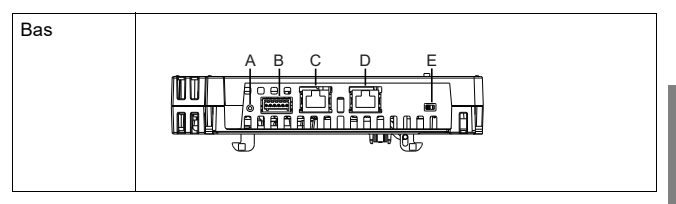

- A : Bouton de réinitialisation<sup>\*1</sup>
- B : Interface DIO
- C : Interface Ethernet (Ethernet1)
- D : Interface Ethernet (Ethernet2)
- E : Commutateur DHCP\*2

\*1 Bouton pour réinitialiser les paramètres par défaut. Allumez l'équipement Display Module pendant que vous appuyez sur le bouton de réinitialisation et maintenez le bouton enfoncé pendant six secondes ou plus pour réinitialiser les paramètres par défaut de l'équipement Display Module. L'écran de veille mis à jour et le microprogramme sont conservés. \*2 Commutateur qui active/désactive la fonction du serveur DHCP. Le commutateur est désactivé par défaut.

#### **REMARQUE :**

- Pour plus d'informations sur les paramètres, consultez le manuel de l'utilisateur de l'adaptateur Multi Display Adapter.
- Vitesse de communication Ethernet recommandée : 1000BASE-T (avec paire de câbles Ethernet torsadés de la catégorie 5e).
- Pour éviter les interruptions dans la communication, utilisez un câble Ethernet avec une languette de verrouillage pour confirmer que le câble de se déconnecte pas du connecteur.

### <span id="page-30-0"></span>**Indications de voyant**

### **Voyant d'état**

Pour l'état de ce produit, vérifiez le voyant d'état de l'équipement Display Module.

**Français Français**

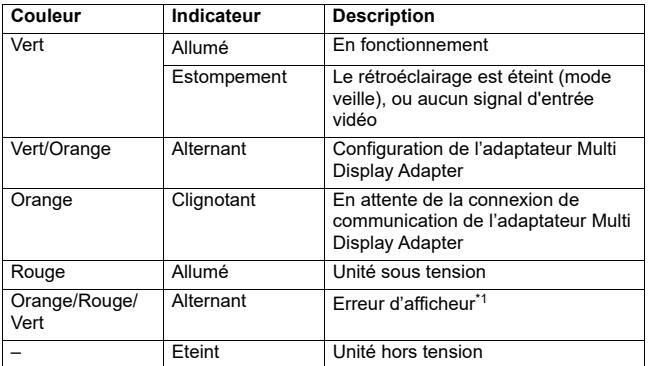

\*1 Le produit peut être en panne. Communiquez avec votre distributeur local.

#### **REMARQUE :**

- Pendant que le voyant vert ou orange est allumé, si la communication n'est pas terminée en suivant une procédure appropriée, le voyant vert ou orange restera allumé jusqu'à ce que vous redémarriez le produit.
- Si l'écran ne s'affiche pas et que le voyant d'état n'est pas dans un état d'estompement, le rétroéclairage est grillé. Si l'écran ne s'affiche pas, vérifiez toujours le voyant d'état et n'effectuez pas des opérations tactiles.

# <span id="page-31-1"></span><span id="page-31-0"></span>**Caractéristiques électriques**

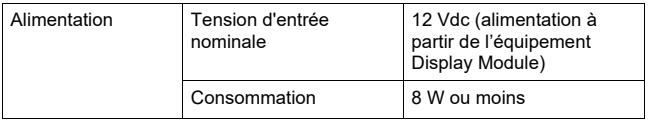

### <span id="page-31-2"></span>**Caractéristiques environnementales**

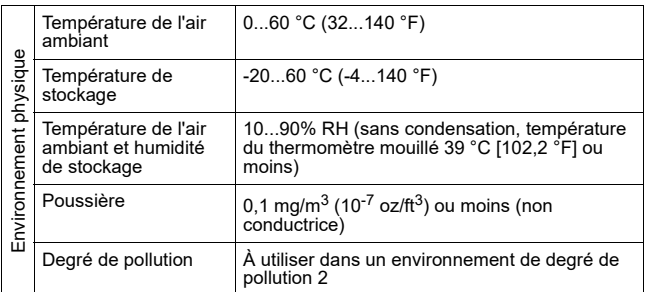

### <span id="page-32-1"></span><span id="page-32-0"></span>**Interface DIO**

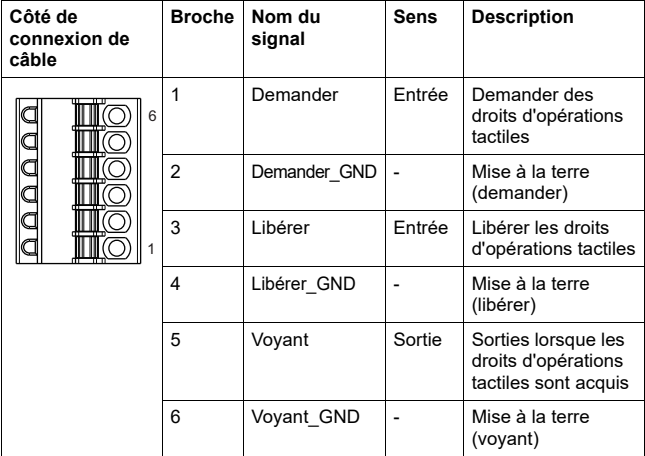

### **Demander/Libérer**

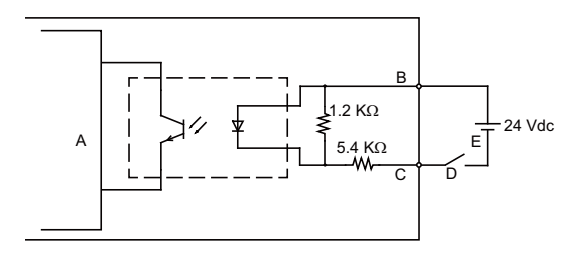

- A Circuit interne
- B Numéro de broche 1 ou 3 : Demander/Libérer
- C Numéro de broche 2 ou 4 : Demander\_GND ou Libérer\_GND
- D Commutateur
- E Alimentation externe

### **Voyant**

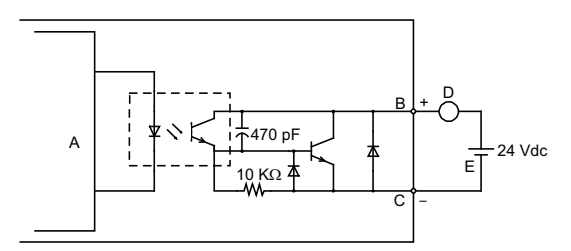

- A Circuit interne
- B Numéro de broche 5 : Voyant
- C Numéro de broche 6 : Voyant\_GND
- D Charge
- E Alimentation externe

**REMARQUE :** Puisque les bornes de sortie ne sont pas protégées électriquement, une ligne de sortie pourrait être en court-circuit ou un défaut de connexion pourrait endommager ce produit. Au besoin, installez un fusible applicable pour éviter de surcharger le circuit.

### <span id="page-34-1"></span><span id="page-34-0"></span>**Procédure d'installation**

### **Installation sur le Display Module**

# **A A DANGER**

### **RISQUE D'ÉLECTROCUTION, D'EXPLOSION OU CLAIR D'ARC ÉLECTRIQUE**

- Débranchez toutes les sources d'alimentation de l'appareil avant de retirer tout capot ou élément du système, et avant d'installer ou de retirer tout accessoire, élément matériel ou câble.
- Débranchez le câble d'alimentation du Display Module et de l'alimentation.
- Utilisez toujours un dispositif de mesure de la tension correctement calibré afin de vous assurer que l'unité est hors tension.
- Remettez en place et fixez tous les capots et éléments du système avant de mettre le Display Module sous tension.

**Le non-respect de suivre ces instructions entraînera la mort ou des blessures graves.**

# *AVIS*

### **RISQUE DE DÉTÉRIORATION DU MATÉRIEL**

- Lors du montage verticial du Display Module, installez d'abord ce produit sur le Display Module avant de fixer le Display Module au panneau.
- Lors de l'installation de ce produit sur le Display Module, placez le Display Module sur une surface propre et plane avec l'écran orienté vers le bas.

#### **Le non-respect de suivre ces instructions peut entraîner des dommages matériels.**

Soyez conscient des points suivants lors de la construction de ce produit en un produit d'utilisation finale :

- La face arrière de ce produit n'est pas approuvée comme boîtier. Lors de la construction de ce produit en un produit d'utilisation finale, assurez-vous d'utiliser un boîtier qui satisfait aux normes en tant que boîtier global du produit d'utilisation finale.
- Ce produit n'est pas conçu pour une utilisation extérieure. La certification UL obtenue est pour une utilisation intérieure seulement.

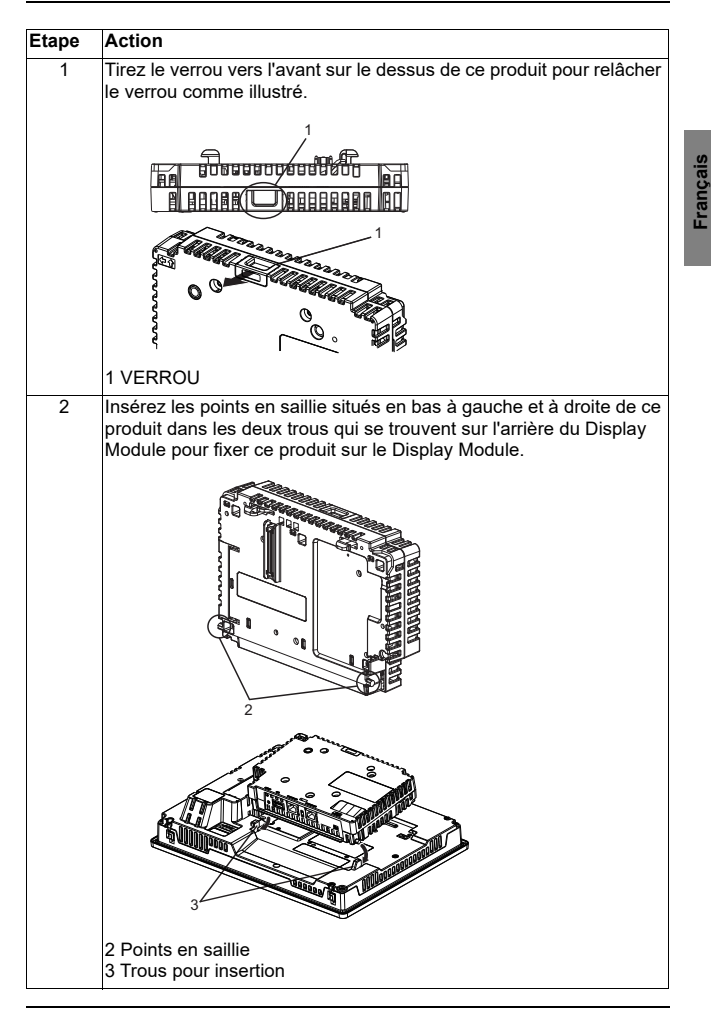
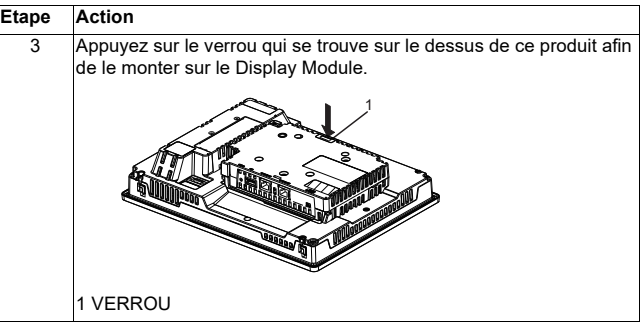

**REMARQUE :** Consultez le manuel d'utilisateur de l'équipement Harmony GTU ou le guide<br>de référence rapide de l'équipement Harmony GTU (Display Module) pour obtenir des<br>instructions sur comment monter le Display Module sur

### **Procédure de retrait**

### **Retrait du Display Module**

# **A A DANGER**

### **RISQUE D'ÉLECTROCUTION, D'EXPLOSION OU CLAIR D'ARC ÉLECTRIQUE**

- Débranchez toutes les sources d'alimentation de l'appareil avant de retirer tout capot ou élément du système, et avant d'installer ou de retirer tout accessoire, élément matériel ou câble.
- Débranchez le câble d'alimentation du Display Module et de l'alimentation.
- Utilisez toujours un dispositif de mesure de la tension correctement calibré afin de vous assurer que l'unité est hors tension.
- Remettez en place et fixez tous les capots et éléments du système avant de mettre le Display Module sous tension.

**Le non-respect de ces instructions entraînera la mort ou des blessures graves.**

## *AVIS*

### **RISQUE DE DÉTÉRIORATION DU MATÉRIEL**

Lors du montage vertical du Display Module, retirez d'abord le Display Module du panneau, puis retirez ce produit du Display Module.

#### **Le non-respect de suivre ces instructions peut entraîner des dommages matériels.**

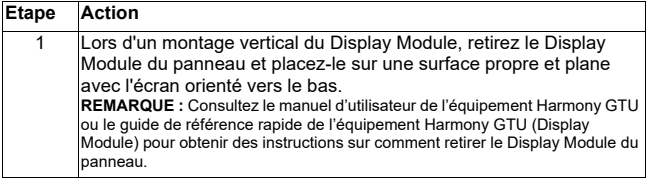

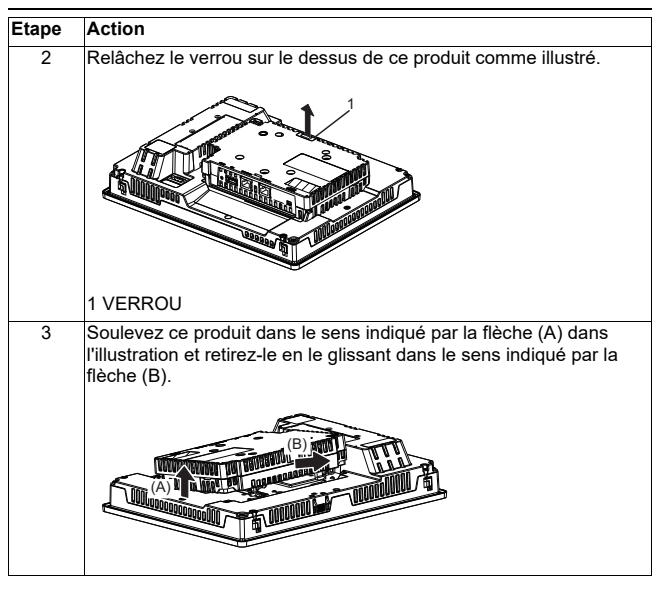

# **ATTENTION**

### **RISQUE DE BLESSURES**

Ne faites pas tomber le produit lorsque vous le retirez du Display Module.

- Tenez l'unité en place après avoir retiré les fixations.
- Utilisez les deux mains.

**Le non-respect de suivre ces instructions peut entraîner des blessures corporelles ou des dommages matériels.**

### **Connecteur DIO**

# **A A DANGER**

### **CHOC ÉLECTRIQUE**

- Retirez le connecteur DIO du produit avant de procéder au câblage.
- Dénudez les fils jusqu'à la longueur nécessaire.
- Ne soudez pas le fil lui-même.

**Le non-respect de suivre ces instructions entraînera la mort ou des blessures graves.**

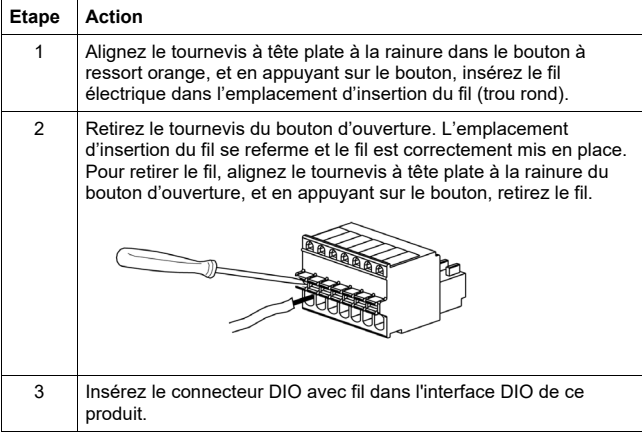

#### Connecteur DIO

#### Recommandations

- Tournevis : SZS 0.4 X 2.0 (Produit nº1205202) fabriqué par Phoenix Contact Si vous utilisez un tournevis d'un autre fabricant, vérifiez qu'il présente les caractéristiques suivantes :
	- profondeur de la pointe : 0,4 mm (0,02 in)
	- hauteur de la pointe : 2,0 mm (0,08 in)

La forme de la pointe devra avoir les propriétés d'isolement qui satisfait aux normes DIN 5264 et EN60900.

#### **REMARQUE :**

- L'épaisseur du fil devra être de AWG 28 à AWG 20 et il doit être torsadé.
- Les tailles de fil applicables sont Style 1015 et Style 1007.
- Assurez-vous de dénuder 8,0 mm (0,31 in) de couverture du fil.
- Utilisez uniquement des conducteurs en cuivre.

### **Fixer l'adaptateur de montage VESA**

En fixant l'adaptateur de montage VESA de Schneider Electric (HMIZMDRVS) à l'arrière des trous de montage d'adaptateur de ce produit, vous pouvez fixer des bras VESA 75 mm et des adaptateurs muraux.

**REMARQUE :** Pour en savoir plus sur comment fixer le bras ou l'adaptateur mural, consultez le manuel d'instruction du produit.

# **ATTENTION**

### **RISQUE DE BLESSURES**

- Ne faites pas tomber ce produit lorsque vous le montez sur ou le retirez d'un bras de type commercial ou d'un adaptateur mural.
- Tenez l'unité en place après avoir retiré les fixations.
- Utilisez les deux mains.
- Fixez ce produit sur le Display Module avant de le fixer sur l'adaptateur de montage VESA.
- Faites attention de ne pas blesser vos doigts lorsque vous montez ce produit sur un bras de type commercial ou un adaptateur mural.

**Le non-respect de suivre ces instructions peut entraîner des blessures corporelles ou des dommages matériels.**

# *AVIS*

### **BOÎTIER CASSÉ**

- Ne dépassez pas le couple de 1,5 N = m (13,3 lb-in) lors du serrage des vis de fixation.
- Utilisez la vis spécifiée dans les instructions suivantes.

#### **Le non-respect de suivre ces instructions peut entraîner des dommages matériels.**

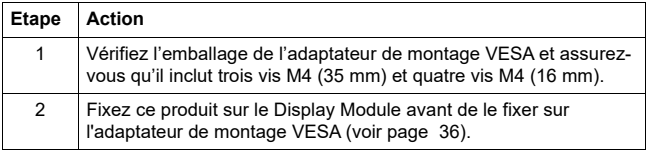

**Francais Français**

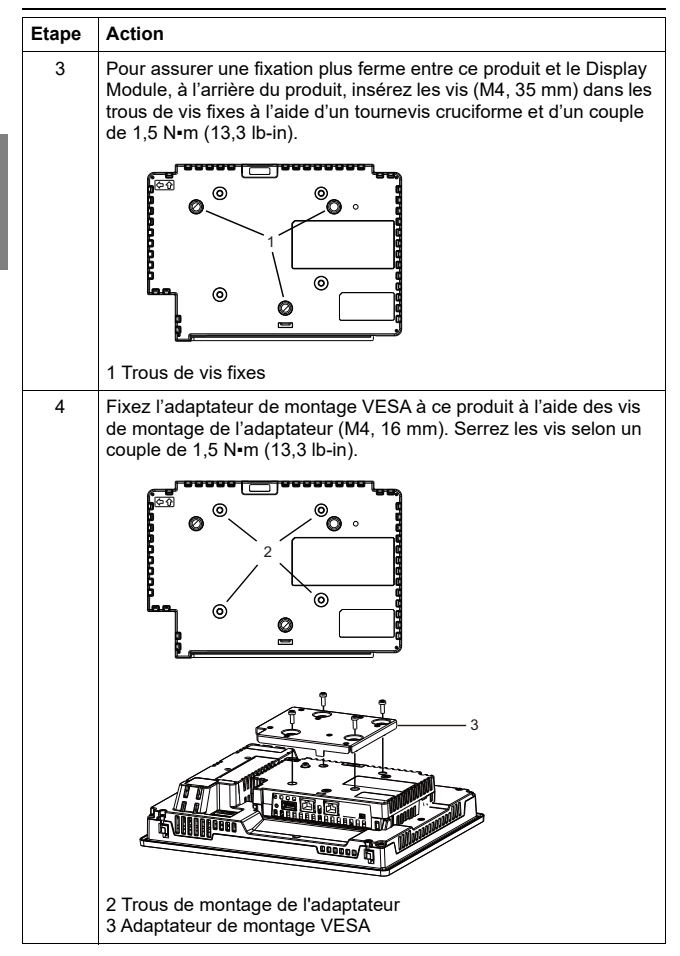

Français  **Français**

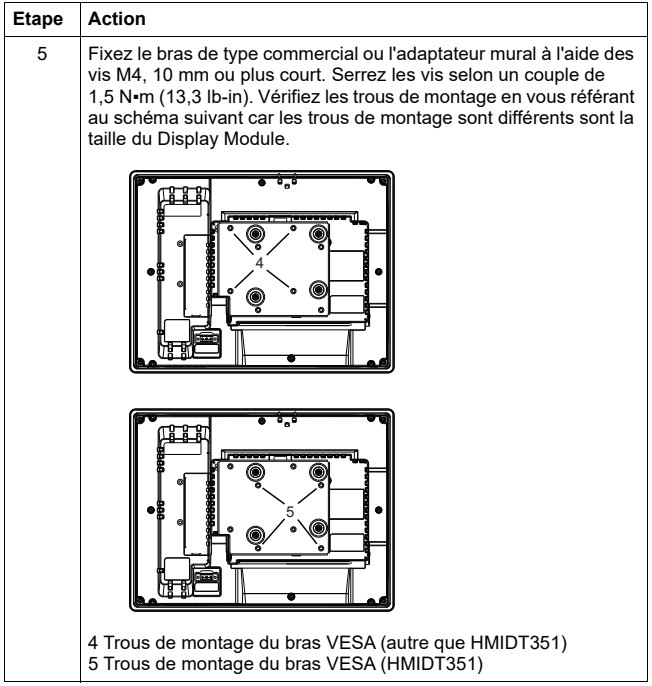

 **Français**

Français

### **Normes respectées**

Pour plus d'informations sur les certifications et les normes, comme les modèles certifiés et les certificats, consultez les marques de produits ou le site suivant :

#### http://www.schneider-electric.com

# **ADANGER**

### **RISQUE D'EXPLOSION**

- À utiliser dans les endroits dangereux de Classe I, Division 2, Groupes A, B, C et D.
- Le remplacement de n'importe quel composant peut nuire à la conformité à la Classe I, Division 2.
- Ne déconnectez pas l'équipement pendant que le circuit est sous tension ou s'il est connu que la zone est libre de concentrations inflammables.
- Confirmez toujours que ce produit peut être utilisé dans les endroits dangereux en vérifiant si la certification ANSI/ISA 12.12.01 ou CSA C22.2 N°213 apparaît sur l'étiquette du produit.
- Ne tentez pas d'installer, d'opérer, de modifier, d'entretenir, de réparer ou autrement modifier ce produit sauf si autorisé dans ce manuel. Les actions non autorisées peuvent nuire à l'aptitude au fonctionnement de Classe I, Division 2 du produit.
- Pour appliquer ou couper l'alimentation d'un produit installé dans un endroit dangereux de la Classe I, Division 2, vous devez :
	- utiliser un interrupteur situé à l'extériur de l'environnement dangereux, ou
	- utiliser un interrupteur certifié pour un fonctionnement de la Classe I, Division 1 dans la zone dangereuse.
- Assurez-vous que l'alimentation est coupée ou que la zone ne présente aucun danger avant de connecter ou déconnecter l'équipement. Cela s'applique à toutes les connexions, notamment les connexions d'alimentation, de mise à la terre, série, parallèles et réseau.
- N'utilisez jamais des câbles non blindés / non mis à la terre dans des endroits dangereux.
- Lorqu'emboîté, assurez-vous que les portes et les ouvertures du boîtier sont fermées en tout temps afin d'éviter l'accumulation des corps étrangers à l'intérieur du poste de travail.

#### **Le non-respect de suivre ces instructions entraînera la mort ou des blessures graves.**

### Sicherheitshinweise

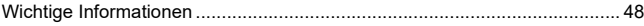

## Überblick

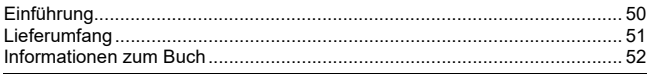

## Bauteilkennzeichnung

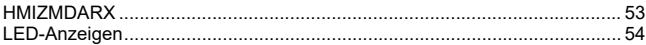

### Kenndaten

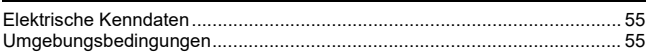

### **Schnittstelle**

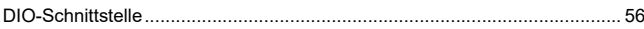

### **Montage**

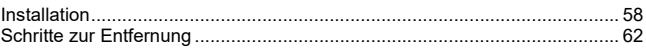

## **DIO-Verbinder**

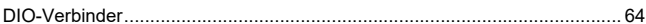

## **VESA Montageadapter**

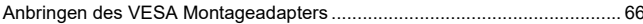

### **Normen**

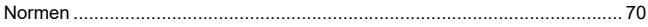

### <span id="page-46-1"></span><span id="page-46-0"></span>**Wichtige Informationen**

### **Hinweis**

Lesen Sie diese Anweisungen sorgfältig durch und machen Sie sich vor Installation, Betrieb und Wartung mit dem Gerät vertraut. Die nachstehend aufgeführten Warnhinweise sind in der gesamten Dokumentation sowie auf dem Gerät selbst zu finden und weisen auf potenzielle Risiken und Gefahren oder bestimmte Informationen hin, die eine Vorgehensweise verdeutlichen oder vereinfachen.

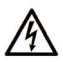

Wird dieses Symbol zusätzlich zu einem Sicherheitshinweis des Typs "Gefahr" oder "Warnung" angezeigt, bedeutet das, dass die Gefahr eines elektrischen Schlags besteht und die Nichtbeachtung der Anweisungen unweigerlich Verletzung zur Folge hat.

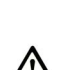

Dies ist ein allgemeines Warnsymbol. Es macht Sie auf mögliche Verletzungsgefahren aufmerksam. Beachten Sie alle unter diesem Symbol aufgeführten Hinweise, um Verletzungen oder Unfälle mit Todesfälle zu vermeiden.

## A GEFAHR

GEFAHR macht auf eine gefährliche Situation aufmerksam, die, wenn sie nicht vermieden wird, einen schweren oder tödlichen Unfall zur Folge hat.

## A WARNUNG

WARNUNG verweist auf eine Gefahr, die, wenn sie nicht vermieden wird. Tod oder Verletzungen zur Folge haben kann.

## A VORSICHT

VORSICHT verweist auf eine Gefahr, die, wenn sie nicht vermieden wird, leichte Verletzungen zur Folge haben kann.

## **HINWFIS**

HINWEIS gibt Auskunft über Vorgehensweisen, bei denen keine Verletzungen drohen.

### **BITTE BEACHTEN**

Elektrische Geräte dürfen nur von Fachpersonal installiert, betrieben, bedient und gewartet werden. Schneider Electric haftet nicht für Schäden, die durch die Verwendung dieses Materials entstehen.

Als qualifiziertes Personal gelten Mitarbeiter, die über Fähigkeiten und Kenntnisse hinsichtlich der Konstruktion und des Betriebs dieser elektrischen Geräte und der Installationen verfügen und eine Schulung zur Erkennung und Vermeidung möglicher Gefahren absolviert haben.

### <span id="page-48-1"></span><span id="page-48-0"></span>**Einführung**

Der Multi-Anzeigeadapter lässt sich an das Harmony GTU Display-Modul (nachfolgend als "Display-Modul" bezeichnet) anschließen und ermöglicht Ihnen, den Host-Bildschirm über ein Display-Modul in einem Ethernet-Netzwerk anzuzeigen.

#### **HINWEIS:**

- Dieses Produkt unterstützt keine WLAN-Kommunikation. Auch bei Anfügen eines WLAN-Typs des Dysplay-Moduls an dieses Produkts benötigen Sie eine WLAN-Verbindung zwischen diesem Produkt und dem Host.
- Informationen zu Teilenummern des Dysplay-Moduls finden Sie im Harmony GTU-Benutzerhandbuch.

### <span id="page-49-0"></span>**Lieferumfang**

Folgende Bestandteile sind im Lieferumfang enthalten. Überprüfen Sie vor der Verwendung des Produkts, ob alle hier aufgeführten Komponenten vorhanden sind.

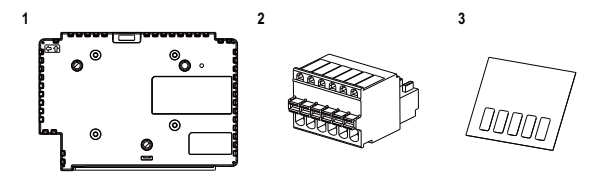

- **1** Multi-Anzeigeadapter (Multi Display Adapter) (Teilenummer: HMIZMDARX): 1
- **2** DIO-Verbinder: 1
- **3** USB-Masking-Sticker (mini-B)\*1: 1
- **4** Kurzanleitung für Multi-Anzeigeadapter (diese Anleitung): 1
- **5** Disk (enthält das Benutzerhandbuch zu diesem Produkt und Konfigurationshilfsprogramme)

\*1 Bei Verwendung dieses Produkts mit dem Harmony GTU-Smart-Display lässt sich der USB-Anschluss (mini-B) des Smart Displays nicht verwenden. Bringen Sie den USB-Masking-Sticker an diesem nicht-verwendeten USB-Anschluss an.

Dieses Produkt wurde sorgfältig verpackt, und die Verpackung wurde einer Qualitätskontrolle unterzogen.

Sollten dennoch Teile beschädigt sein oder fehlen, wenden Sie sich bitte unverzüglich an Ihren Fachhändler.

### <span id="page-50-0"></span>**Informationen zum Buch**

In diesem Handbuch werden die Verkabelung und die Montage beschrieben. Die Anzeigeeinstellungen des Produkts, die Anzahl der Verbindungen zum Host sowie die Verbindungseinstellungen hängen von der Konfigurations-Software ab.

Das Handbuch ist kann von unserer Website heruntergeladen werden: [w](http://www.schneider-electric.com)ww.schneider-electric.com

## <span id="page-51-1"></span><span id="page-51-0"></span>**HMIZMDARX**

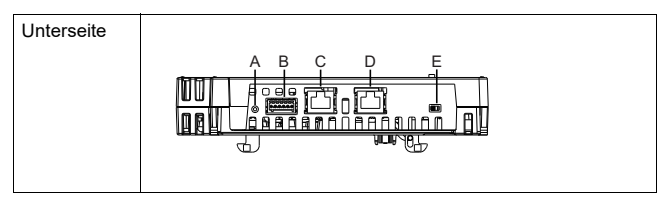

- A: Reset-Schalter<sup>\*1</sup>
- B: DIO-Schnittstelle
- C: Ethernet-Schnittstelle (Ethernet1)
- D: Ethernet-Schnittstelle (Ethernet2)
- E: DHCP-Schalter\*2

\*1 Schalter zum Zurücksetzen auf Standardeinstellungen. Schalten Sie das Display-Modul an, während Sie den Reset-Schalter gedrückt halten, und halten Sie den Schalter 6 Sekunden oder länger gedrückt, um das Display-Modul auf seine Standardeinstellungen zurückzusetzen. Aktualisierter Standby-Bildschirm und Firmware bleiben erhalten. \*2 Schalter, der zwischen Aktivierung und Deaktivierung der DHCP-Server-Funktion wechselt. Standardmäßig befindet sich der Schalter in der AUS-Position.

#### **HINWEIS:**

- Weitere Informationen zu den Einstellungen finden Sie im Benutzerhandbuch des Multi-Anzeigeadapters.
- Empfohlene Ethernet-Kommunikationsgeschwindigkeit: 1000BASE-T (zwei-adrig verdrillte Ethernet-Kabel der Kategorie 5e).
- Verwenden Sie zur Vermeidung von Kommunikationsstörungen ein Ethernet-Kabel mit Verriegelungsvorrichtung, damit sich das Kabel nicht vom Anschluss lösen kann.

### <span id="page-52-0"></span>**LED-Anzeigen**

### **Status-LED**

Der Status dieses Produkts lässt sich anhand der Status-LED am Display-Modul feststellen.

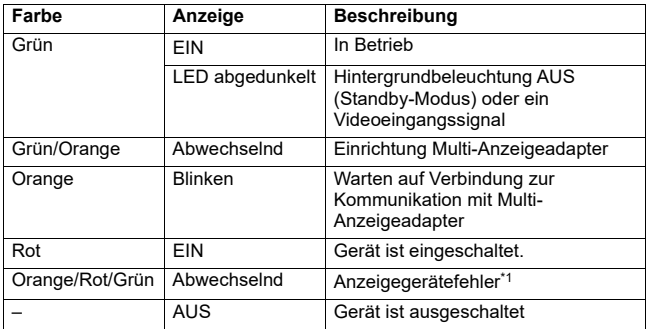

\*1 Das Produkt funktioniert möglicherweise nicht einwandfrei. Bitte setzen Sie sich mit Ihrem lokalen Vertragshändler in Verbindung.

#### **HINWEIS:**

- Wenn die grüne oder orangene Leuchte an ist und die Kommunikation nicht durch einen entsprechenden Vorgang beendet wird, bleibt die besagte Leuchte an, bis Sie das Produkt neu starten.
- Erfolgt keine Anzeige am Bildschirm und befindet sich die LED nicht im abgedunkelten LED-Status, ist die Hintergrundbeleuchtung durchgebrannt. Wenn Am Bildschirm keine Anzeige erfolgt, überprüfen Sie den LED-Status, und führen Sie keine Touch-Vorgänge aus.

## <span id="page-53-1"></span><span id="page-53-0"></span>**Elektrische Kenndaten**

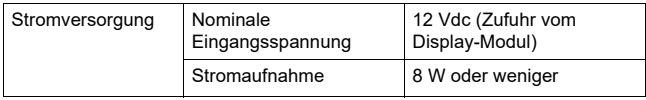

## <span id="page-53-2"></span>**Umgebungsbedingungen**

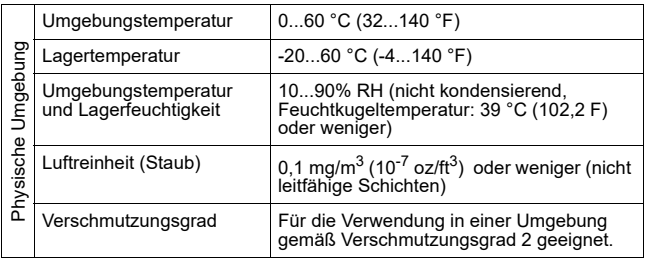

**Deutsch Deutsch**

## <span id="page-54-1"></span><span id="page-54-0"></span>**DIO-Schnittstelle**

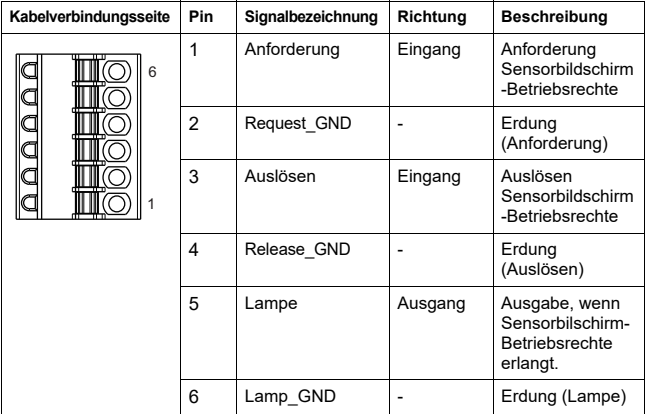

### **Anforderung/Auslösen**

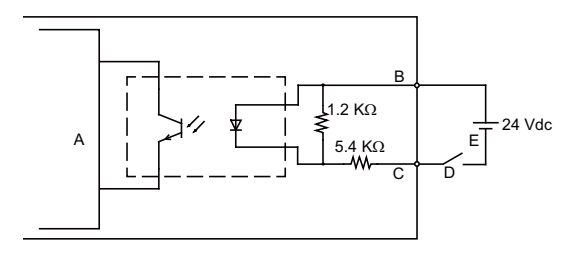

- A Interner Schaltkreis
- B Steckerzahl 1 oder 3: Anforderung/Auslösen
- C Steckerzahl 2 oder 4: Request\_GND oder Release\_GND
- D Schalter
- E Externer Strom

### **Lampe**

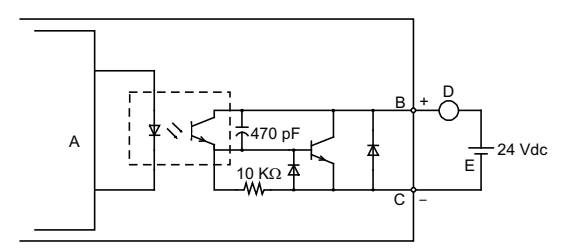

- A Interner Schaltkreis
- B Steckerzahl 5: Lampe
- C Steckerzahl 6: Lamp\_GND
- D Last
- E Externer Strom

**HINWEIS:** Da die Ausgangsklemmen nicht elektrisch gesichert sind, kann es an einer Ausgangsleitung zum Kurzschluss kommen, oder ein Anschlussfehler kann das Gerät beschädigen. Installieren Sie erforderlichenfalls eine entsprechende Sicherung, um eine Überladung des Kreislaufs zu verhindern.

### <span id="page-56-1"></span><span id="page-56-0"></span>**Installation**

### <span id="page-56-2"></span>**Installation auf dem Display-Modul**

# **A A GEFAHR**

### **GEFAHR EINES ELEKTRISCHEN SCHLAGS, EINER EXPLOSION ODER EINES LICHTBOGENS**

- Unterbrechen Sie die gesamte Spannungsversorgung zum Gerät, bevor Sie Abdeckungen oder Komponenten des Systems entnehmen und Zubehör, Hardware oder Kabel installieren bzw. entfernen.
- Trennen Sie das Stromkabel sowohl vom Display-Modul als auch von der Stromversorgung.
- Verwenden Sie für die Prüfung vorhandener Spannung stets einen Spannungsfühler mit zutreffender Bemessungsspannung.
- Montieren und befestigen Sie alle Abdeckungen oder Komponenten des Systems, bevor Sie das Anzeigegerät an das Netz anschließen und einschalten.

**Eine Missachtung dieser Anweisungen kann zum Tod führen oder schwere Verletzungen verursachen.**

# *HINWEISE*

### **BESCHÄDIGUNG VON GERÄTEN**

- Bei vertikaler Montage installieren Sie dieses Produkt zunächst auf dem Display-Modul, bevor Sie das Display-Modul auf der Montageplatte befestigen.
- Bei Montage dieses Produkts auf dem Display-Modul legen Sie das Display-Modul mit dem Bildschirm nach unten auf eine saubere, ebene Oberfläche.

#### **Eine Missachtung dieser Anweisungen kann Schäden am Gerät verursachen.**

Bitte beachten Sie Folgendes beim Einbau des Produkts in ein Endverwendungsprodukt:

- Die Rückseite dieses Produkts ist nicht als Gehäuse zugelassen. Beim Einbau dieses Produkts in ein Endverwendungsprodukt achten Sie bitte darauf, dass ein Gehäuse verwendet wird, das als solches den üblichen Standards entspricht.
- Dieses Produkt ist nicht für die Verwendung im Freien ausgelegt. Die UL-Zertifizierung gilt nur für die Verwendung in geschlossenen Räumen.

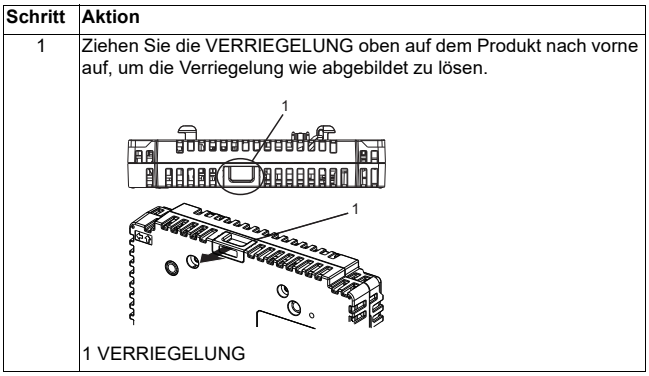

**Deutsch Deutsch**

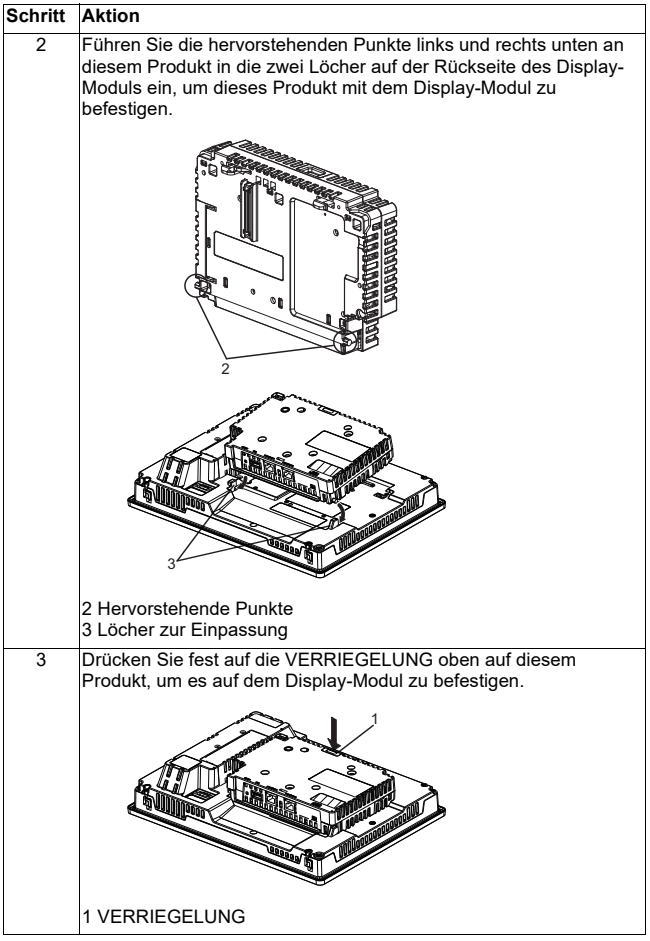

**Deutsch Deutsch**

**HINWEIS:** Informationen zur Befestigung des Display-Moduls auf der Montageplatte erhalten Sie im Harmony GTU-Benutzerhandbuch oder in der Harmony GTU-Kurzanleitung (Display-Modul-Kurzanleitung).

### <span id="page-60-0"></span>**Schritte zur Entfernung**

### **Entfernen vom Display-Modul**

# **A A GEFAHR**

### **GEFAHR EINES ELEKTRISCHEN SCHLAGS, EINER EXPLOSION ODER EINES LICHTBOGENS**

- Unterbrechen Sie die gesamte Spannungsversorgung zum Gerät, bevor Sie Abdeckungen oder Komponenten des Systems entnehmen und Zubehör, Hardware oder Kabel installieren bzw. entfernen.
- Trennen Sie das Stromkabel sowohl vom Display-Modul als auch von der Stromversorgung.
- Verwenden Sie für die Prüfung vorhandener Spannung stets einen Spannungsfühler mit zutreffender Bemessungsspannung.
- Montieren und befestigen Sie alle Abdeckungen oder Komponenten des Systems, bevor Sie das Display-Modul an das Netz anschließen und einschalten.

**Eine Missachtung dieser Anweisungen kann zum Tod führen oder schwere Verletzungen verursachen.**

# *HINWEISE*

### **BESCHÄDIGUNG VON GERÄTEN**

Bei vertikaler Montage des Display-Moduls entfernen Sie das Display-Modul zunächst aus der Monategplatte, und entfernen Sie dieses Produkt dann vom Display-Modul.

#### **Eine Missachtung dieser Anweisungen kann Schäden am Gerät verursachen.**

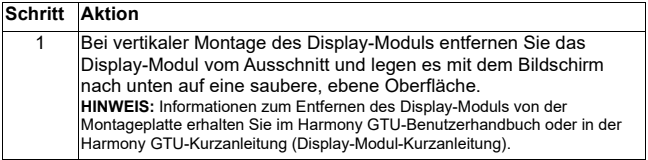

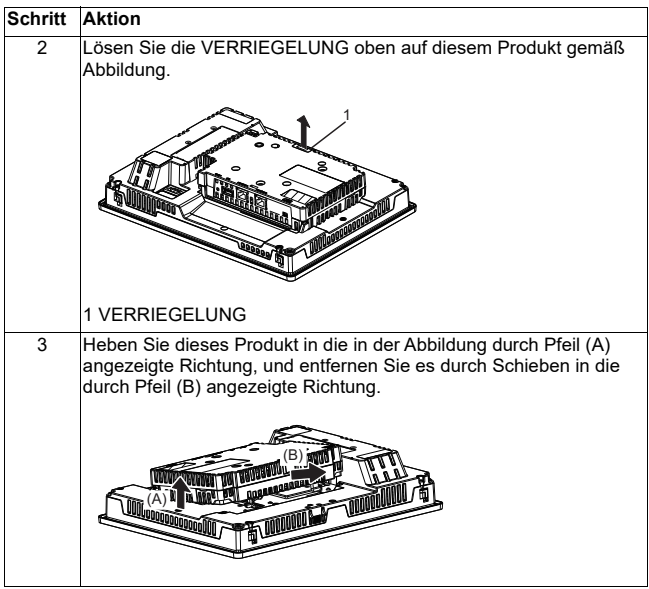

# **A VORSICHT**

### **VERLETZUNGSGEFAHR**

Lassen Sie das Gerät beim Entfernen vom Display-Modul nicht fallen.

- Halten Sie das Gerät in seiner Position fest, nachdem Sie die Befestigungen entfernt haben.
- Verwenden Sie dazu beide Hände.

**Eine Missachtung dieser Anweisungen kann zu Verletzungen führen oder Schäden am Gerät verursachen.**

 **Deutsch**

**Deutsch** 

### <span id="page-62-1"></span><span id="page-62-0"></span>**DIO-Verbinder**

# **A A GEFAHR**

### **ELEKTRISCHER SCHLAG**

- Entfernen Sie vor dem Verkabeln den DIO-Steckverbinder vom Produkt.
- Isolieren Sie Drähte nur auf die erforderliche Länge.
- Verlöten Sie keine Drähte.

**Eine Missachtung dieser Anweisungen kann zum Tod führen oder schwere Verletzungen verursachen.**

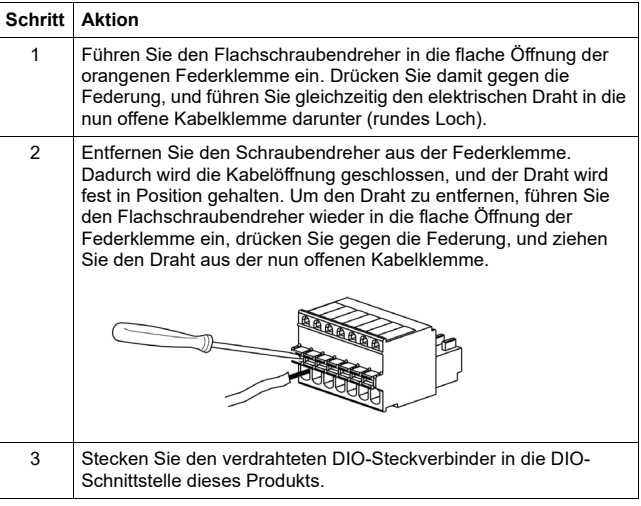

Empfehlungen

- Schraubendreher: SZS 0.4 X 2.0 (Produktnr. 1205202) von Phoenix Contact Wenn eine andere Marke verwendet wird, vergewissern Sie sich, dass das Teil folgende Abmessungen aufweist:
- Spitzentiefe: 0,4 mm (0,02 in)
- Spitzenhöhe: 2,0 mm (0,08 in)

Die Spitzenform sollte Isolierungseigenschaften gemäß DIN 5264 und EN60900 besitzen.

#### **HINWEIS:**

- Der Draht sollte AWG 28 bis AWG 20 dick und gedreht sein.
- Gültige Drahtgrößen sind 1015 und 1007.
- Abisolierung sollte auf 8,0 mm (0,31 in) Länge erfolgen.
- Verwenden Sie ausschließlich Kupferleiter.

### <span id="page-64-1"></span><span id="page-64-0"></span>**Anbringen des VESA Montageadapters**

Durch Anschluss des VESA-Montageadapaters von Schneider Electric (HMIZMDRVS) an den Montageöffnungen auf der Rückseite des Produkts lassen sich handelsübliche VESA 75mm-Arme und Wandmontageadapter anschließen.

**HINWEIS:** Einzelheiten zur Montage des Arm- oder Wandmontagedapters finden Sie in der Gebrauchsanweisung zu diesem Produkt.

# **A VORSICHT**

### **VERLETZUNGSGEFAHR**

- Lassen Sie dieses Produkt bei der Montage in oder beim Entfernen von einem handelsüblichen Arm- oder Wandmontagedapter nicht fallen.
- Halten Sie das Gerät in seiner Position fest, nachdem Sie die Befestigungen entfernt haben.
- Verwenden Sie dazu beide Hände.
- Befestigen Sie dieses Produkt am Display-Modul, bevor Sie den VESA-Montageadapter anbringen.
- Schützen Sie Ihre Finger vor Verletzungen, wenn Sie dieses Produkt an einem handelsüblichen Arm- oder Wandmontagedapter montieren.

**Eine Missachtung dieser Anweisungen kann zu Verletzungen führen oder Schäden am Gerät verursachen.**

# *HINWEISE*

### **BESCHÄDIGTES GEHÄUSE**

- Ziehen Sie die Schrauben der Halter mit einem Anzugsdrehmoment von maximal 1.5 N · m (13.3 lb-in) fest.
- Verwenden Sie die in folgender Anweisung angegebene Schraubenart.

#### **Eine Missachtung dieser Anweisungen kann Schäden am Gerät verursachen.**

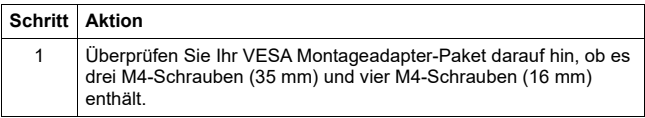

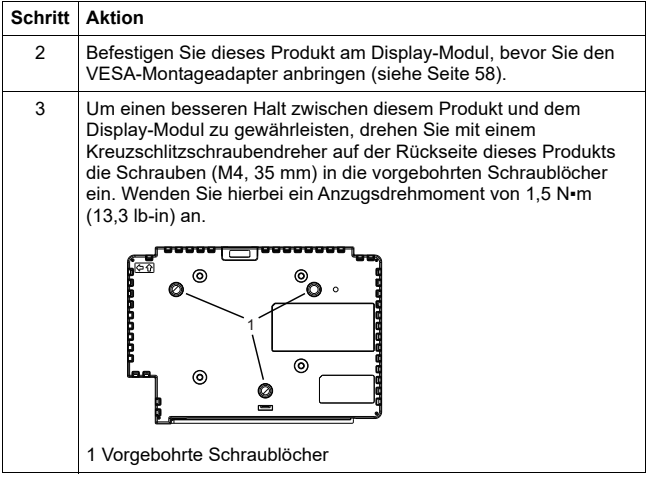

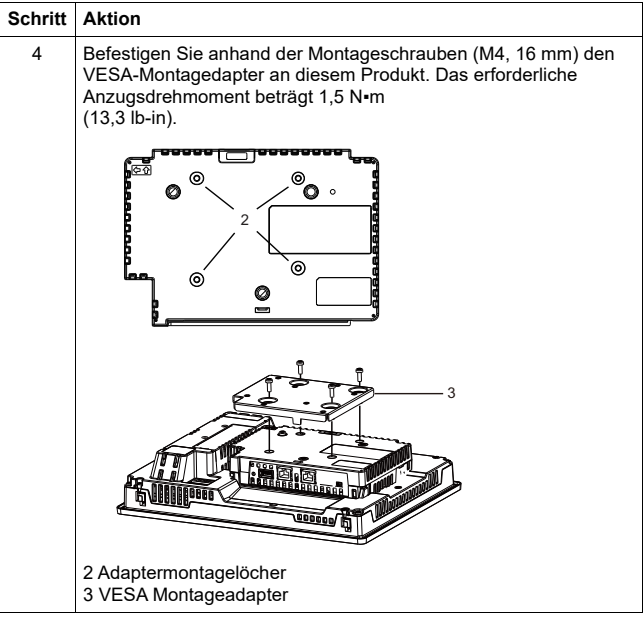

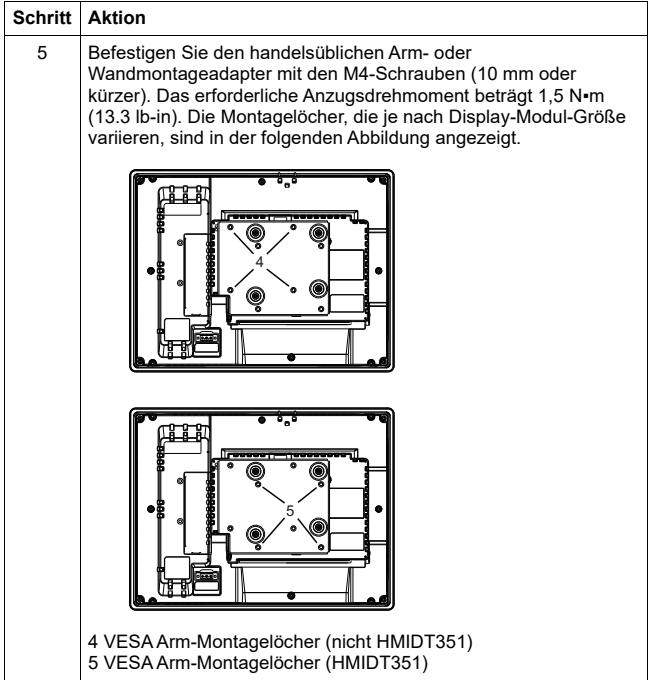

 **Deutsch**

**Deutsch** 

### <span id="page-68-1"></span><span id="page-68-0"></span>**Normen**

Informationen zu Zertifizierungen und Normen sowie zu zertifizierten Typen und Zertifizierungen erhalten Sie über die entsprechenden Produktkennzeichnungen oder auf der Website:

<http://www.schneider-electric.com>

# **GEFAHR**

### **EXPLOSIONSGEFAHR**

- Nur zur Verwendung in Gefahrenbereichen der Klasse 1, Division 2, Gruppen A, B, C und D.
- Der Austausch einer Komponente kann die Eignung für Klasse 1, Division 2 gefährden.
- Verbindungen nicht trennen während ein aktiver Stromkreis besteht, es sei denn, der Bereich ist bekanntlich frei von entzündbaren Gasen.
- Vergewissern Sie sich immer, ob dieses Produkt für den Gebrauch in Gefahrenbereichen geeignet ist, indem Sie die es auf die Zertifizierung ANSI/ ISA12.12.01 oder CSA C22.2 N°213 auf dem Produktetikett überprüfen.
- Versuchen Sie nicht, dieses Produkt entgegen den Beschreibungen und Anweisungen in dieser Anleitung zu installieren, zu betreiben, zu bearbeiten, zu warten oder anderweitige Arbeiten daran vorzunehmen. Handlungen, die nicht den Beschreibungen und Hinweisen in dieser Anleitung entsprechen, können die Eignung dieses Produkts für den Betrieb gemäß Klasse 1, Division 2 gefährden.
- Um die Stromversorgung für dieses Gerät, das in einem Gefahrenbereich der Klasse1, Division2 installiert ist, einzuschalten oder zu unterbrechen, beachten Sie bitte Folgendes:
	- Verwenden Sie einen Schalter, der sich außerhalb des Gefahrenbereichs befindet, oder
	- verwenden Sie einen Schalter für Klasse 1 Division 1 innerhalb des Gefahrenbereichs.
- Schließen Sie Geräte nur an oder trennen Sie Anschlüsse von Geräten nur dann, wenn Sie zuvor die Stromversorgung abgeschaltet haben, oder wenn bekannt ist, dass im betreffenden Bereich keine Gefahr besteht. Dies gilt für alle Verbindungen einschließlich Spannung, Erdung, serielle und parallele Anschlüsse und Netzwerkverbindungen.
- Verwenden Sie niemals nicht-abgeschirmte / nicht-geerdete Kabel in Gefahrenbereichen.
- Im Falle von umschlossenen Bereichen sind alle Türen und Öffnungen stets geschlossen zu halten, um eine Ansammlung von Fremdstoffen am Arbeitsplatz zu vermeiden.

**Eine Missachtung dieser Anweisungen kann zum Tod führen oder schwere Verletzungen verursachen.**

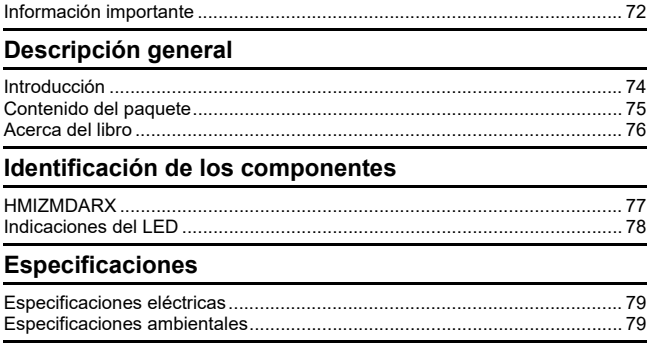

### Interfaz

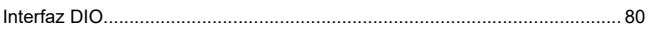

### Instalación

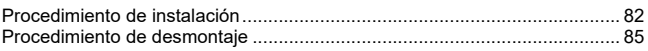

## **Conector DIO**

### Adaptador de montaje VESA

Información de seguridad

### **Normas**

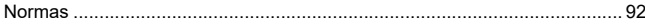

### <span id="page-70-1"></span><span id="page-70-0"></span>**Información importante**

### **Aviso**

Lea atentamente estas instrucciones y examine el equipo para familiarizarse con el dispositivo antes de instalarlo, utilizarlo o realizar su mantenimiento. Los mensajes especiales que se ofrecen a continuación pueden aparecer a lo largo de la documentación o en el equipo para advertir de peligros potenciales o para ofrecer información que aclara o simplifica los distintos procedimientos.

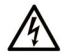

La inclusión de este icono en una etiqueta "Peligro" o "Advertencia" indica que existe un riesgo de descarga eléctrica, que puede provocar lesiones si no se siguen las instrucciones.

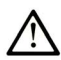

Éste es el icono de alerta de seguridad. Se utiliza para advertir de posibles riesgos de lesiones. Observe todos los mensajes que siguen a este icono para evitar posibles lesiones o incluso la muerte.

## A PELIGRO

PELIGRO indica una situación de peligro que, si no se evita, provocará lesiones graves o incluso la muerte.

## A ADVERTENCIA

ADVERTENCIA indica una situación de peligro que, si no se evita, podría provocar lesiones graves o incluso la muerte.

## A ATENCIÓN

ATENCIÓN indica una situación peligrosa que, si no se evita, podría provocar lesiones leves o moderadas

## **AVISO**

AVISO indica una situación potencialmente peligrosa que, si no se evita, puede provocar daños en el equipo.

### **TENGA EN CUENTA LO SIGUIENTE**

La instalación, el manejo, la puesta en servicio y el mantenimiento de los equipos eléctricos sólo deberán ser realizados por el personal cualificado. Schneider Electric no se hace responsable de ninguna de las consecuencias derivadas del uso de este material.

Una persona cualificada es aquella que cuenta con capacidad y conocimientos relativos a la construcción, el funcionamiento y la instalación de equipos eléctricos y que ha sido formada en materia de seguridad para reconocer y evitar los riesgos que conllevan tales equipos.
### **Introducción**

El Multi Display Adapter se conecta al Harmony GTU Display Module (en adelante el "Módulo de visualización"), lo que permite ver la pantalla del host desde varios módulos de visualización en una red de Ethernet.

- Este producto no es compatible con la comunicación LAN inalámbrica. Aun cuando conecta el modelo de LAN inalámbrica del módulo de visualización, necesita una conexión LAN cableada entre este producto y el host.
- Consulte el Manual del usuario de Harmony GTU para ver los números de referencia de Display Module.

### **Contenido del paquete**

Los siguientes elementos están incluidos en el paquete. Antes de utilizar este producto, compruebe que todos estos elementos están presentes.

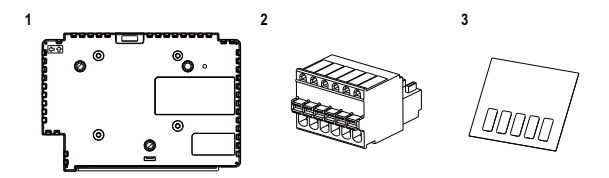

- **1** Multi Display Adapter (número de referencia: HMIZMDARX): 1
- **2** Conector DIO: 1
- **3** Etiqueta protectora USB (mini-B)\*1: 1
- **4** Guía de referencia rápida de Multi Display Adapter (este manual): 1
- **5** Disco (incluye el manual del usuario y las utilidades de este producto para definir los ajustes en el mismo)

\*1 Cuando use este producto con el Smart Display Harmony GTU, no podrá usar el puerto (mini B) del Smart Display. Pegue la etiqueta protectora USB al puerto USB que no esté en uso.

Este producto ha sido embalado cuidadosamente, prestando especial atención a la calidad.

No obstante, si descubriese que falta algún elemento o que hay alguno dañado, póngase en contacto inmediatamente con su distribuidor local.

### **Acerca del libro**

Este manual describe los procedimientos de instalación y cableado. Los ajustes de visualización del producto, el número de conexiones al host, y los ajustes de la conexión dependen del software de configuración. Descargue el manual de nuestro portal de ayuda: [w](http://www.schneider-electric.com)ww.schneider-electric.com

### **HMIZMDARX**

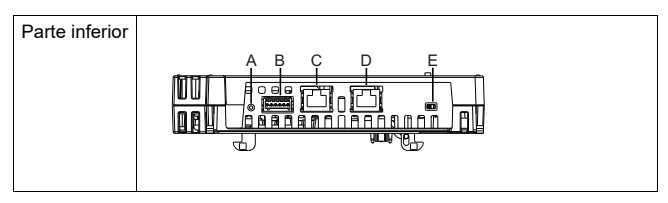

- A: Interruptor de reinicio\*1
- B: Interfaz DIO
- C: Interfaz Ethernet (Ethernet1)
- D: Interfaz Ethernet (Ethernet2)
- E: Interruptor DHCP\*2

\*1 Interruptor para volver a la configuración de fábrica. Encienda el módulo de visualización<br>mientras presiona el interruptor de reinicio. Manténgalo presionado por seis segundos o<br>más para que el módulo de visualización más para que el módulo de visualización vuelva a configuración de fabrica. Se conservan la<br>pantalla de espera y el firmware actualizados.

\*2 Interruptor que alterna entre habilitar y desactivar la función del servidor DHCP. En la<br>configuración de fábrica, el conmutador está en OFF.

- Para obtener información sobre los ajustes, consulte el Manual del usuario del Multi Display Adapter.
- Velocidad de comunicación de Ethernet recomendada: 1000BASE-T (con un par de cables de Ethernet trenzados con un clasificación de categoría 5e).
- Para evitar los fallos en la comunicación, utilice un cable de Ethernet con una lengüeta de seguridad para asegurarse de que el cable no se desconecte del conector.

### **Indicaciones del LED**

### **LED de estado**

Compruebe el LED de estado del módulo de visualización para determinar el estado del producto.

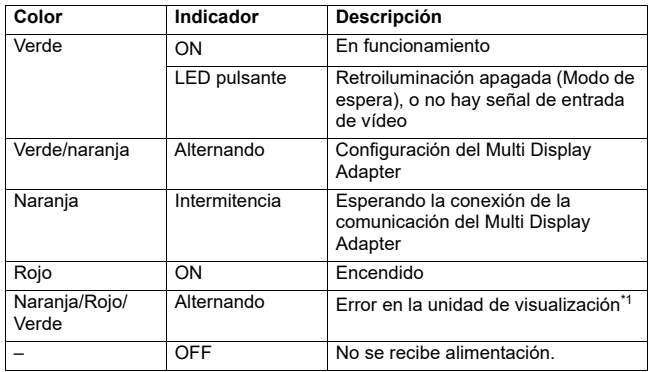

\*1 El producto no está funcionando adecuadamente. Póngase en contacto con el distribuidor local.

- Si no se usa un procedimiento adecuado para terminar la comunicación mientras está encendida la luz verde o naranja, dicha luz permanecerá encendida hasta que se reinicie el producto.
- Si la pantalla no aparece y el LED de estado no está en modo pulsante, la retroiluminación esta fundida. Si la pantalla no aparece, siempre debe comprobar el estado del LED y no realizar ninguna operación táctil.

## **Especificaciones eléctricas**

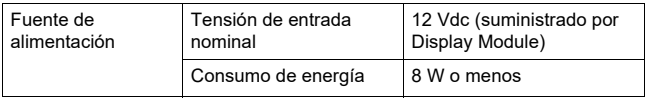

### **Especificaciones ambientales**

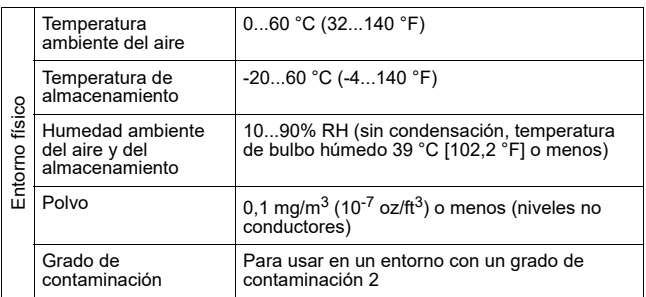

## **Interfaz DIO**

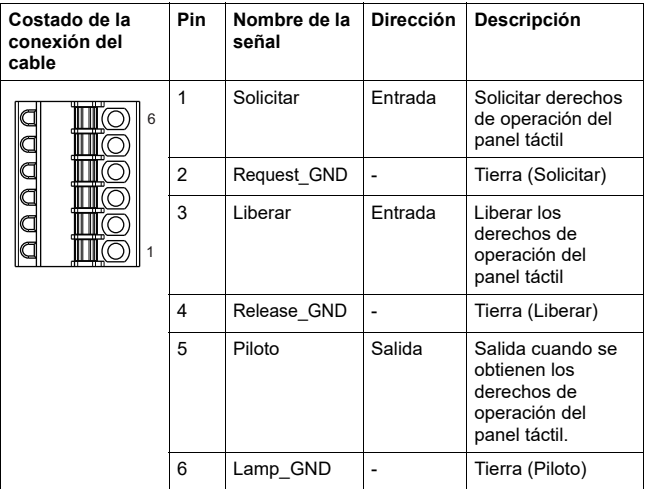

### **Solicitar/Liberar**

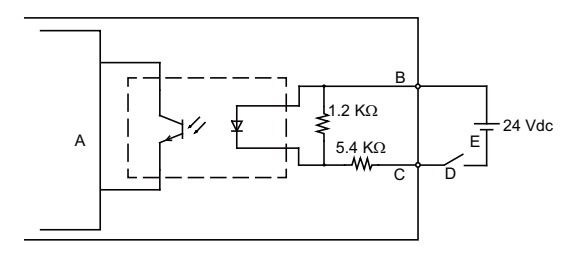

- A Circuito interno
- B Pin N.º 1 o 3: Solicitar o Liberar
- C Pin N.º 2 o 4: Request GND o Release GND
- D Interruptor
- E Alimentación externa

### **Piloto**

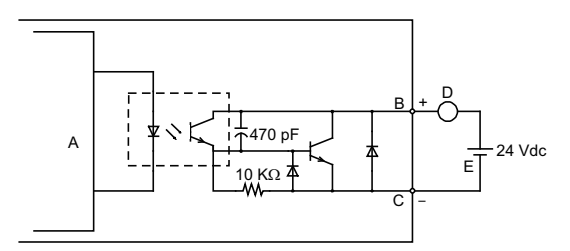

- A Circuito interno
- B Pin N.º 5: Piloto
- C Pin N.º 6: Lamp\_GND
- D Carga
- E Alimentación externa

**NOTA:** Dado que los terminales de salida no están protegidos contra la electricidad, se puede producir un cortocircuito en una línea de salida o un fallo en la conexión podría dañar este producto. Si es necesario, instale un fusible adecuado para prevenir una sobrecarga en el circuito.

## **Procedimiento de instalación**

### <span id="page-80-0"></span>**Instalación en el Módulo de visualización**

# **A A PELIGRO**

### **PELIGRO DE DESCARGA ELÉCTRICA, EXPLOSIÓN O DESTELLO DE ARCO VOLTAICO**

- Desconecte la alimentación del dispositivo antes de retirar cubiertas o elementos del sistema, y antes de instalar o quitar cualquier accesorio, hardware o cable.
- Desconecte el cable de alimentación del Módulo de visualización y de la fuente de alimentación eléctrica.
- Siempre debe usar un dispositivo apropiado para detectar la tensión nominal a fin de confirmar que la alimentación está apagada.
- Reemplace y sujete todas las cubiertas o los elementos del sistema antes de suministrar la alimentación al Módulo de visualización.

**Si no sigue estas instrucciones, provocará serios daños personales o incluso la muerte.**

# *AVISO*

### **DAÑOS AL EQUIPO**

- Cuando coloque módulo de visualización verticalmente, primero debe fijar el producto al módulo de visualización antes de colocar el módulo de visualización al panel.
- Cuando fije este producto al módulo de visualización, ponga el módulo de visualización en una superficie limpia y nivelada con la pantalla hacia abajo.

#### **Si no sigue estas instrucciones, puede provocar daños en el equipo.**

Tenga en cuenta la siguiente información cuando instale este equipo en un producto de uso final:

- La parte posterior de este producto no es una carcasa aprobada. Cuando instale este equipo en un producto de uso final, asegúrese de usar una carcasa que cumple las normas como carcasa general del producto de uso final.
- Este producto no está diseñado para uso en exteriores. La certificación UL obtenida es solamente para uso en interiores.

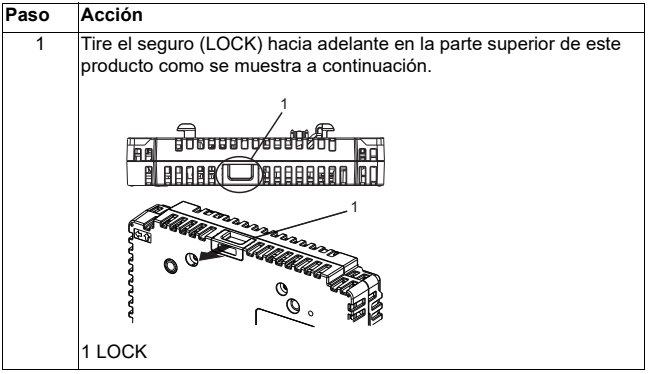

| Paso           | Acción                                                                                                    |
|----------------|----------------------------------------------------------------------------------------------------|
| $\overline{2}$ | Inserte los puntos salientes que se encuentran en la parte inferior<br>izquierda y derecha en los dos orificios en la parte trasera del<br>módulo de visualización para unir este producto y el módulo de<br>visualización. |
|                | ٥ŋ                                                                                                    |
|                | 2 Puntos salientes                                                                                                    |
|                | 3 Orificios de inserción                                                                                                    |
| $\overline{3}$ | Presione hasta el fondo el seguro (LOCK) en la parte superior de<br>este producto para colocarlo en el módulo de visualización.                                                                                             |
|                |                                                                                                    |
|                | 1 LOCK                                                                                                    |

**NOTA:** Consulte el Manual del usuario de Harmony GTU o la Guía de referencia rápida de Harmony GTU (Display Module) para obtener información sobre cómo colocar el módulo de visualización en el panel.

### **Procedimiento de desmontaje**

## **Desmontaje del Módulo de visualización**

# **A A PELIGRO**

### **PELIGRO DE DESCARGA ELÉCTRICA, EXPLOSIÓN O DESTELLO DE ARCO VOLTAICO**

- Desconecte la alimentación del dispositivo antes de retirar cubiertas o elementos del sistema, y antes de instalar o quitar cualquier accesorio, hardware o cable.
- Desconecte el cable de alimentación del módulo de visualización y de la fuente de alimentación eléctrica.
- Siempre debe usar un dispositivo apropiado para detectar la tensión nominal a fin de confirmar que la alimentación está apagada.
- Coloque y sujete todas las cubiertas o los elementos del sistema nuevamente antes de suministrar la alimentación al módulo de visualización.

**Si no observa estas instrucciones, provocará serios daños personales o incluso la muerte.**

# *AVISO*

### **DAÑOS AL EQUIPO**

Si el módulo de visualización está montado verticalmente, primero debe retirar el módulo de visualización del panel y después retirar este producto del módulo de visualización.

**Si no sigue estas instrucciones, puede provocar daños en el equipo.**

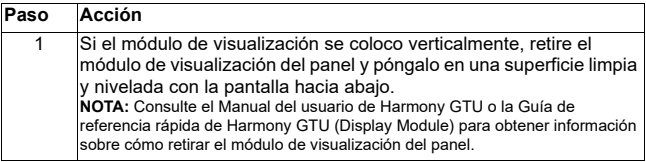

Instalación

| Paso           | Acción                                                                                                    |
|----------------|----------------------------------------------------------------------------------------------------|
| $\overline{2}$ | Libere el seguro (LOCK) en la parte superior de este, tal como se<br>muestra a continuación.                                                |
|                |                                                                                                    |
|                | 1 LOCK                                                                                                    |
| 3              | Levante este producto en la dirección indicada por la flecha (A) en el<br>dibujo y retírelo, deslizándolo en la dirección de la flecha (B). |
|                |                                                                                                    |

# **ATENCIÓN**

### **RIESGO DE LESIONES**

No deje que este producto se caiga cuando lo retire de módulo de visualización.

- Mantenga la unidad en su lugar después de quitar los sujetadores.
- Use las dos manos.

**Si no sigue estas instrucciones, puede ocasionar lesiones o daños en el equipo.**

## **Conector DIO**

# **A A PELIGRO**

### **DESCARGA ELÉCTRICA**

- Retire el conector DIO de este producto antes de realizar el cableado.
- Sólo pele los alambres a la longitud requerida.
- No suelde el propio alambre.

**Si no sigue estas instrucciones, provocará serios daños personales o incluso la muerte.**

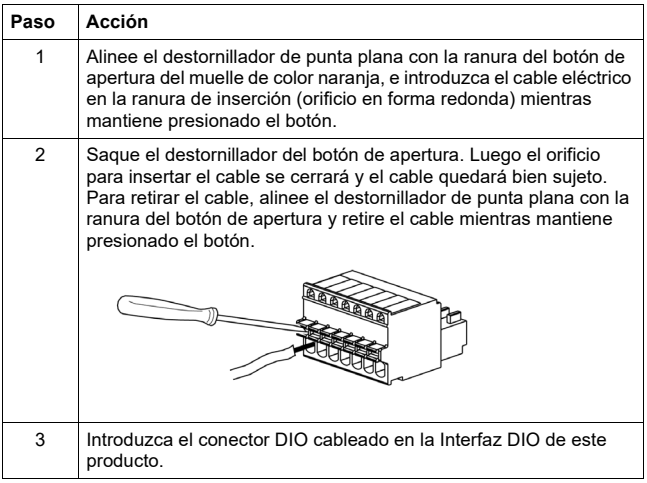

#### Recomendaciones

• Destornillador: SZS 0.4 X 2.0 (Producto N.º 1205202) fabricado por Phoenix **Contact** 

Si utiliza otro fabricante, asegúrese de que el componente tenga las dimensiones siguientes:

- profundidad de la punta: 0,4 mm (0,02 in)
- altura de la punta: 2,0 mm (0,08 in)

La forma de la punta debe contar con propiedades de aislamiento de conformidad con DIN 5264 y EN60900.

- El cable debe estar trenzado y debe tener un grosor de AWG 28 a AWG 20.
- Los tamaños adecuados para los cables son Style 1015 y Style 1007.
- Asegúrese de pelar 8,0 mm (0,31 in) de la cubierta del cable.
- Utilice sólo conductores de cobre.

### **Colocación del adaptador de montaje VESA**

Al colocar el adaptador de montaje VESA (HMIZMDRVS) de Schneider Electric en los orificios de montaje ubicados en la parte posterior de este producto, podrá colocar brazos de uso comercial VESA de 75 mm y adaptadores de montaje de pared.

**NOTA:** Para obtener información detallada sobre cómo fijar el brazo o el adaptador de montaje de pared, consulte el manual de instrucciones del producto.

# **ATENCIÓN**

### **RIESGO DE LESIONES**

- No deje caer este producto cuando lo coloque en un brazo de uso comercial o adaptador de montaje de pared, ni cuando lo retire de los mismos.
- Mantenga la unidad en su lugar después de quitar los sujetadores.
- Use las dos manos.
- Fije este producto al módulo de visualización antes de colocar el adaptador de montaje VESA.
- Tenga cuidado de no lastimarse los dedos cuando coloque este producto a un brazo de uso comercial o adaptador de montaje de pared.

**Si no sigue estas instrucciones, puede ocasionar lesiones o daños en el equipo.**

# Español  **Español**

# *AVISO*

### **CARCASA CON ROTURA**

- $\cdot$  No aplique más de 1.5 N $\cdot$ m (13.3 lb-in) de par de apriete a los tornillos de fijación.
- Use el tipo de tornillo especificado en las siguientes instrucciones.

**Si no sigue estas instrucciones, puede provocar daños en el equipo.**

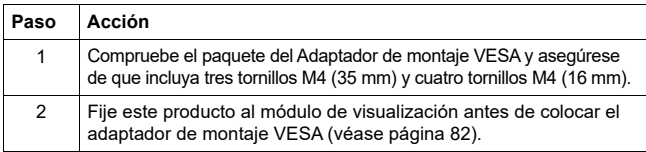

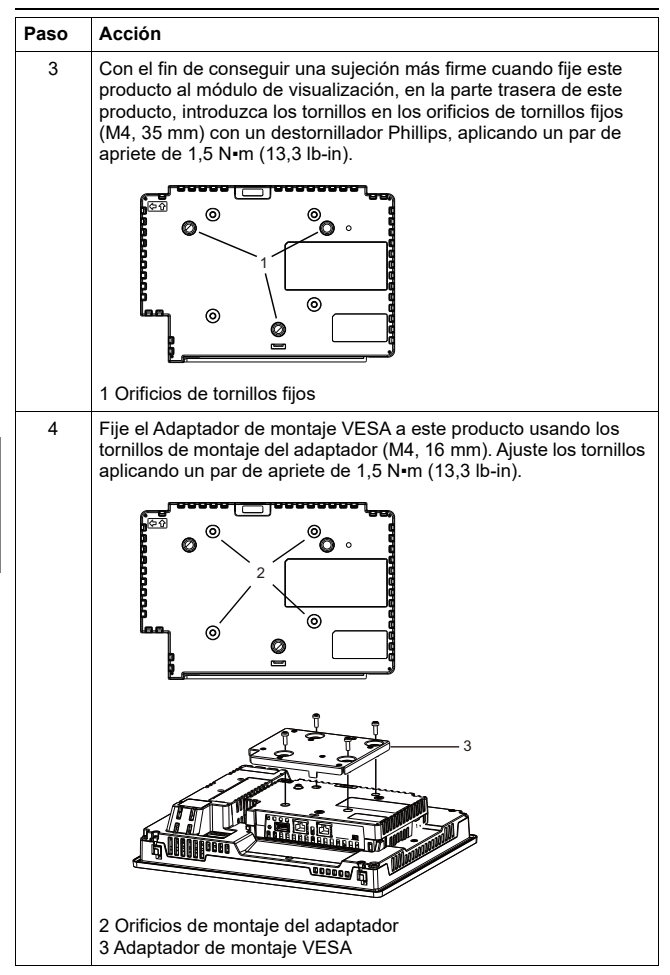

 **Español** Español

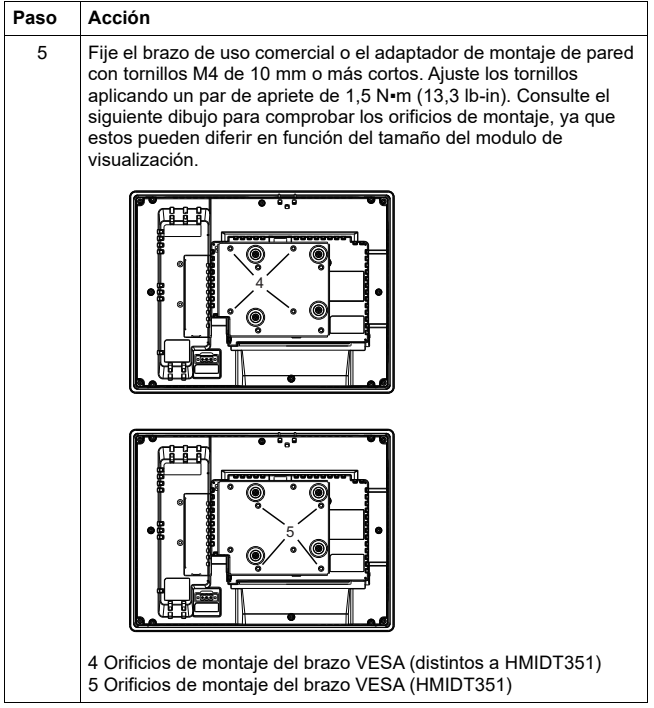

### **Normas**

Para obtener información sobre las certificaciones y normas (p. ej. certificados y modelos con las certificaciones adecuadas), consulte las marcas de los productos o el siguiente URL:

http://www.schneider-electric.com

# **A PELIGRO**

### **POSIBILIDAD DE EXPLOSIÓN**

- Adecuado para uso en zonas peligrosas de Clase I, División 2, Grupos A, B, C y D.
- Si sustituye cualquiera de los componentes, puede anular la conformidad con la Clase I, División 2.
- No desconecte el equipo mientras el circuito está activo o a menos que se sepa que el área está libre de concentraciones de gases inflamables.
- Compruebe que la certificación ANSI/ISA12.12.01 o CSA C22.2 N°213 aparece en las etiquetas del producto con el fin de confirmar que este producto se puede usar en zonas peligrosas.
- No intente instalar, manejar, modificar, realizar servicios de mantenimiento ni alterar de cualquier otra forma este producto excepto en los casos permitidos en este manual. Las acciones no permitidas pueden anular la conformidad de uso de Clase I, División 2 de este producto.
- Para encender o apagar este producto cuando está instalado en una zona peligrosa de Clase I, División 2, debe hacer lo siguiente:
	- Utilizar un interruptor situado fuera del entorno peligroso, o bien
	- Utilizar un interruptor certificado para el funcionamiento de Clase I, División 1 dentro de la zona peligrosa.
- No desconecte el equipo a menos que haya apagado la alimentación eléctrica o esté seguro de que la zona no es peligrosa. Esto se aplica a todas las conexiones, incluidas las de alimentación, tierra, serie, paralelo y red.
- No utilice nunca cables no blindados o sin conexión a tierra en ubicaciones peligrosas.
- Cuando se incluyan, mantenga las puertas y aberturas de la caja cerradas en todo momento para evitar la acumulación de sustancias extrañas dentro de la estación de trabajo.

**Si no sigue estas instrucciones, provocará serios daños personales o incluso la muerte.**

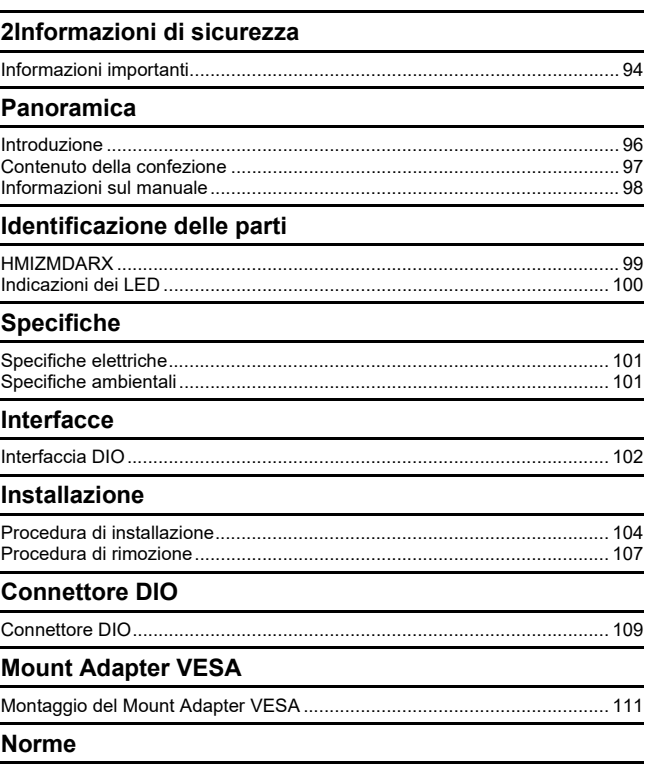

### <span id="page-92-1"></span><span id="page-92-0"></span>**Informazioni importanti**

### **Avviso**

Leggere attentamente queste istruzioni e osservare l'apparecchiatura per familiarizzare con i suoi componenti prima di procedere ad attività di installazione, uso o manutenzione. I seguenti messaggi speciali possono comparire in diverse parti della documentazione oppure sull'apparecchiatura, per segnalare rischi o per richiamare l'attenzione su informazioni che chiariscono o semplificano una procedura.

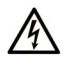

L'aggiunta di questo simbolo a un'etichetta di "Pericolo" o "Avvertimento" indica che esiste un potenziale pericolo da shock elettrico che può causare lesioni personali se non vengono rispettate le istruzioni.

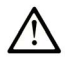

Questo simbolo indica un possibile pericolo. È utilizzato per segnalare all'utente potenziali rischi di lesioni personali. Rispettare i messaggi di sicurezza evidenziati da questo simbolo per evitare da lesioni o rischi all'incolumità personale.

## A PERICOLO

PERICOLO indica una situazione di potenziale rischio che, se non evitata, provoca la morte o gravi infortuni.

## A AVVERTIMENTO

AVVERTIMENTO indica una situazione di potenziale rischio che, se non evitata, può provocare morte o gravi infortuni.

## A ATTENZIONE

ATTENZIONE indica una situazione di potenziale rischio che, se non evitata, può provocare ferite minori o leggere.

## **AVVISO**

Un AVVISO è utilizzato per affrontare delle prassi non connesse all'incolumità personale.

## **NOTA**

Manutenzione, riparazione, installazione e uso delle apparecchiature elettriche si devono affidare solo a personale qualificato. Schneider Electric non si assume alcuna responsabilità per qualsiasi conseguenza derivante dall'uso di questi prodotti.

Il personale qualificato è in possesso di capacità e conoscenze specifiche sulla costruzione, il funzionamento e l'installazione di apparecchiature elettriche ed è addestrato sui criteri di sicurezza da rispettare per poter riconoscere ed evitare le condizioni a rischio.

### <span id="page-94-1"></span><span id="page-94-0"></span>**Introduzione**

Il Multi Display Adapter si monta sul Display Module Harmony GTU (da ora in poi definito come "Display Module"), per consentire la visione delle schermate dell'host da più Display Module collegati su una rete Ethernet.

- Il prodotto non supporta le comunicazioni LAN wireless. Anche se a questo prodotto si collega un modello di Display Module di tipo LAN wireless, occorre un collegamento LAN cablato tra il prodotto e l'host.
- Per i numeri di modello dei Display Module, vedere il Manuale utente della Harmony GTU.

### <span id="page-95-0"></span>**Contenuto della confezione**

Nella confezione sono contenuti i seguenti componenti. Prima di usare il prodotto, verificare che tutti i componenti in elenco siano presenti.

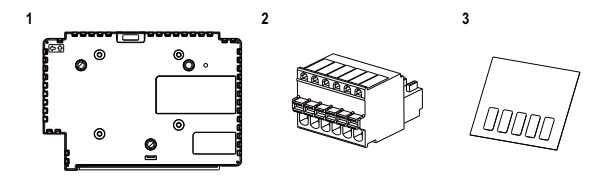

- **1** Multi Display Adapter (numero di parte: HMIZMDARX): 1
- **2** Connettore DIO: 1
- **3** Etichetta adesiva USB (mini-B)\*1: 1
- **4** Guida di installazione del Multi Display Adapter (il presente manuale): 1
- **5** Supporto a disco (contiene il Manuale utente di questo prodotto e le utility per impostare i settaggi del prodotto)

\*1 Durante l'uso di questo prodotto con lo Smart Display di Harmony GTU, non è possibile utilizzare la porta USB (mini-B) dello Smart Display. Applicare l'etichetta adesiva USB sulla porta USB non utilizzata.

Questo prodotto è stato confezionato con la massima attenzione alla qualità. In presenza di eventuali danni o qualora si riscontrasse la mancanza di alcuni componenti contattare immediatamente il rivenditore locale.

### <span id="page-96-0"></span>**Informazioni sul manuale**

Questo manuale descrive le procedure di cablaggio e installazione. Le impostazioni del display del prodotto, il numero di connessioni all'host e le impostazioni di tali connessioni dipendono dalla configurazione del software. Il manuale è scaricabile dal nostro sito web all'indirizzo: [w](http://www.schneider-electric.com)ww.schneider-electric.com

### <span id="page-97-1"></span><span id="page-97-0"></span>**HMIZMDARX**

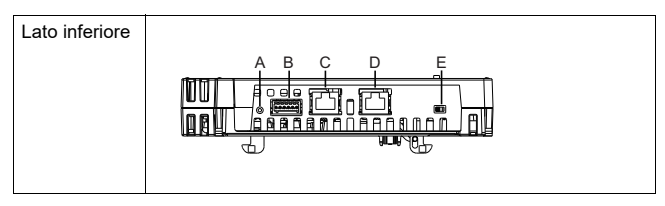

- A: Tasto reset<sup>\*1</sup>
- B: Interfaccia DIO
- C: Interfaccia Ethernet (Ethernet1)
- D: Interfaccia Ethernet (Ethernet2)
- E: Interruttore DHCP\*2

\*1 Tasto per il ritorno alle impostazioni predefinite. Accendere il Display Module premendo contemporaneamente il tasto reset, e tenerlo premuto per almeno sei secondi fino a ripristinare il Display Module alle sue impostazioni predefinite. Gli aggiornamenti alla schermata standby e al firmware vengono mantenuti.

\*2 Tasto che permette l'attivazione e la disattivazione della funzione del server DHCP. Secondo le impostazioni di fabbrica, l'interruttore è impostato su OFF.

- Per ulteriori informazioni sulle impostazioni, consultare il Manuale utente del Multi Display Adapter.
- Velocità di comunicazione Ethernet consigliata: 1000BASE-T (con cavi Ethernet a doppino incrociato classificati di categoria 5e).
- Per prevenire interruzioni della comunicazione, utilizzare un cavo Ethernet con linguetta di blocco per assicurarsi che il cavo non si scolleghi dal connettore.

### <span id="page-98-0"></span>**Indicazioni dei LED**

### **LED di stato**

Per conoscere lo stato del prodotto, controllare il LED di stato del Display Module.

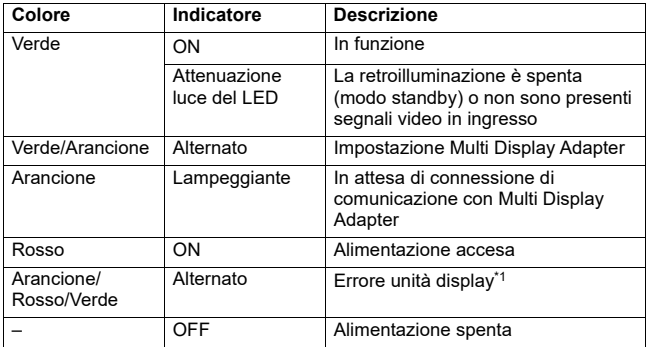

\*1 Il prodotto potrebbe essere guasto. Contattare il rivenditore di zona.

- Quando è accesa la spia verde o quella arancione, se la comunicazione non si conclude utilizzando una procedura appropriata, la spia verde o quella arancione rimangono accese finché non si procede a riavviare il prodotto.
- Se non compare la schermata e la luce del LED di stato non è attenuata, la retroilluminazione è bruciata. Se non compare la schermata, controllare sempre lo stato del LED e non eseguire alcuna operazione tattile.

## <span id="page-99-1"></span><span id="page-99-0"></span>**Specifiche elettriche**

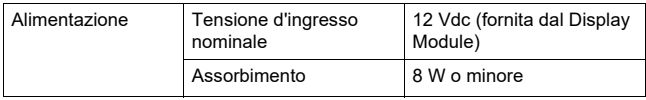

### <span id="page-99-2"></span>**Specifiche ambientali**

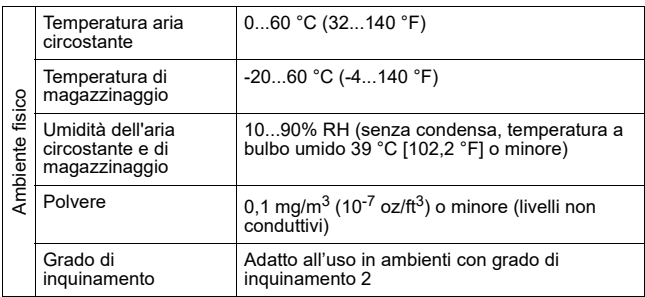

## <span id="page-100-1"></span><span id="page-100-0"></span>**Interfaccia DIO**

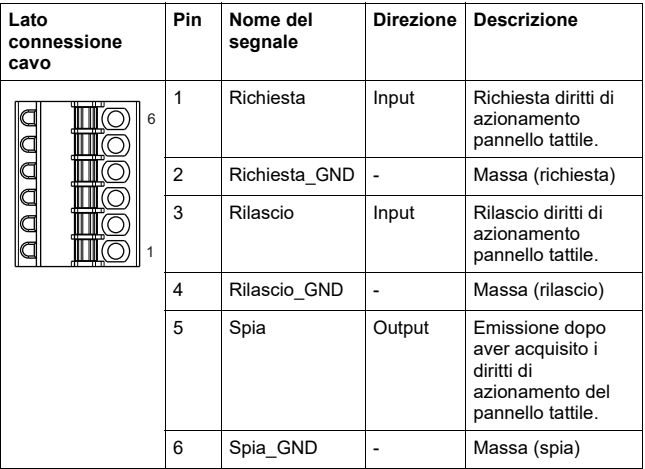

### **Richiesta/Rilascio**

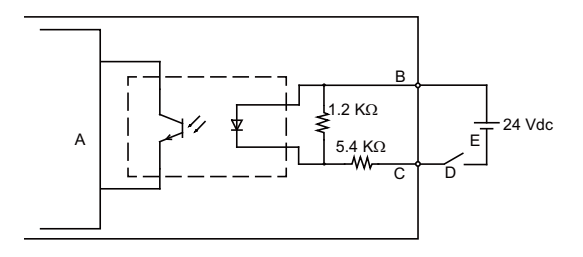

- A Circuito interno
- B Numero pin 1 o 3: Richiesta o Rilascio
- C Numero pin 2 o 4: Richiesta\_GND o Rilascio\_GND
- D Interruttore
- E Alimentazione esterna

### **Spia**

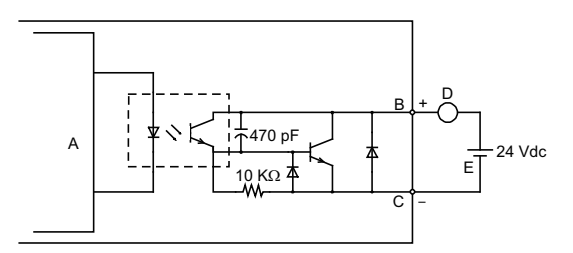

- A Circuito interno
- B Numero pin 5: Spia
- C Numero pin 6: Spia\_GND
- D Caricare
- E Alimentazione esterna

**NOTA:** Essendo i terminali di uscita non protetti elettricamente, la linea di uscita potrebbe venire cortocircuitata o un difetto di collegamento potrebbe danneggiare il prodotto. In caso di necessità, installare un fusibile adeguato per evitare il sovraccarico del circuito.

### <span id="page-102-1"></span><span id="page-102-0"></span>**Procedura di installazione**

### **Installazione sul Display Module**

# **A A PERICOLO**

### **RISCHIO DI SHOCK ELETTRICO, ESPLOSIONE O ARCO ELETTRICO**

- Isolare completamente la tensione dal dispositivo prima di smontare coperture o elementi dal sistema e prima di installare o togliere qualsiasi accessorio, componente hardware o cavo.
- Staccare il cavo di alimentazione dal Display Module e dall'alimentatore.
- Per verificare che l'alimentazione sia disattivata usare sempre un rilevatore di tensione correttamente tarato.
- Prima di collegare l'alimentazione al Display Module, rimontare e fissare tutti le coperture e i componenti del sistema.

**Il mancato rispetto delle istruzioni provoca lesioni gravi o morte.**

## *AVVISO*

### **DANNI APPARECCHIATURA**

- Quando si monta il Display Module verticalmente, per prima cosa installare il prodotto sul Display Module e dopo fissare il Display Module sul pannello.
- Quando si installa il prodotto sul Display Module, appoggiare il Display Module su una superficie piana pulita con lo schermo rivolto in basso.

#### **Il mancato rispetto delle istruzioni potrebbe provocare danni materiali.**

Far attenzione a quanto segue quando si trasforma questo prodotto in un prodotto dedicato:

- La faccia posteriore del prodotto non è qualificata come custodia. Quando si trasforma questo prodotto in un prodotto personalizzato, occorre utilizzare una custodia che soddisfi gli standard di custodia completa del prodotto personalizzato.
- Il prodotto non è stato progettato per uso esterno. La certificazione UL è stata rilasciata solo per uso al chiuso.

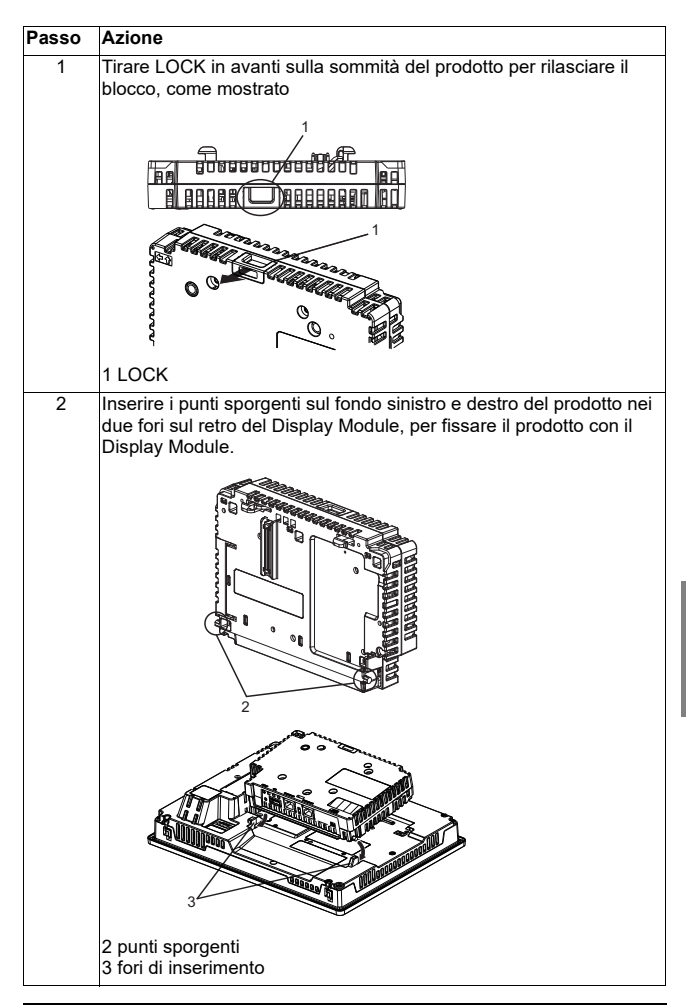

Installazione

| Passo | <b>Azione</b>                                                                                     |
|-------|---------------------------------------------------------------------------------------------------|
| 3     | Spingere completamente LOCK sulla sommità del prodotto per<br>poterlo montare sul Display Module. |
|       |                                                                                                   |
|       | 1 LOCK                                                                                            |

**NOTA:** Per le istruzioni di montaggio del Display Module sul pannello, far riferimento al Manuale utente della Harmony GTU o alla Guida di riferimento rapida della Harmony GTU (Display Module).

### <span id="page-105-0"></span>**Procedura di rimozione**

### **Rimozione dal Display Module**

# **A A PERICOLO**

#### **RISCHIO DI SHOCK ELETTRICO, ESPLOSIONE O ARCO ELETTRICO**

- Isolare completamente la tensione dal dispositivo prima di smontare coperture o elementi dal sistema e prima di installare o togliere qualsiasi accessorio, componente hardware o cavo.
- Staccare il cavo di alimentazione dal Display Module e dall'alimentatore.
- Per verificare che l'alimentazione sia disattivata usare sempre un rilevatore di tensione correttamente tarato.
- Prima di collegare l'alimentazione al Display Module, rimontare e fissare tutte le coperture e i componenti del sistema.

**Il mancato rispetto delle istruzioni provoca lesioni gravi o morte.**

## *AVVISO*

### **DANNI APPARECCHIATURA**

Quando si monta il Display Module verticalmente, per prima cosa rimuovere il Display Module dal pannello e poi rimuovere questo prodotto dal Display Module.

**Il mancato rispetto delle istruzioni potrebbe provocare danni materiali.**

**Italiano Italiano**

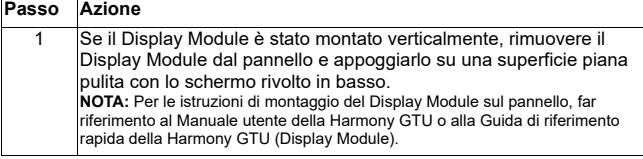

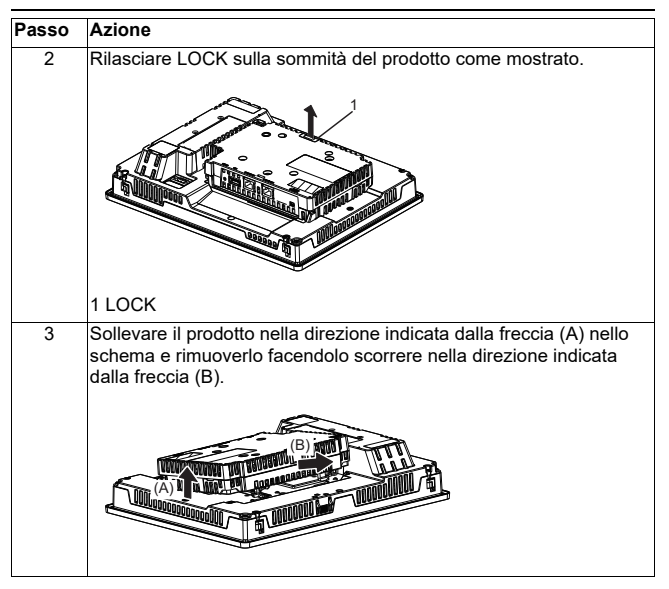

# **ATTENZIONE**

### **RISCHIO DI LESIONI**

Non far cadere il prodotto mentre lo si rimuove dal Display Module.

- Sostenere l'unità al suo posto dopo aver rimosso i dispositivi di fissaggio.
- Usare entrambe le mani.

**Il mancato rispetto delle istruzioni potrebbe provocare lesioni minori o danni materiali.**

### <span id="page-107-1"></span><span id="page-107-0"></span>**Connettore DIO**

# **A A PERICOLO**

### **SCOSSA ELETTRICA**

- Rimuovere il connettore DIO da questo apparato prima di collegare i cavi elettrici.
- Spelare i cavi solo per la lunghezza necessaria.
- Non saldare lo stesso cavo.

**Il mancato rispetto delle istruzioni provoca lesioni gravi o morte.**

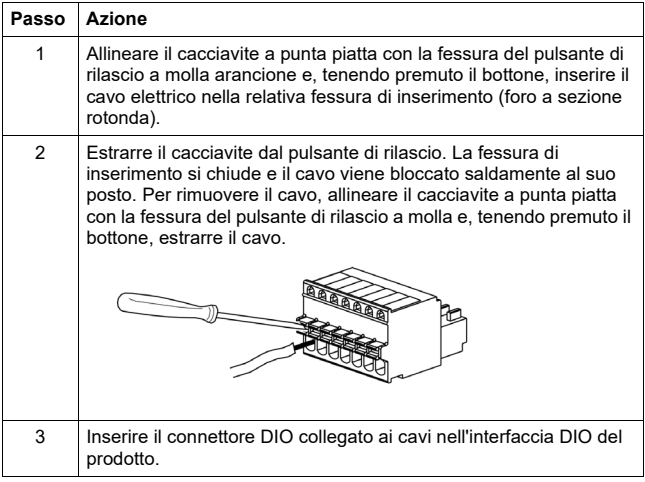
#### **Consigli**

- Cacciavite: SZS 0.4 X 2.0 (N° prodotto 1205202) prodotto da Phoenix Contact Se si usano utensili di altri produttori, accertarsi che abbiano le seguenti dimensioni:
- profondità della punta: 0,4 mm (0,02 in)
- altezza della punta: 2,0 mm (0,08 in)

La forma della punta deve avere caratteristiche di isolamento che rispondono a DIN 5264 e EN60900.

#### **NOTA:**

- Il cavo deve avere spessore da AWG 28 a AWG 20 e avvolto a spirale.
- Le dimensioni possibili del cavo sono Style 1015 e Style 1007.
- Accertarsi di spelare 8,0 mm (0,31 in) di copertura dal cavo.
- Utilizzare esclusivamente conduttori in rame.

### **Montaggio del Mount Adapter VESA**

Collegando l'adattatore di montaggio VESA di Schneider Electric (HMIZMDRVS) ai fori di montaggio sul retro di questo prodotto, è possibile montare braccia di tipo commerciale VESA da 75 mm oppure adattatori per il montaggio a parete.

**NOTA:** Per i dettagli su come installare il braccio o l'adattatore per il montaggio a parete, far riferimento ala manuale di istruzione del prodotto.

# **ATTENZIONE**

### **RISCHIO DI LESIONI**

- Non far cadere il prodotto durante il montaggio o la rimozione del braccio di tipo commerciale o dell'adattatore per il montaggio a parete
- Sostenere l'unità al suo posto dopo aver rimosso i dispositivi di fissaggio.
- Usare entrambe le mani.
- Fissare il prodotto al Display Module prima di montare il Mount Adapter VESA.
- Attenzione a non farsi male alle dita quando si monta il prodotto su un braccio di tipo commerciale o sull'adattatore per il montaggio a parete.

**Il mancato rispetto delle istruzioni potrebbe provocare lesioni minori o danni materiali.**

# *AVVISO*

### **CUSTODIA DANNEGGIATA**

- Non esercitare una coppia superiore a 1,5 N•m (13,3 lb-in) per stringere le viti degli elementi di fissaggio.
- Usare viti del tipo specificato nelle istruzioni seguenti.

### **Il mancato rispetto delle istruzioni potrebbe provocare danni materiali.**

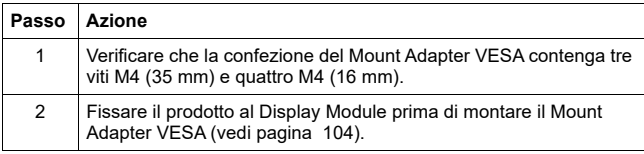

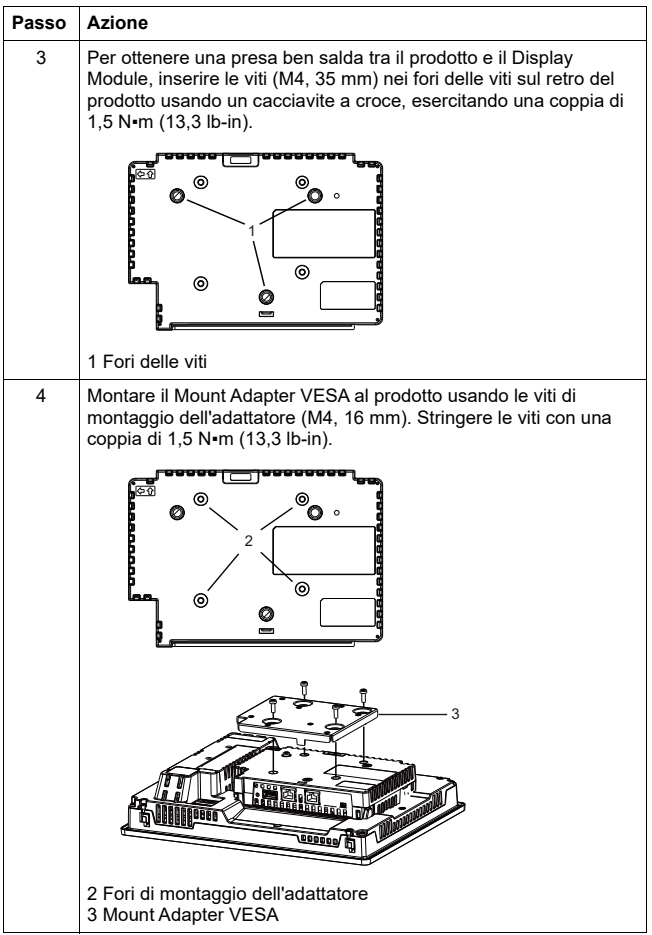

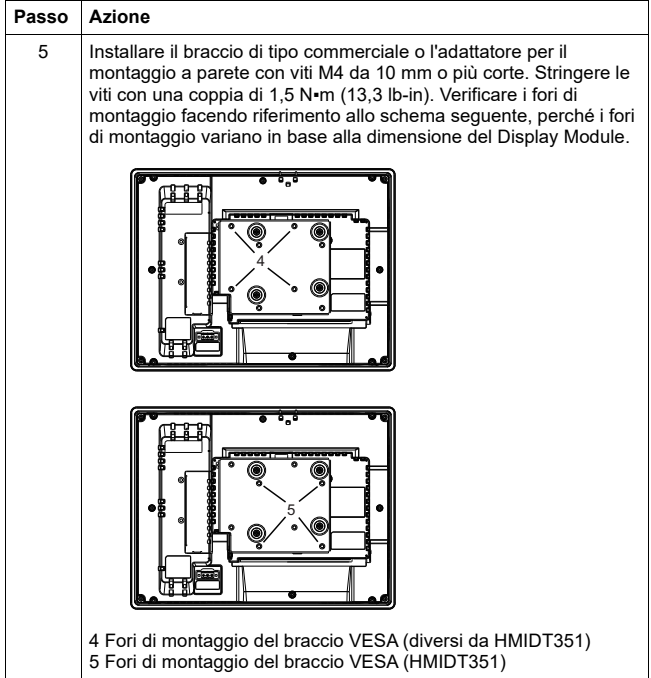

### **Norme**

Per informazioni su certificazioni e standard, come per esempio i modelli certificati e i certificati, leggere i contrassegni dei prodotti o andare al seguente indirizzo URL:

#### http://www.schneider-electric.com

# **PERICOLO**

### **POSSIBILITÀ DI ESPLOSIONE**

- Adatto all'uso in ambienti pericolosi di Classe I, Divisione 2, Gruppi A, B, C, e D.
- La sostituzione di qualsiasi componente può compromettere l'idoneità alla Classe I, Divisione 2.
- Non scollegare l'apparecchiatura mentre il circuito è in funzione, a meno di essere certi che l'area è priva di concentrazioni infiammabili.
- Verificare sempre che il prodotto sia idoneo all'uso in ambienti pericolosi, controllando che la certificazione ANSI/ISA 12.12.01 o CSA C22.2 N°213 sia presente sulle etichette del prodotto.
- Non tentare di installare, azionare, modificare, fare manutenzione, assistenza o altro che modifichi il prodotto, eccetto quanto consentito in questo manuale. Azioni non consentite potrebbero compromettere l'idoneità del prodotto per il funzionamento in Classe I, Divisione 2.
- Per attivare e disattivare il prodotto installato in un sito a rischio di Classe I, Divisione 2, si deve:
	- utilizzare un interruttore posto esternamente all'ambiente pericoloso, oppure
	- utilizzare un interruttore certificato per funzionamento in ambiente pericoloso di Classe I, Divisione 1.
- Non collegare né scollegare le apparecchiature, a meno che non sia stata disattivata l'alimentazione o non sia stato accertato che l'area non è soggetta a rischi. Questo vale per tutti i collegamenti, compresi l'alimentazione, la terra, la serie, il parallelo e la rete.
- In ambienti pericolosi non utilizzare mai cavi non schermati o non connessi alla terra.
- In spazi ristretti, mantenere le porte chiuse e aprirle sempre di poco per evitare l'accumulo di corpi estranei dentro la workstation.

#### **Il mancato rispetto delle istruzioni provoca lesioni gravi o morte.**

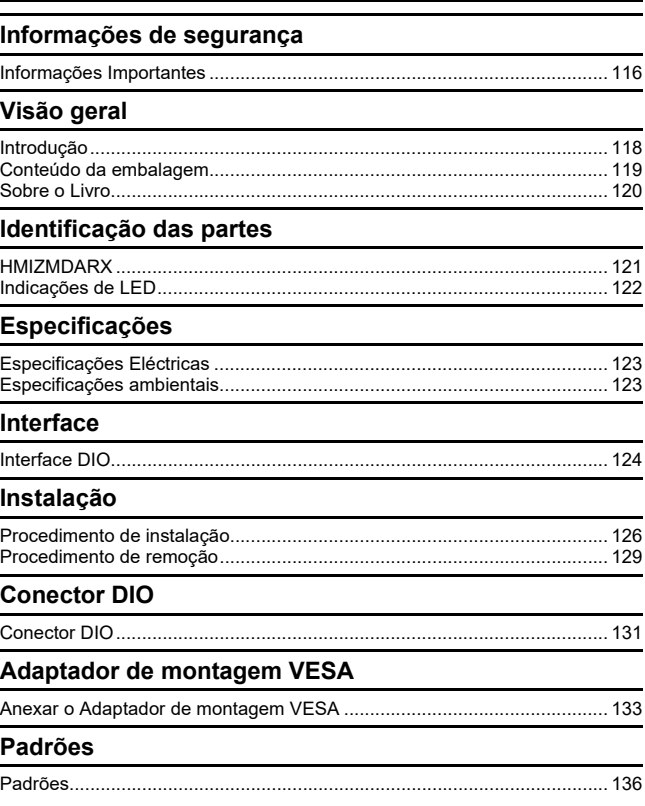

### <span id="page-114-1"></span><span id="page-114-0"></span>**Informações Importantes**

### **Aviso**

Leia cuidadosamente estas instruções e observe o equipamento para se familiarizar com o dispositivo antes de o tentar instalar, utilizar ou efectuar a manutenção. As seguintes mensagens especiais podem surgir ao longo deste documento ou no equipamento para o avisar de possíveis perigos ou para lhe chamar a atenção relativamente a informação que esclareça ou simplifique os procedimentos.

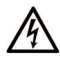

A existência deste símbolo em um rótulo de segurança de "Perigo" ou "Atenção" indica perigo de choque elétrico, que pode resultar em ferimentos, se as instruções não forem seguidas.

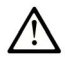

Este é o símbolo de aviso de segurança. É utilizado para o alertar quanto a possíveis ferimentos pessoais. Obedeça a todas as mensagens de segurança que acompanham o símbolo para evitar possíveis ferimentos ou morte.

## A PERIGO

PERIGO indica uma situação perigosa que, se não for evitada, resultará em morte ou ferimentos graves.

# A ATENÇÃO

ATENÇÃO indica uma situação perigosa que, se não for evitada, pode resultar em morte ou ferimentos graves.

## A CUIDADO

CUIDADO indica uma situação perigosa que, se não for evitada, pode resultar em ferimentos leves ou moderados

## **AVISO**

AVISO é utilizado para abordar práticas não relacionadas com lesões corporais.

### **POR FAVOR NOTE**

A instalação, utilização e manutenção do equipamento eléctrico devem ser efectuadas exclusivamente por pessoal qualificado. A Schneider Electric não assume qualquer responsabilidade pelas consequências resultantes da utilização deste material.

Uma pessoa qualificada possui aptidões e conhecimentos relacionados com o fabrico e o funcionamento do equipamento eléctrico e a sua instalação e recebeu formação de segurança para reconhecer e evitar os perigos envolvidos.

### <span id="page-116-1"></span><span id="page-116-0"></span>**Introdução**

O Adaptador de Exibição Multi (Multi Display Adapter) anexa o Módulo de Exibição de Harmony GTU (doravante chamada de "Módulo de Exibição"), permitindo que você visualize a tela do anfitrião de Módulo de Exibição em uma rede Ethernet.

#### **NOTA:**

- Este produto não oferece suporte a comunicação de LAN sem fio. Mesmo quando anexar um modelo de LAN sem fio para este produto, você precisa de uma conexão LAN com fio entre este produto e o anfitrião.
- Para os números de peça do Módulo de Exibição, consulte o Manual do Usuário de Harmony GTU.

### <span id="page-117-0"></span>**Conteúdo da embalagem**

Os seguintes itens estão incluídos no pacote. Antes de usar o produto, por favor confirmar que todos os itens listados aqui estão presentes.

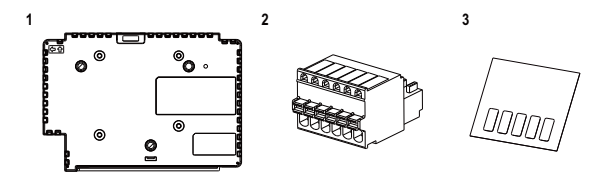

- **1** Adaptador de Exibição Multi (Multi Display Adapter) (número da peça: HMIZMDARX): 1
- **2** Conector DIO: 1
- **3** Fita adesiva do USB (mini-B)<sup>\*1</sup>: 1
- **4** Manual de Referência Rápida do Adaptador de Exibição Multi (este manual): 1
- **5** Mídia de disco (inclui manual do usuário deste produto e utilitários para definir configurações neste produto)

\*1 Ao usar este produto com o Smart Display do Harmony GTU, você não será capaz de usar a porta do USB do Smart Display (mini-B). Cole a fita adesiva do USB para esta porta do USB não utilizada.

Este produto foi embalado cuidadosamente, com atenção especial à qualidade.

Entretanto, caso identifique algo danificado ou faltando, por favor entre em contato com o seu distribuidor local imediatamente.

### <span id="page-118-0"></span>**Sobre o Livro**

Este manual descreve os procedimentos de cabeamento e instalação. As configurações de exibição do produto, o número de conexões para o anfitrião e as configurações de conexão dependem do software de configuração. Você pode download o manual de nosso site em: [w](http://www.schneider-electric.com)ww.schneider-electric.com

Português  **Português**

### <span id="page-119-1"></span><span id="page-119-0"></span>**HMIZMDARX**

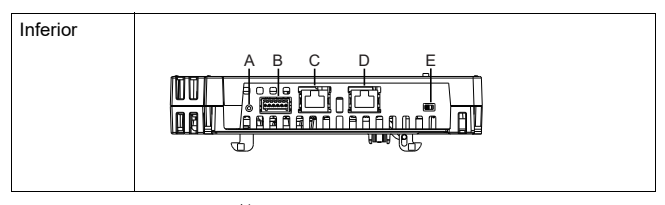

- A: Botão de reinicialização<sup>\*1</sup>
- B: Interface DIO
- C: Interface de Ethernet (Ethernet1)
- D: Interface de Ethernet (Ethernet2)
- E: Botão de DHCP\*2

\*1 Botão para reverter ao padrão de fábrica. Ligue o Módulo de Exibição enquanto pressiona o botão de reinicialização, e continue pressionando o botão durante seis segundos ou mais para reverter o Módulo de Exibição para suas configurações padrões de fábrica. A tela de espera e o firmware atualizados são preservados.

\*2 Botão que alterna entre ativar e desativar o recurso de servidor DHCP. No padrão de fábrica, o interruptor está definido para OFF.

#### **NOTA:**

- Para obter informações sobre configurações, consulte o Manual do usuário do Adaptador de Exibição Multi (Multi Display Adapter).
- Velocidade de comunicação da Ethernet recomendada: 1000BASE-T (com cabos Ethernet de par trançado com uma classificação de categoria 5e).
- Para evitar interrupções na comunicação, use um cabo Ethernet com uma aba de travamento para confirmar que o cabo não se desconecta do conector.

### <span id="page-120-0"></span>**Indicações de LED**

### **LED de status**

Para o status deste produto, verifique o LED de status do Módulo de Exibição.

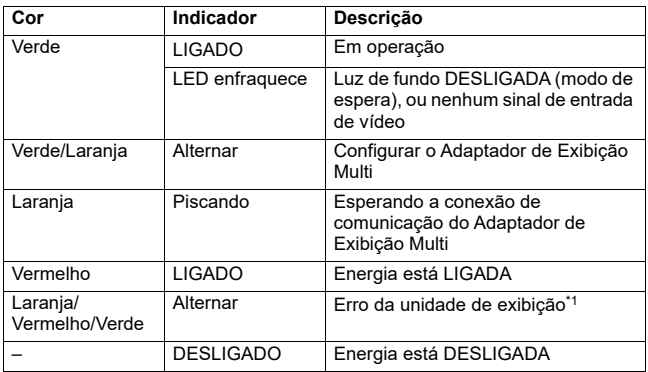

\*1 O produto pode estar com defeito. Por favor entre em contato com o seu distribuidor local.

#### **NOTA:**

- Enquanto a luz verde ou laranja estiver acesa, se a comunicação não for encerrada usando um procedimento apropriado, a luz verde ou laranja permanecerá acesa até você reiniciar o produto.
- Se a tela não exibe e o LED de status não está no estado de esmaecimento de LED, a luz de fundo está queimada. Quando a tela não exibe, sempre verifique o LED de status e não execute operações de toque.

## <span id="page-121-1"></span><span id="page-121-0"></span>**Especificações Eléctricas**

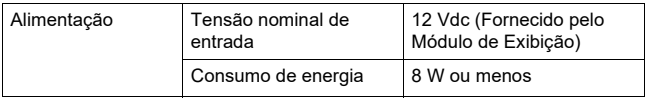

### <span id="page-121-2"></span>**Especificações ambientais**

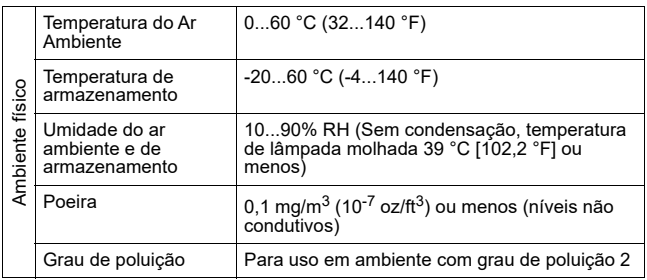

## <span id="page-122-1"></span><span id="page-122-0"></span>**Interface DIO**

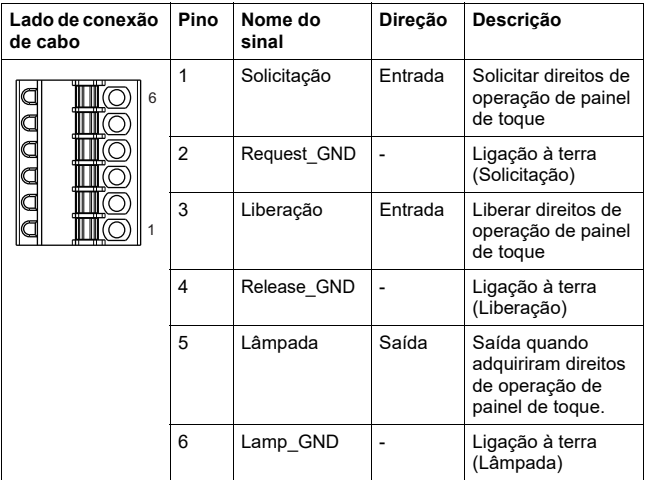

Português  **Português**

### **Solicitação/Liberação**

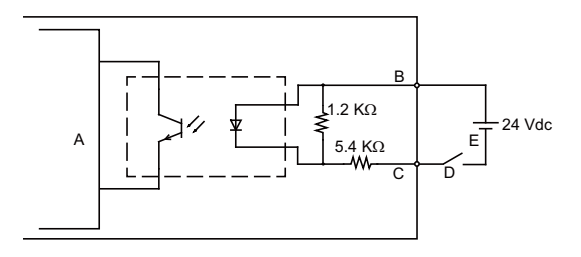

- A Circuito interno
- B Número de pinos 1 ou 3: Solicitação ou Liberação
- C Número de pinos 2 ou 4: Request\_GND ou Release\_GND
- D Interruptor
- E Energia externa

### **Lâmpada**

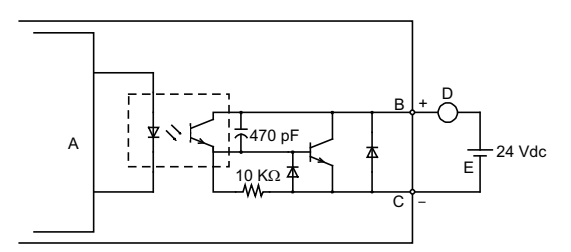

- A Circuito interno
- B Número de pinos 5: Lâmpada
- C Número de pinos 6: Lamp\_GND
- D Carga
- E Energia externa

**NOTA:** Como os terminais de saída não são eletricamente protegidos, uma linha de saída pode estar em curto-circuito ou uma falha de conexão pode danificar o produto. Se necessário, instale um fusível aplicável para evitar uma sobrecarga no circuito.

## <span id="page-124-1"></span><span id="page-124-0"></span>**Procedimento de instalação**

### <span id="page-124-2"></span>**Instalando sobre Módulo de Exibição**

# **A A PERIGO**

### **RISCO DE CHOQUE ELÉTRICO, EXPLOSÃO OU ARCO ELÉTRICO**

- Remover toda a energia do dispositivo antes de remover quaisquer tampas ou elementos do sistema e antes de instalar ou remover acessórios, hardware ou cabos.
- Desconecte o cabo de força do Módulo de Exibição e da fonte de alimentação.
- Sempre use dispositivos de verificação de tensão com classificação nominal adequada para confirmar se a alimentação está desligada.
- Troque e fixe todas as tampas ou elementos do sistema antes de alimentar o módulo da exposição.

**O não cumprimento destas instruções irá resultar em morte ou ferimentos graves.**

# *AVISO*

### **DANO DE EQUIPAMENTO**

- Quando montar o Módulo de Exibição verticalmente, primeiro instale este produto sobre o Módulo de Exibição antes de anexar o Módulo de Exibição ao painel.
- Quando instalar este produto para o Módulo de Exibição, coloque o Módulo de Exibição em uma superfície limpa e nivelada com a tela virada para baixo.

### **O não cumprimento destas instruções pode resultar em danos no equipamento.**

Esteja ciente do seguinte ao ao criar este produto em um produto de uso final:

- Face traseira deste produto não é aprovado como um compartimento. Ao criar este produto em um produto de uso final, esteja seguro a usar um compartimento que satisfaz padrões como o compartimento total do produto de uso final.
- Este produto não foi projetado para uso externo. Certificação de UL obtida é apenas para uso interno.

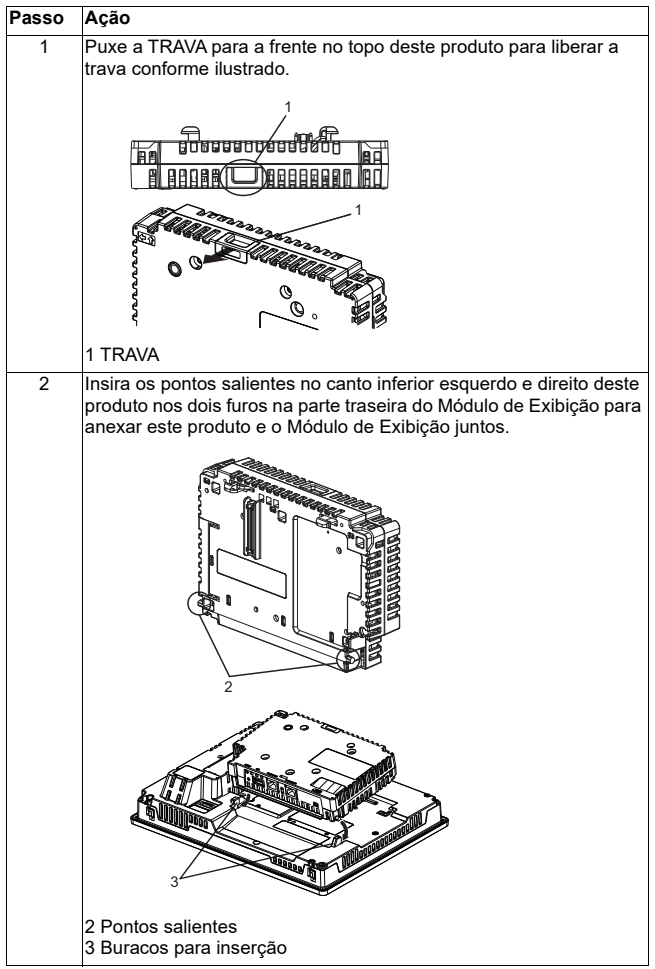

**Português**

Português

Instalação

| Passo | Ação                                                                                                |
|-------|----------------------------------------------------------------------------------------------------|
| 3     | Totalmente empurre a TRAVA no topo deste produto para montar<br>este produto no Módulo de Exibição. |
|       |                                                                                                    |
|       | 1 TRAVA                                                                                             |

**NOTA:** Consulte o Manual do Usuário de Harmony GTU ou Manual de Referência Rápida de Harmony GTU (Módulo de Exibição) em como montar o Módulo de Exibição no painel.

### <span id="page-127-0"></span>**Procedimento de remoção**

### **Removendo do Módulo de Exibição**

# **A A PERIGO**

### **RISCO DE CHOQUE ELÉTRICO, EXPLOSÃO OU ARCO ELÉTRICO**

- Remover toda a energia do dispositivo antes de remover quaisquer tampas ou elementos do sistema e antes de instalar ou remover acessórios, hardware ou cabos.
- Desconecte o cabo de força do Módulo de Exibição e da fonte de alimentação.
- Sempre use dispositivos de verificação de tensão com classificação nominal adequada para confirmar se a alimentação está desligada.
- Troque e fixe todas as tampas ou elementos do sistema antes de alimentar o módulo da exposição.

**O não cumprimento destas instruções irá resultar em morte ou ferimentos graves.**

# *AVISO*

### **DANO DE EQUIPAMENTO**

Quando o Módulo de Exibição é montado verticalmente, primeiro remova o Módulo de Exibição do painel e, em seguida, remover este produto do Módulo de Exibição.

### **O não cumprimento destas instruções pode resultar em danos no equipamento.**

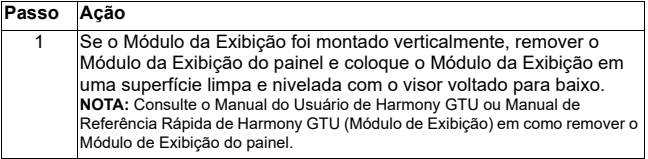

**Português**

Instalação

| Passo          | Ação                                                                                                    |
|----------------|----------------------------------------------------------------------------------------------------|
| $\overline{2}$ | Libere a TRAVA no topo deste produto como ilustrado.                                                                                |
|                | 1 TRAVA                                                                                                    |
| 3              | Levante este produto na direção indicada pela seta (A) no diagrama<br>e o removê-lo por deslizar na direção indicada pela seta (B). |

# **A CUIDADO**

## **O RISCO DE LESÃO**

Não deixe cair este produto quando você removê-lo do Módulo de Exibição.

- Segure a unidade na posição depois de remover os fixadores.
- Use as duas mãos.

**O não cumprimento destas instruções pode resultar em ferimentos ou danos no equipamento.**

Português  **Português**

## <span id="page-129-1"></span><span id="page-129-0"></span>**Conector DIO**

# **A A PERIGO**

### **CHOQUE ELÉCTRICO**

- Retire o DIO connector deste produto antes da fiação.
- Desencapar os fios apenas até o comprimento necessário.
- Não solde o fio por si mesmo.

**O não cumprimento destas instruções irá resultar em morte ou ferimentos graves.**

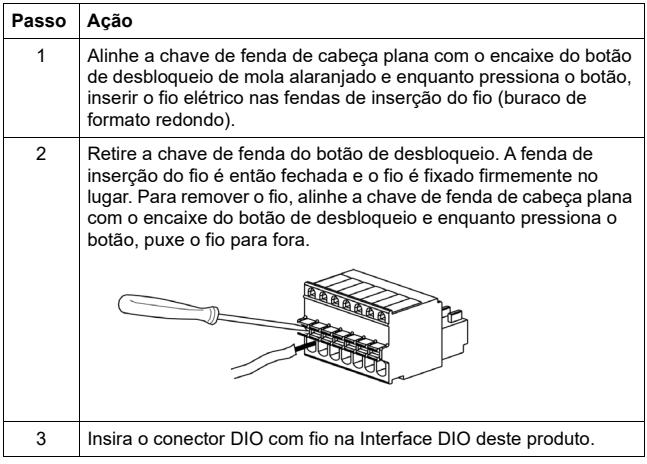

Português **Português** Recomendações

• Chave de fenda: SZS 0.4 X 2.0 (No. do Produto1205202) fabricado por Phoenix Contact

Se você usa outro fabricante, certifique-se que a peça possui as seguintes dimensões:

- ponto de profundidade: 0,4 mm (0,02 in)
- ponto de altura: 2,0 mm (0,08 in)

A forma do ponto deve ter propriedades de isolamento cumprindo DIN 5264 e EN60900.

#### **NOTA:**

- O fio deve ser AWG 28 a AWG 20 grosso e torcido.
- Tamanhos aplicáveis de fio são Style 1015 e Style 1007.
- Certifique-se de desencapar 8,0 mm (0,31 in) de capa do fio.
- Use somente condutores de cobre.

### <span id="page-131-1"></span><span id="page-131-0"></span>**Anexar o Adaptador de montagem VESA**

Ao anexar o adaptador de montagem VESA da Schneider Electric (HMIZMDRVS) na parte de trás dos furos de montagem do adaptador do produto, você pode anexar os braços VESA 75 mm e os adaptadores de montagem na parede disponíveis comercialmente.

**NOTA:** Para obter detalhes sobre como anexar o adaptador de montagem de braço ou de parede, consulte o manual de instrução associado do produto.

# **CUIDADO**

### **O RISCO DE LESÃO**

- Não deixe cair este produto quando você montá-lo para ou removê-lo do, um braço do tipo comercial ou adaptador de montagem na parede.
- Segure a unidade na posição depois de remover os fixadores.
- Use as duas mãos.
- Anexe este produto para o Módulo de Exibição antes de anexar o Adaptador de montagem VESA.
- Tenha cuidado para não machucar seus dedos quando você montar este produto para um braço do tipo comercial ou adaptador de montagem na parede.

**O não cumprimento destas instruções pode resultar em ferimentos ou danos no equipamento.**

# *AVISO*

### **COMPARTIMENTO QUEBRADO**

- Não exerca torque superior a 1.5 N · m (13.3 lb-in) ao apertar os parafusos de fixação.
- Use o tipo de parafuso especificado nas instruções a seguir.

#### **O não cumprimento destas instruções pode resultar em danos no equipamento.**

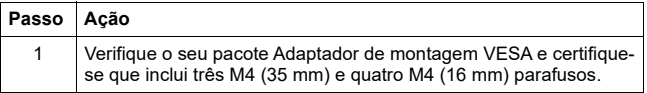

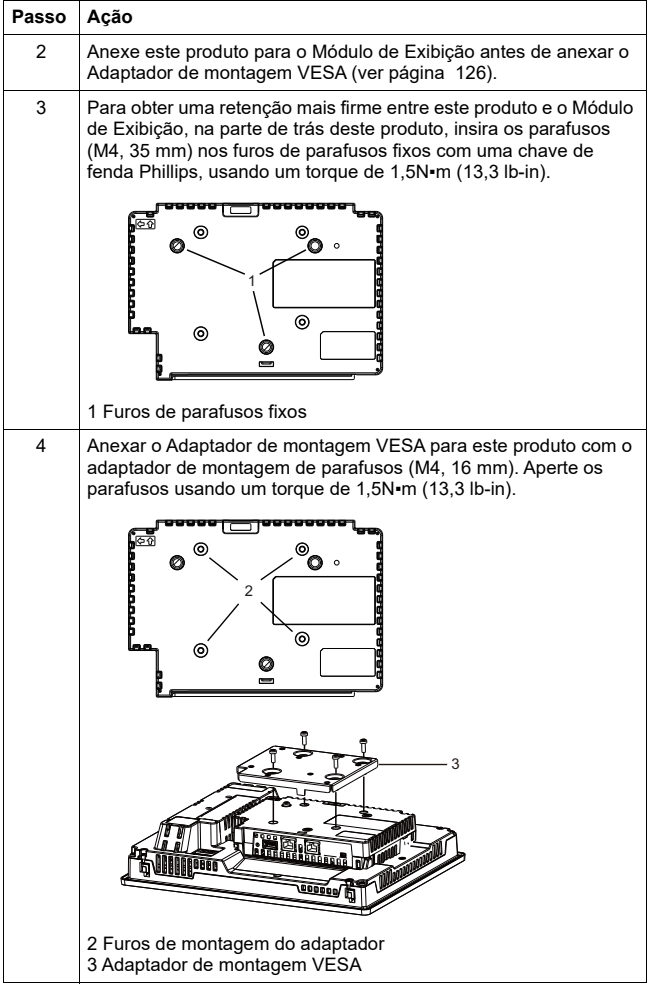

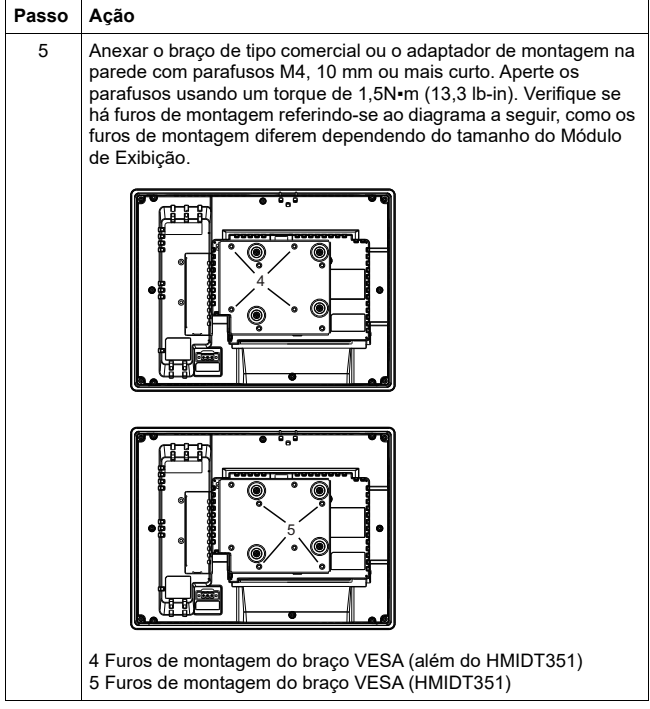

### <span id="page-134-1"></span><span id="page-134-0"></span>**Padrões**

Para informações em certificações e padrões, tal como modelos certificados e certificados, consulte as marcas de produto ou o seguinte URL: http://www.schneider-electric.com

# **A PERIGO**

### **POTENCIAL DE EXPLOSÃO**

- Adequado para uso em Classe I, Divisão 2, Localizações Perigosas de Grupos A, B,C e D.
- A substituição de qualquer componente pode afetar a adequação para Classe I, Divisão 2.
- Não desconecte o equipamento enquanto o circuito estiver ativo ou a menos que a área esteja livre de concentrações de gases inflamáveis.
- Sempre confirme que este produto é conveniente para uso em localizações perigosos por verificação que a certificação ANSI/ISA 12.12.01 ou CSA C22.2 N°213 aparece no rótulo do produto.
- Não tente instalar, operar, modificar, manter, serviço ou caso contrário alterar este produto, exceto conforme permitido neste manual. Ações não permitidas pode prejudicar a adequação deste produto para a operação de Classe I, Divisão 2.
- Para ligar ou desligar este produto instalado em um local perigoso de Classe I, Divisão 2, você deve:
- Usar um interruptor localizado fora do ambiente perigoso, ou
- Usar um interruptor certificado para operação em Classe I, Divisão 1 dentro da área perigosa.
- Não desligue equipamento excepto se a energia estiver desligada ou a área for conhecida como não perigosa. Isso se aplica a todas as conexões, incluíndo conexões de alimentação, aterramento, serial, paralela e rede.
- Nunca use cabos sem blindagem ou aterramento em locais perigosos.
- Mantenha as portas e aberturas do compartimento fechadas o tempo todo para evitar o acúmulo de corpos estranhos dentro da estação de trabalho.

#### **O não cumprimento destas instruções irá resultar em morte ou ferimentos graves.**

Português  **Português**

# 安全信息

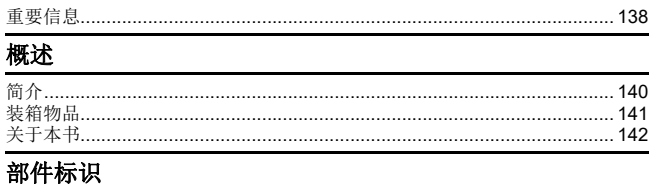

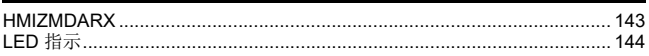

## 规格

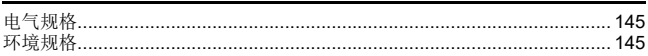

# 接口

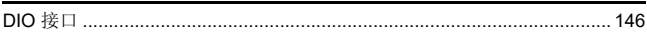

## 安装

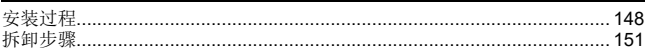

# **DIO 接头**

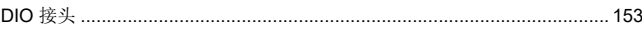

# VESA 安装适配器

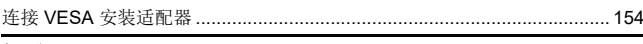

### 标准

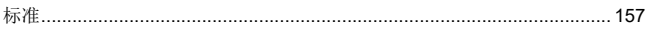

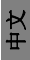

## <span id="page-136-1"></span><span id="page-136-0"></span>重要信息

### 注意

在尝试安装、操作或维护设备之前,请仔细阅读下述说明并通过查看来熟悉设 备。下述特别信息可能会在本文其他地方或设备上出现,提示用户潜在的危 险,或者提醒注意有关阐明或简化某一过程的信息。

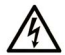

在"危险"或"警告"标签上添加此符号表示存在触电危险,如果不遵守使用说明, 会导致人身伤害。

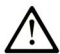

这是提醒注意安全的符号。提醒用户可能存在人身伤害的危险。请遵守所有带此符号 的安全注意事项, 以避免可能的人身伤害甚至死亡。

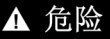

危险表示若不加以避免, 将会导致严重人身伤害甚至死亡的危险情况。

## ▲ 警告

警告表示若不加以避免,可能会导致严重人身伤害甚至死亡的危险情况。

## ▲ 小心

小心表示若不加以避免,可能会导致轻微或中度人身伤害的危险情况。

## 注意

注意用于表示与人身伤害无关的危害。

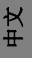

## 请注意

电气设备的安装、操作、维修和维护工作仅限于合格人员执行。对于使用本资 料所引发的任何后果, Schneider Electric 概不负责。 专业人员是指掌握与电气设备的制造和操作及其安装相关的技能和知识的人 员,他们经过安全培训能够发现和避免相关的危险。

### <span id="page-138-0"></span>概述

### <span id="page-138-1"></span>简介

多显示器适配器装到 Harmony GTU 显示模块 (以下简称"显示模块")上,让 您可以在以太网上从显示模块查看主机屏幕。

注:

- 本产品不支持无线 LAN 通讯。即使将显示模块的无线 LAN 型号连接到本产品,您也需 要此产品和主机之间的有线 LAN 连接。
- 有关显示模块部件号,请参阅 Harmony GTU 用户手册。

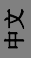

### <span id="page-139-0"></span>装箱物品

产品的包装中包含下列项目。使用本产品之前,请予以核实。

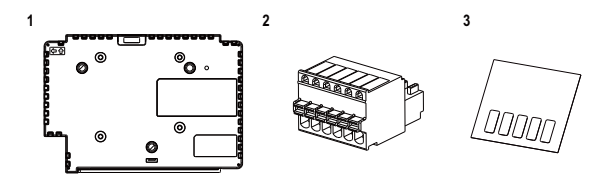

- **1** 多显示适配器 ( 部件号 : HMIZMDARX): 1
- **2** DIO 接头 : 1
- **3** USB 贴签 (mini-B)\*1: 1
- **4** 多显示适配器快速参考指南 ( 本手册 ): 1
- **5** 光盘 (包括本产品的用户手册和用于定义本产品上设置的实用程序 )

\*1 配合 Harmony GTU 智能显示使用本产品时,您将不能使用智能显示的 USB (mini-B) 端<br>口。将 USB 贴签粘贴到未使用的 USB 端口。

我们已经对该产品的包装进行了仔细的质量检查。 如果您发现有损坏或有任何物品损失,请立即与您当地的经销商联系。

ヤ<br>ト

## <span id="page-140-0"></span>关于本书

本手册主要介绍接线和安装步骤。产品的显示设置、到主机的连接数以及连 接设置取决于配置软件。 您可以从我们的网站下载手册 :

[w](http://www.schneider-electric.com)ww.schneider-electric.com

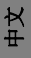

### <span id="page-141-1"></span><span id="page-141-0"></span>**HMIZMDARX**

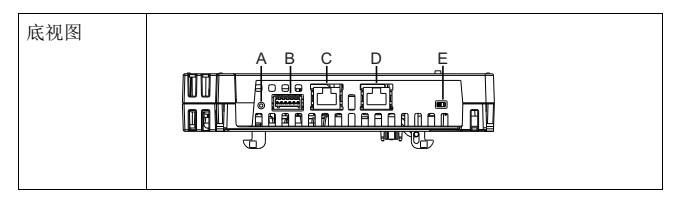

- A: 复位开关 \*1
- B: DIO 接口
- C: 以太网接口 ( 以太网 1)
- D: 以太网接口 ( 以太网 2)
- E: DHCP  $H \overset{*}{\leftrightarrow}$   $^2$

\*1 用于恢复到出厂默认值的开关。按下复位开关打开显示模块,然后继续按住开关 6 秒或更<br>长时间以将显示模块恢复到出厂默认设置。更新了待机屏幕,固件被保留。<br>\*2 开关在启用和禁用 DHCP 服务器功能之间切换。在出厂默认设置中,开关被设为" 关 "。

#### 注:

- 有关设置信息,请参阅 " 多显示适配器用户手册 "。
- 建议的以太网通讯速度 :1000BASE-T ( 带 5e 类额定值的以太网双绞线 )。
- 为防止干扰通讯,请配合锁定舌片使用以太网线以确认线缆自身没有从连接器中断开。

## <span id="page-142-0"></span>**LED** 指示

### 状态 **LED**

有关此产品的状态,请检查显示模块的状态 LED。

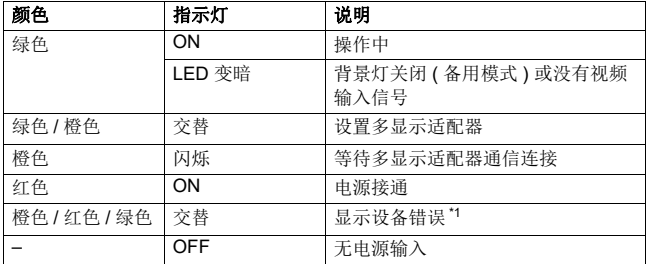

\*1 产品可能发生故障。请联系当地经销商。

#### 注:

- 绿灯或橙灯亮起时,如果使用相应的步骤通信未终止,则在产品重启之前, 绿灯或橙 灯将保持亮起。
- 如果屏幕不显示并且状态 LED 不是 LED 变暗状态, 则背光灯烧毁。屏幕不显示时, 务必检查 LED 状态并且不执行触摸操作。

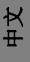

# <span id="page-143-1"></span><span id="page-143-0"></span>电气规格

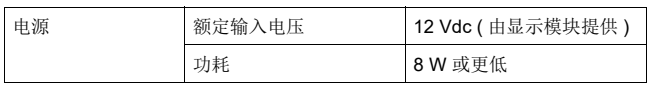

## <span id="page-143-2"></span>环境规格

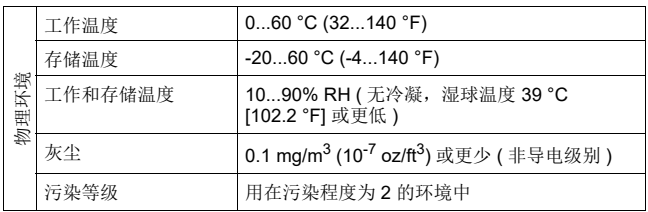

中文
# **DIO** 接口

接口

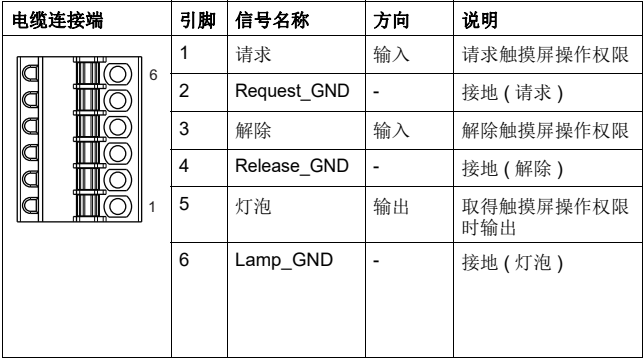

# 请求 **/** 解除

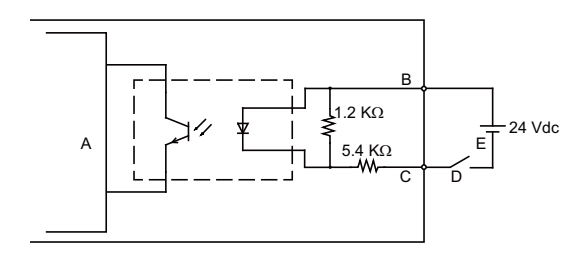

- A 内部电路
- B 引脚号 1 或 3: 请求或解除
- C 引脚号 2 或 4: Request\_GND 或 Release\_GND
- D 开关
- E 外部电源

# 灯泡

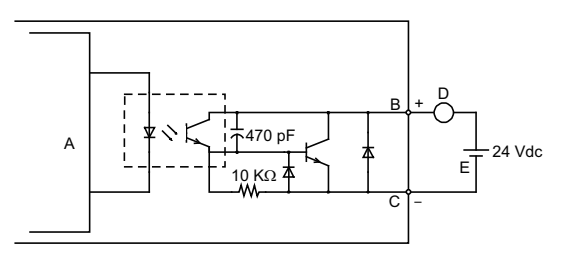

- A 内部电路
- B 引脚号 5: 灯泡
- C 引脚号 6: Lamp\_GND
- D 负载
- E 外部电源

注:由于输出端子没有电力保护,输出线路可能会短路,或者连接故障可能会损坏此产 品。必要时,请安装合适的保险丝以防止电路过载。

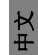

### 安装过程

# <span id="page-146-0"></span>安装到显示模块

# 危险

#### 电击、爆炸或电弧危险

- 在安装或卸载各种附件、硬件或者电缆之前或移除系统的任何护盖或元 器件前,请先断开电源。
- 从显示模块和电源上拔下电源线的插头。
- 始终使用合适的额定电压传感器确认所有电源已关闭。
- 装回并固定好系统的所有护盖或元件之后再给显示模块供电。

#### 如不遵守本说明,将可能会导致人员死亡或重伤。

# 注意

#### 设备损坏

- 垂直安装显示模块时,将显示模块安装到面板之前,先将本产品安装到 显示模块。
- 将本产品安装到显示模块时,请将显示模块放置在干净平整的表面上, 并使屏幕朝下。

#### 如果未能遵守本说明,可能会导致设备损坏。

将此产品集成到终端使用产品时注意以下事项 :

- 此产品的后面未被准许用作机柜。将此产品集成到终端产品时,务必将符 合标准的机柜用作终端产品的整体机柜。
- 本产品不适合在户外使用。获得的 UL 认证仅限室内使用。

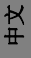

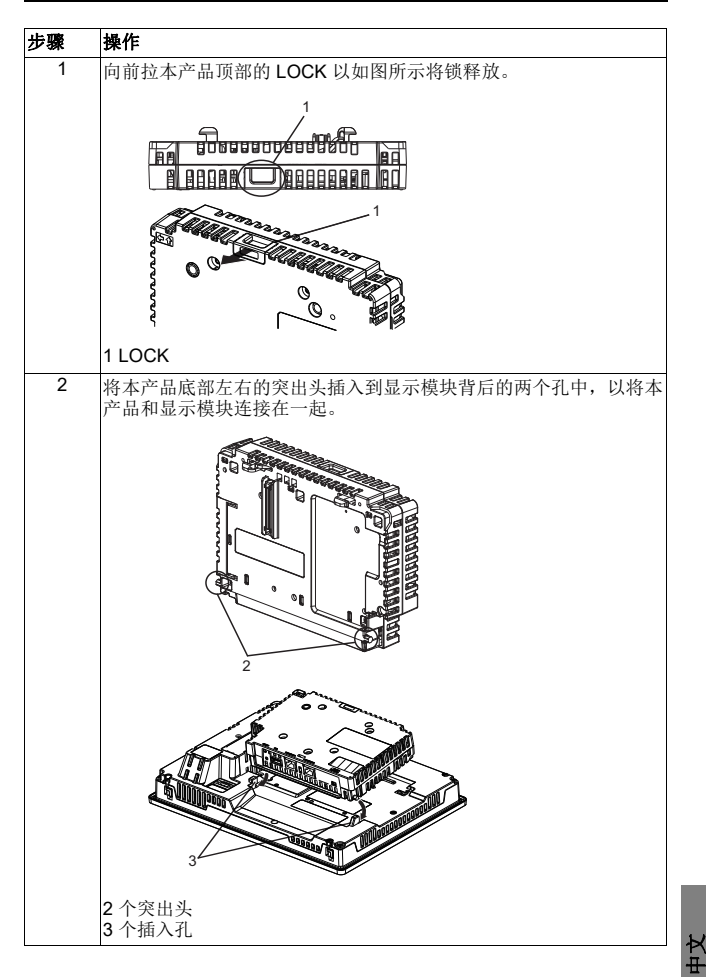

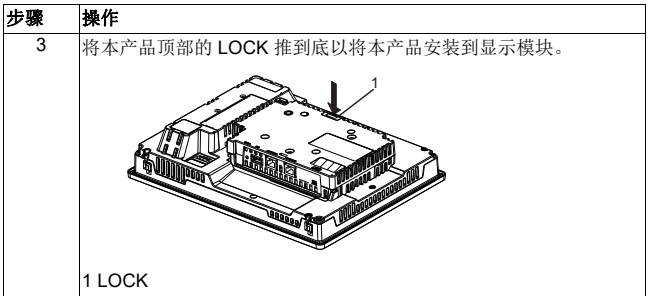

注:请参阅 Harmony GTU 用户手册或 Harmony GTU ( 显示模块 ) 快速参考指南以了解如 何将显示模块安装到面板。

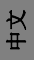

## 拆卸步骤

# 从显示模块中拆下

# 危险

#### 电击、爆炸或电弧危险

- 在安装或卸载各种附件、硬件或者电缆之前或移除系统的任何护盖或元 器件前,请先断开电源。
- 从显示模块和电源上拔下电源线的插头。
- 始终使用合适的额定电压传感器确认所有电源已关闭。
- 装回并固定好系统的所有护盖或元件之后再给显示模块供电。

#### 如不遵守本说明,将可能会导致人员死亡或重伤。

注意

#### 设备损坏

在显示模块垂直安装时,请先从面板拆下显示模块,然后再从显示模块拆下 本产品。

#### 如果未能遵守本说明,可能会导致设备损坏。

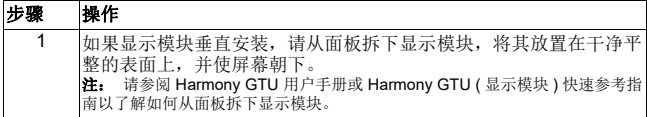

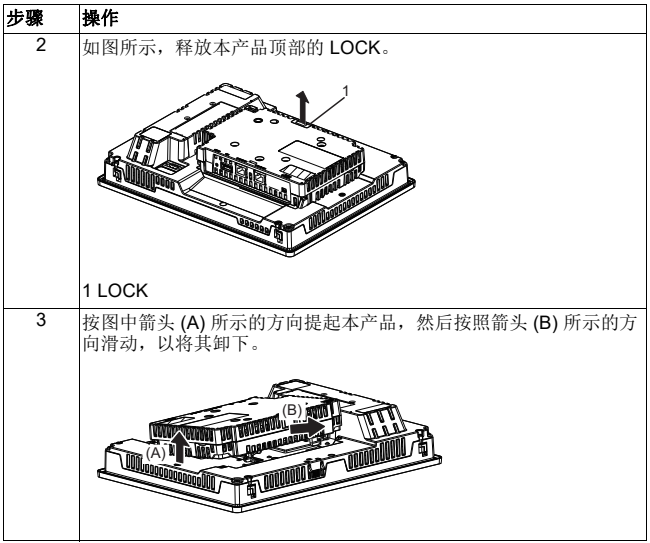

小心

# 伤害风险

从显示模块上卸下时不要跌落产品。

- 在取出固定螺丝后请按住设备。 请使用双手。
- 

#### 如果未能遵守本说明,可能会导致人身伤害或设备损坏。

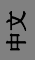

# **DIO** 接头

# 危险

#### 电击

- 在连线之前从本产品中取下 DIO 接头。
- 请根据需要剥除一定长度的绝缘层。
- 请勿焊接电线本身。

#### 如不遵守本说明,将可能会导致人员死亡或重伤。

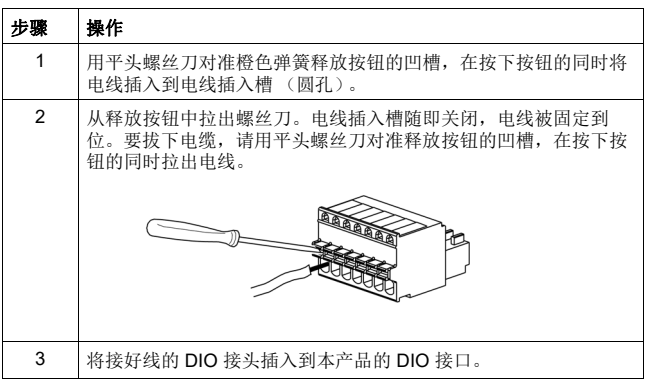

建议

- 螺丝刀: 由 Phoenix Contact 制造的 SZS 0.4 X 2.0 ( 产品号 1205202) 如果使用其他制造商的螺丝刀,确保部件具有以下尺寸 :
	- 螺丝刀头深度 : 0.4 mm (0.02 in)
	- 螺丝刀头高度 : 2.0 mm (0.08 in)

螺丝刀头形状应具有符合 DIN 5264 和 EN60900 标准的绝缘属性。

#### 注:

- 电缆应为 AWG 28 到 AWG 20 粗并为绞合电线。
- 可用的电线规格为 1015 和 1007 型。
- 务必剥去电线 8.0 mm (0.31 in) 的外皮。
- 仅使用铜导线。

# 连接 **VESA** 安装适配器

通过将 Schneider Electric 的 VESA 安装适配器 (HMIZMDRVS) 安装到此产品适 配器安装孔的背后,您可以安装市售的 VESA 75 mm 臂杆和墙上安装适配器。

注:有关如何安装控制臂或墙上安装适配器的详细信息,请参阅本产品相关的说书手册。

# 小心 伤害风险 • 从商用型控制臂或墙上安装适配器安装或拆下本产品时,请谨防掉落。 • 在取出固定螺丝后请按住设备。 • 请使用双手。 • 在安装 VESA 安装适配器之前,将本产品安装到显示模块。 • 将本产品安装到商用型控制臂或墙上安装适配器时,注意不要伤害到 手指。 如果未能遵守本说明,可能会导致人身伤害或设备损坏。

注意

## 外围破裂

- 拧紧扣件的螺钉时,施加的扭矩请勿超过 1.5 N•m (13.3 lb-in)。
- 使用以下说明中指定的螺丝类型。

#### 如果未能遵守本说明,可能会导致设备损坏。

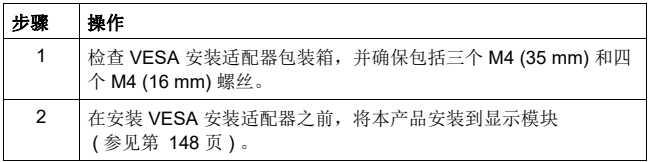

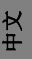

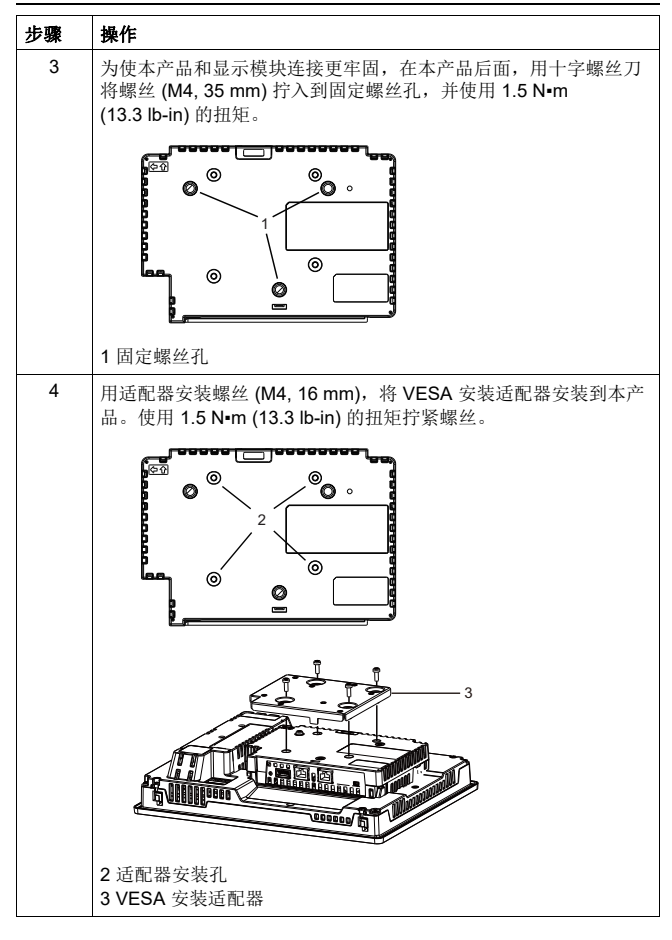

中文

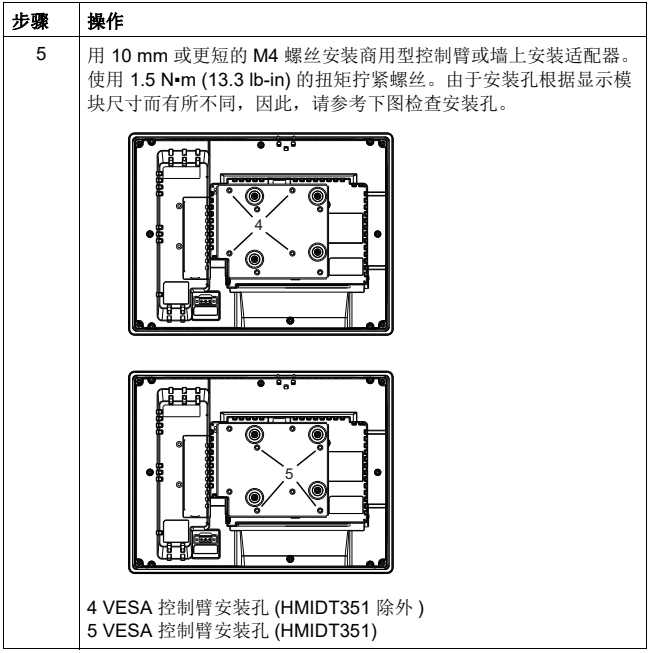

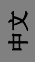

#### 标准

# 标准

有关认证和标准的信息,如认证的型号和证书,请参阅产品认证标志或以下 URL:

http://www.schneider-electric.com

# 危险

## 可能存在爆炸危险

- 适用于 I 级 2 区, A, B, C 和 D 组危险环境。
- 请勿使用可能会削弱对 I 级 2 区适用性的替换组件。
- 电路通电时, 请勿断开设备, 除非知道该区域没有达到易燃气体浓度。
- 务必通过检查 ANSI/ISA12.12.01 或 CSA C22.2 N°213 认证出现在产品 标签上,来确认该产品适合在危险环境使用。
- 除非本手册中允许,否则请勿尝试安装、操作、修改、维护、保养或改 造本产品。未经准许的操作会损害本产品 I 级 2 区操作的适用性。
- 要打开或关闭安装在 | 级 2 区, A, B, C 和 D 组 危险位置的本产品, 您 必须 :
	- 使用位于危险环境外的开关, 或
	- 使用经认证适合在 I 级 1 区危险区域使用的开关。
- 除非电源已关闭或确定操作区域无危险,否则请勿断开设备的连接。这 适用于所有连接,包括电源、接地、串行、并行和网络连接。
- 绝不要在危险位置使用非屏蔽 / 未接地电缆。
- 当隔离起来时,请保持机箱门和开口全时关闭,以避免工作站内聚集外 部物质。

#### 如不遵守本说明,将可能会导致人员死亡或重伤。

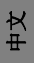

# 安全資訊

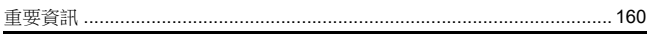

# 概述

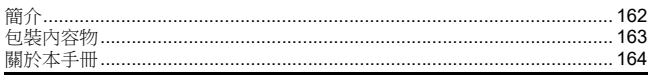

# 零件識別

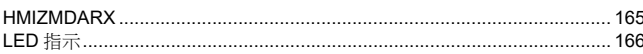

# 規格

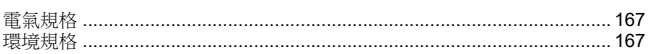

# 介面

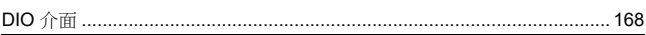

# 安裝

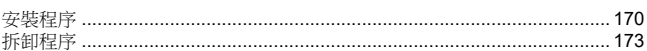

# DIO 接頭

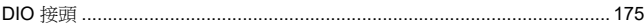

# VESA 安裝轉接器

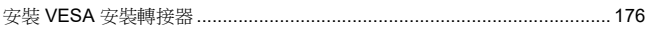

# 標準

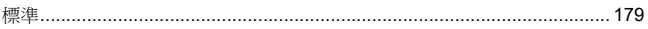

# <span id="page-158-1"></span><span id="page-158-0"></span>重要資訊

# 須知

繁體中文

安裝、操作、維護裝置前,請務必先行詳閱本手冊,並請詳加瞭解設備狀態。 本文件或設備皆會標示下列特殊訊息,用以向使用者警示可能的危害,或籲請 使用者注意操作程序之簡短說明資訊。

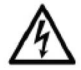

在"危險"或"警告"標籤上加入這個符號,表示存在電氣危險。 若未遵守操作說明, 將會造成人員受傷。

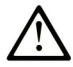

這是安全警示符號, 提醒您可能的人員受傷危險。請遵守 有此符號的所有安全訊息, 以避免受傷或死亡。

#### 危險 Δ

危險!表示存在即將發生的危險狀況。 若不避免,將導致死亡或嚴重傷害。

▲ 警告

警告!表示存在潛在的危險狀況。 若不避免,將可能導致死亡或嚴重傷害。

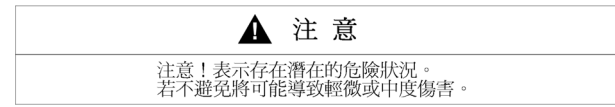

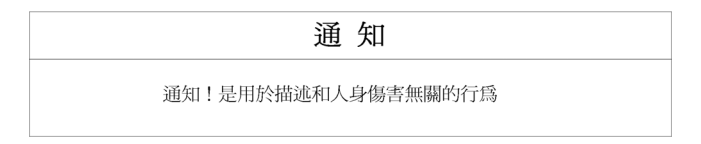

繁體中文

# 注意事項

電氣設備之安裝、操作、維修及維護等皆限由合格人員處理之。如因使用本手 冊而導致任何事故,施耐德電機 (Schneider Electric) 概不負責。

合格人員乃指具備建構及操作電氣設備之相關技能與知識的人員,並已受過安 全訓練,能夠識別及避免相關危害。

#### <span id="page-160-0"></span>概述

# <span id="page-160-1"></span>簡介

多顯示器轉接器可安裝至 Harmony GTU 顯示器模組 (以下稱為 「顯示器模 組」),可讓您在乙太網路上從顯示器模組觀看主機畫面。

註:

- 本產品不支援無線 LAN 通訊。即使在將顯示器模組的無線 LAN 機型接至本產品時,仍 然需要在本產品與主機之間提供有線 LAN 連接。
- 關於顯示器模組的零件編號,請參閱 Harmony GTU 使用者手冊。

# 繁體中文

<span id="page-161-0"></span>包裝內容物

包裝內附有下列物品。使用本產品之前,請先確認此處列出的物品是否有缺漏。

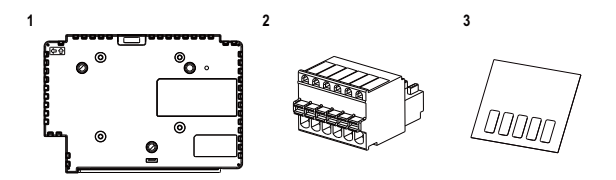

- **1** 多顯示器轉接器 ( 零件編號 : HMIZMDARX): 1
- **2** DIO 接頭 : 1
- **3** USB 貼紙 (mini-B)\*1: 1
- **4** 多顯示轉接器快速參考指南 ( 本手冊 ): 1

**5** 光碟媒體 ( 包括本產品的使用者手冊和用於定義本產品設定的公用程式 ) \*1 本產品搭配 Harmony GTU 智慧顯示器使用時,將無法使用智慧顯示器的 USB (mini-B) 連 接埠。將 USB 貼紙貼在此未使用的 USB 連接埠上。

本產品經過細心包裝,對於品質極度要求。 但是,若您有發現任何物品受損或遺失,請立即聯絡當地經銷商。

# <span id="page-162-0"></span>關於本手冊

本手冊說明接線與安裝程序。本產品的顯示設定、主機連線數量及連線設定視 設定軟體而有不同。

可從本公司網站下載此手冊,網址如下:<br><u>[w](http://www.schneider-electric.com)ww.schneider-electric.com</u>

# <span id="page-163-1"></span><span id="page-163-0"></span>**HMIZMDARX**

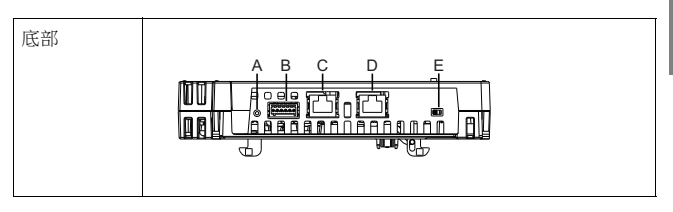

- A: 重置開關 \*1
- B: DIO 介面
- C: 乙太網路介面 (Ethernet1)
- D: 乙太網路介面 (Ethernet2)
- E: DHCP 開關 \*2

\*1 用來回復原廠預設值的開關。在按下重置開關的同時開啟顯示器模組。持續按住開關至

少 6 秒,將顯示器模組回復至原廠預設設定。已更新的待機畫面及韌體皆已保留。<br>\*2 DHCP 功能的啟用/停用開關。開關的原廠預設設定為關閉。

#### 註:

- •如需設定資訊,請參閱多顯示轉接器使用手冊。
- •建議的乙太網路通訊速度 :1000BASE-T (Category 5e 等級雙絞乙太網路線)。
- •為避免通訊中斷,請使用具有鎖定突耳的乙太網路線,確保纜線不會自行從接頭上 鬆脫。

# <span id="page-164-0"></span>**LED** 指示

# 狀態 **LED** 燈

查看顯示器模組的狀態 LED 燈,就能知道本產品的狀態。

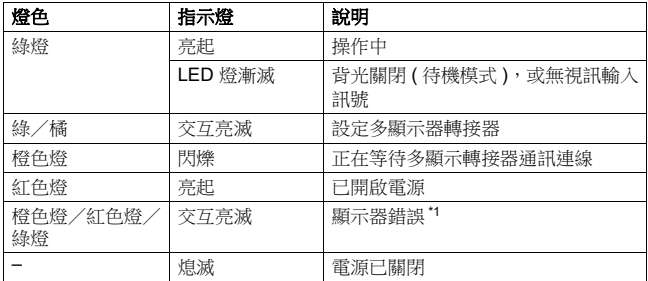

\*1 產品功能可能發生異常。請聯絡當地經銷商。

#### 註:

- · 綠色或橘色指示燈亮起時,如果沒有使用適當的程序終止通訊,則重新啟動產品後綠 色或橘色指示燈會保持亮起。
- ·若未顯示畫面且狀態 LED 燈未在 LED 燈漸滅狀態,表示背光燈燒毀。若未顯示畫面, 請檢查 LED 燈的狀態,勿執行觸控操作。

# <span id="page-165-1"></span><span id="page-165-0"></span>電氣規格

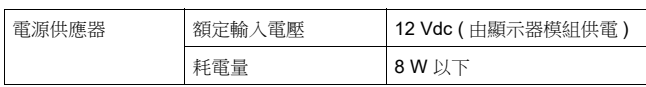

# <span id="page-165-2"></span>環境規格

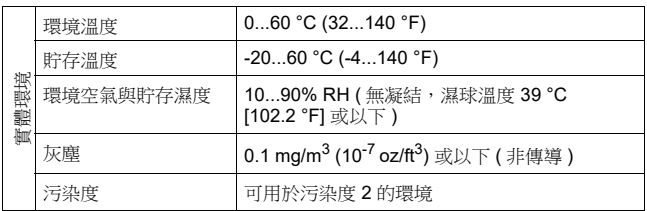

# <span id="page-166-1"></span><span id="page-166-0"></span>**DIO** 介面

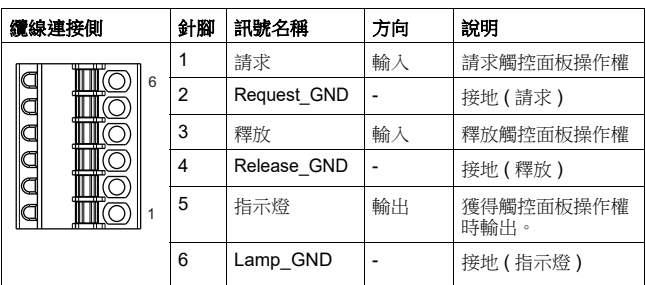

繁體中文

# 請求/釋放

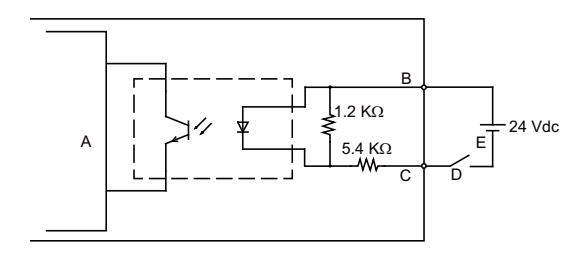

- A 內部電路
- B 針腳編號 1 或 3: 請求或釋放
- C 針腳編號 2 或 4: Request\_GND 或 Release\_GND
- D 開關
- E 外部電源

# 指示燈

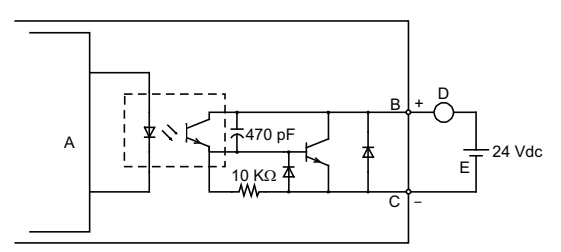

- A 內部電路
- B 針腳編號 5: 指示燈
- C 針腳編號 6: Lamp\_GND
- D 負載
- E 外部電源

註:由於輸出端子無電氣保護,輸出可能短路,或連接故障可能造成本產品損壞。視需要 安裝適合的保險絲,避免電路超載。

<span id="page-168-1"></span><span id="page-168-0"></span>安裝程序

# <span id="page-168-2"></span>安裝於顯示器模組

# 危險

#### 觸電、爆炸、電弧閃絡危害

- 必須先行切斷裝置的所有電力,然後才可從系統上拆卸護板或元件,或是安裝/拆 卸任何配件、硬體、纜線等。
- 拔下顯示器模組及電源供應器上的電源線。
- 務必使用適當的額定電壓感測器來確認電力是否已關閉。
- 更換並鎖緊系統的所有護板或元件,之後才可為顯示器模組供電。

#### 若未遵照上述指示作業,將導致人員喪生或嚴重受傷。

# 通知

#### 設備損壞

- 垂直安裝顯示器模組時,請在將顯示器模組安裝於面板前,先將本產品安裝到顯示 器模組上。
- 將本產品安裝至顯示器模組時,請先將顯示器模組放在乾淨的平坦表面上,螢幕 朝下。

#### 若未遵照上述指示作業,將導致設備損壞。

將本產品安裝於使用者產品時,應遵守以下指示:

- 本產品背面不可作為核可的機箱使用。在將本產品打造為終端使用產品時,請確定使 用符合標準的機箱,作為終端使用產品的總機箱。
- 本產品非為室用使用而設計,獲得之 UL 認證僅適用於室內用途。

安裝

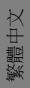

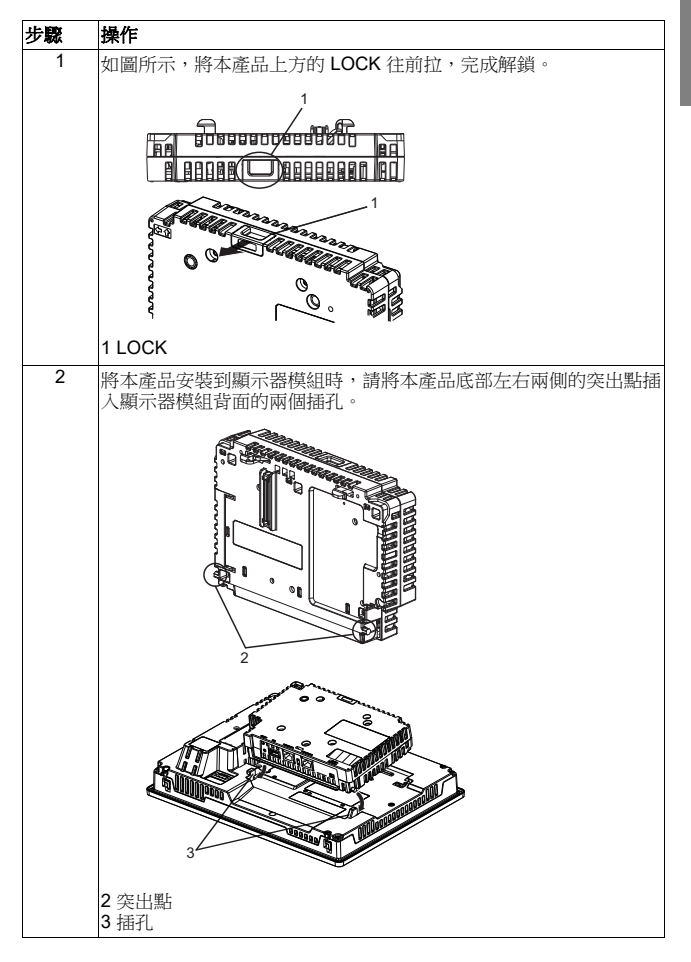

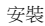

繁體中文

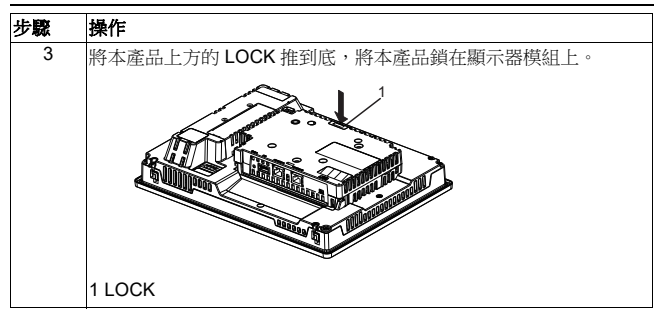

註:有關如何將顯示器模組安裝至面板的資訊,請參閱 Harmony GTU 使用手冊或 Harmony GTU (顯示器模組) 快速参考指南。

# 從顯示器模組拆卸

<span id="page-171-0"></span>拆卸程序

# 危險

#### 觸電、爆炸、電弧閃絡危害

- 必須先行切斷裝置的所有電力,然後才可從系統上拆卸護板或元件,或是安裝/拆 卸任何配件、硬體、纜線等。
- 拔下顯示器模組及電源供應器上的電源線。
- 務必使用適當的額定電壓感測器來確認電力是否已關閉。
- 更換並鎖緊系統的所有護板或元件,之後才可為顯示器模組供電。

#### 若未遵照上述指示作業,將導致人員喪生或嚴重受傷。

通知

#### 設備損壞

垂直安裝顯示器模組時,請先拆除面板中的顯示器模組,然後再從顯示器模 組拆除本產品。

#### 若未遵照上述指示作業,將導致設備損壞。

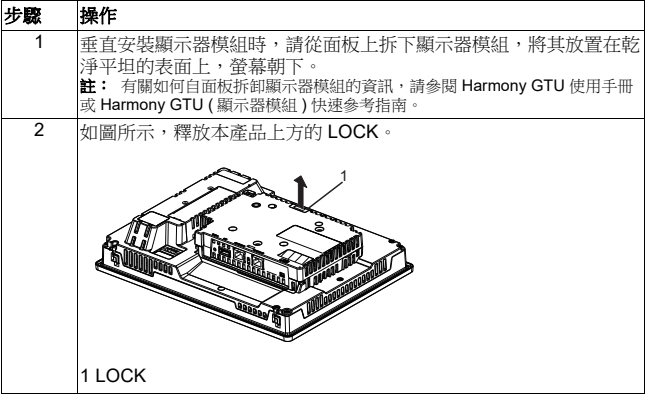

# 繁體中文 3 朝圖中箭頭 (A) 的方向抬起本產品,再朝箭頭 (B) 的方向將機盒模組 滑出,完成拆卸。 步驟 操作 (A)

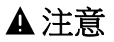

(B)

# 受傷危險

從顯示器模組上卸下本產品時,請勿掉落。

- 拆下扣件後將裝置保持在原來位置。
- 請使用雙手。

#### 若未遵照上述指示作業,將導致人員受傷或設備損壞。

繁體中文

# <span id="page-173-1"></span><span id="page-173-0"></span>**DIO** 接頭

# 危險

# 觸電

- 接線前請先從本產品下 DIO 接頭。
- 剝除電線的外皮時,勿超過所需的長度。
- 請勿焊接電線。

#### 若未遵照上述指示作業,將導致人員喪生或嚴重受傷。

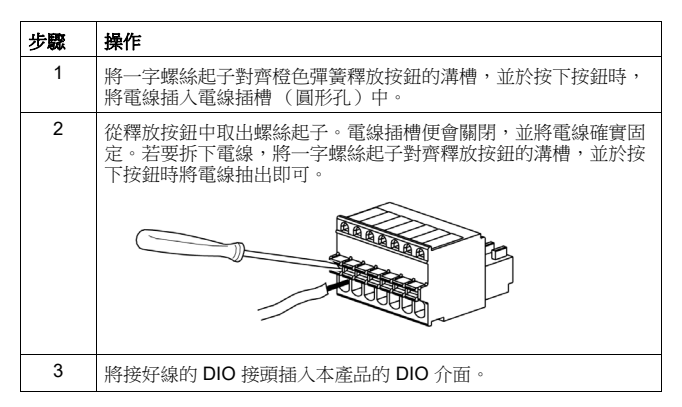

建議

- 螺絲起子 : Phoenix Contact 製造的 SZS 0.4 X 2.0 ( 產品編號 1205202) 若有使用其他製造商的產品,請確認該產品是否符合下列尺寸 :
	- •頭深 : 0.4 mm (0.02 in)
	- •頭高 : 2.0 mm (0.08 in)

螺絲起子頭的形狀必須符合 DIN 5264 及 EN60900 的隔離屬性規定。

註:

- 雷線的厚度應為 AWG 28 到 AWG 20, 日須為絞合線。
- 適用的電線尺寸為 Style 1015 及 Style 1007。
- 務必剝除 8.0 mm (0.31 in) 的電線外皮。
- 限定使用銅製導體。

#### <span id="page-174-0"></span>VESA 安裝轉接器

# <span id="page-174-1"></span>安裝 **VESA** 安裝轉接器

可藉由將 Schneider Electric VESA 安裝轉接器 (HMIZMDRVS) 安裝至本產品 後方轉接器安裝孔的方式,裝上市售 VESA 75 mm 轉接臂及壁掛式轉接器。

註:如需有關如何安裝懸臂或壁掛式轉接器的詳細資訊,請參閱本產品相關手冊。

# 注意

#### 受傷危險

- 將本產品安裝至商用型懸臂或壁掛式轉接器或拆卸本產品時,請勿掉落。
- 拆下扣件後將裝置保持在原來位置。
- 請使用雙手。
- 請在安裝 VESA 安裝轉接器前,先將本產品裝入顯示器模組。
- 將本產品安裝至商用型懸臂或壁掛式轉接器時,請小心勿傷到手指。

#### 若未遵照上述指示作業,將導致人員受傷或設備損壞。

通知

#### 機箱損壞

- 切勿使用超過 1.5 N▪m (13.3 lb-in) 以上的扭力來鎖緊扣件螺絲。
- 請使用符合以下指示的螺絲類型。

#### 若未遵照上述指示作業,將導致設備損壞。

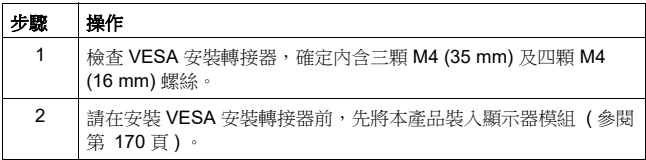

繁體中文

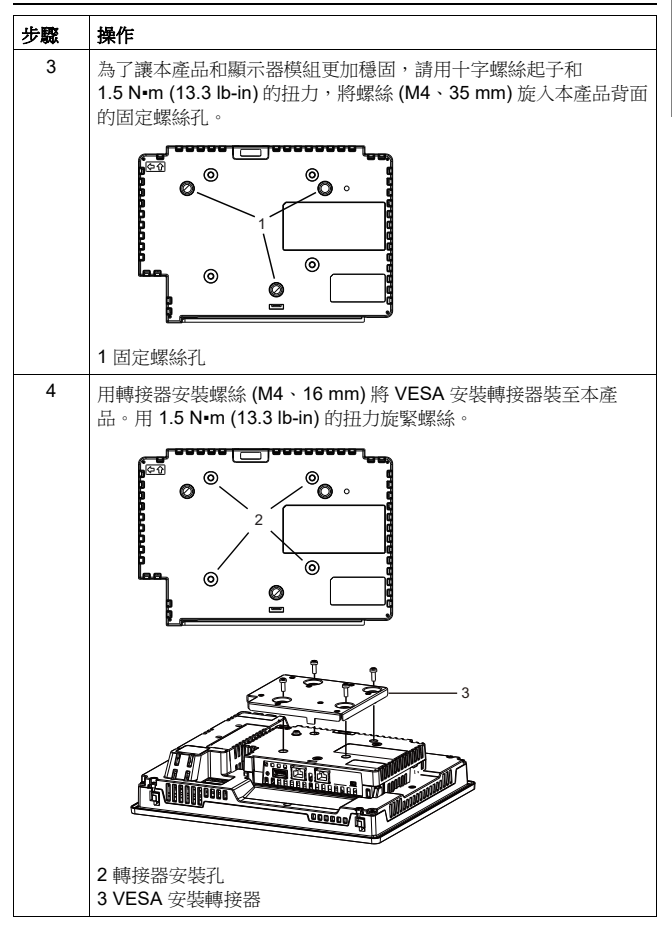

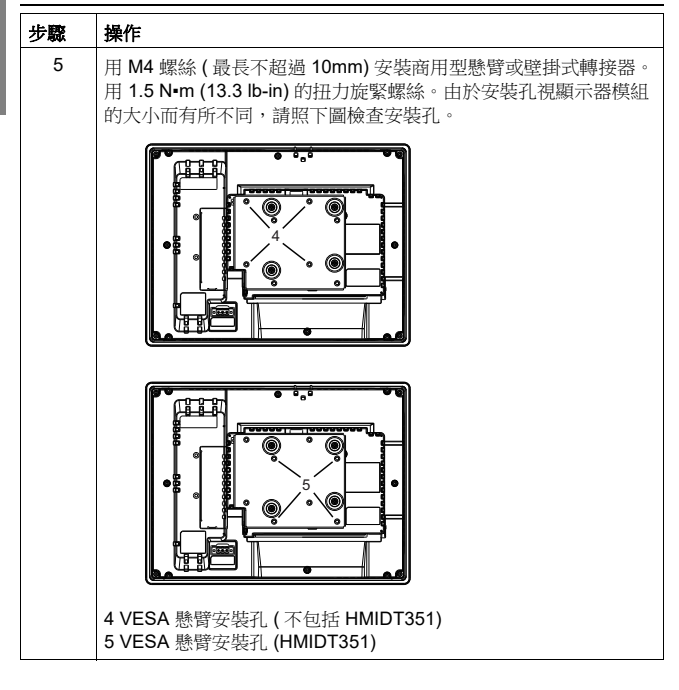

標準

繁體中文

# <span id="page-177-1"></span><span id="page-177-0"></span>標準

如需有關認證與標準 ( 如認證機型與證書 ) 的詳細資訊,請參閱產品標誌或至 以下網站查詢 :

http://www.schneider-electric.com

危險

# 爆炸危險

- 適合用於 Class I、Division 2、Group A、B、 C 及 D 危險地點。
- 更換任何元件可能會導致裝置不符合 Class I, Division 2 的規範。
- 切勿在電路通電中拔除電線,但所在區域沒有達到可燃程度的氣體濃度時不在此限。
- 務必檢查產品標籤上的 ANSI/ISA 12.12.01 或 CSA C22.2 N°213 認證,確認本產品 適合用於危險地點。
- 切勿安裝、操作、修改、維護、維修、改造本產品,但本手冊許可者則不在此限。 未經許可的操作可能會導致本產品不符合 Class I、Division 2 的操作規範。
- 若要開啟或關閉安裝在 Class I, Division 2 危險地點的產品, 必須:
- 使用不在危險環境內的開關,或是
- 使用符合 Class I、Division 1 認證、可在危險區域內操作的開關。
- 若未先行關閉電源或確認該地點無危險,切勿拔除設備接線。此項限制適用於所有 連接線路,包括電力、接地、序列、平行、網路線路等。
- 絕對禁止在危險地點使用無屏蔽/未接地纜線。
- 若使用機箱,請隨時關閉機箱門及閉合開口,以免工作站內聚積異物。

#### 若未遵照上述指示作業,將導致人員喪生或嚴重受傷。

繁體中文